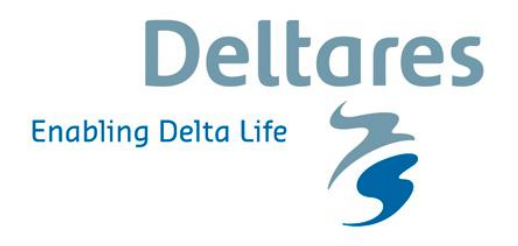

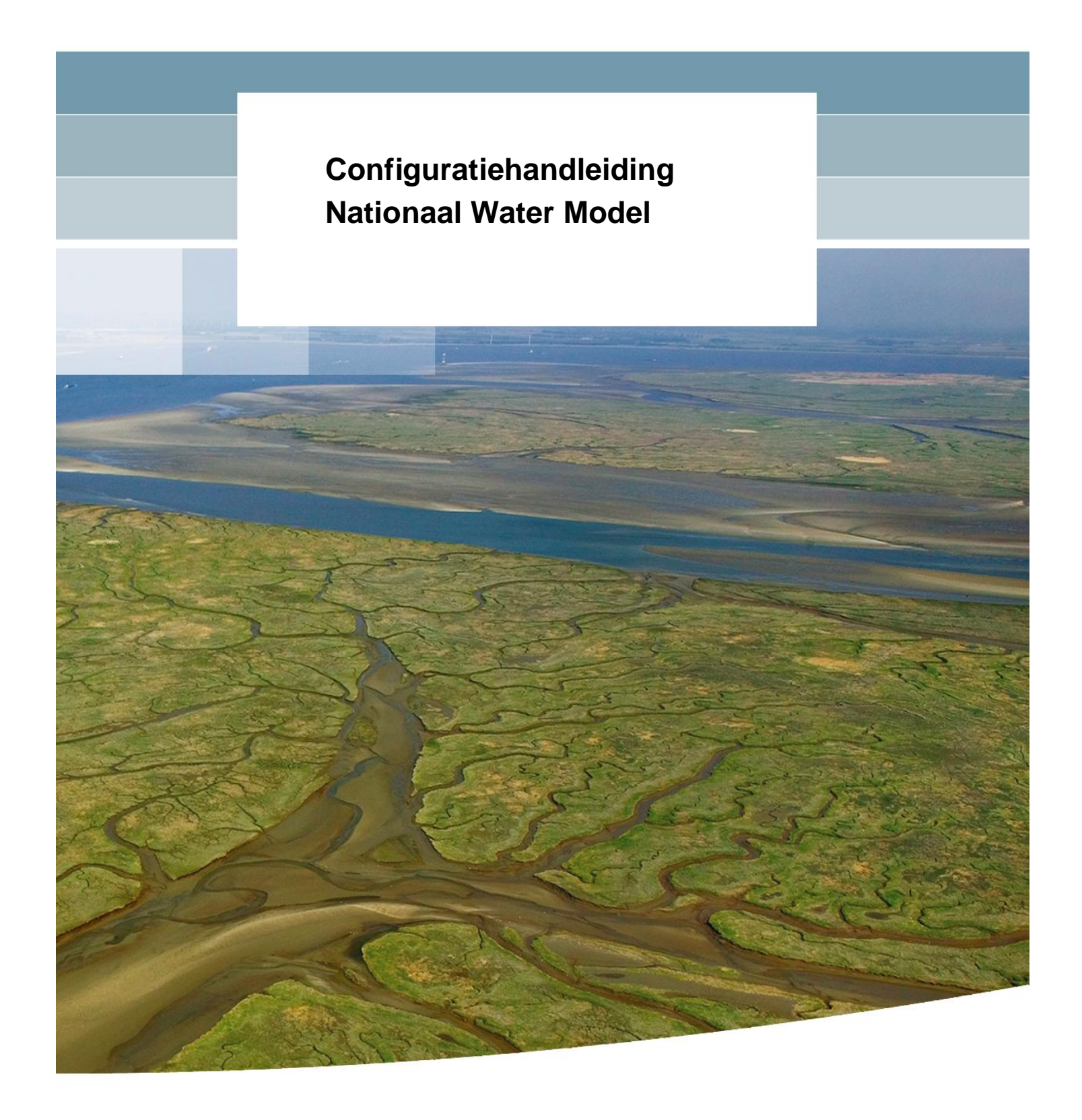

## **Configuratiehandleiding Nationaal Water Model**

Mark Hegnauer Lilith Kramer Martijn Visser

1220056-000

© Deltares, 2015

Titel Configuratiehandleiding Nationaal Water Model

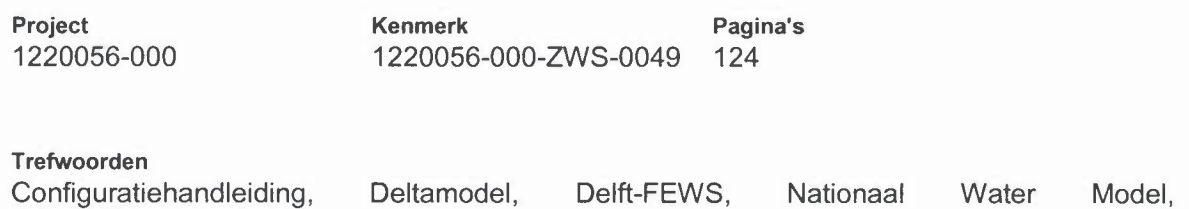

## **Samenvatting**

Systeemdocumentatie.

In het kader van het Deltaprogramma heeft Deltares in opdracht van Rijkswaterstaat-WVL het Deltamodel ontwikkeld in het kader van het KPP-programma. Het Deltamodel bestaat uit een samenhangende set van modellen voor het Nederlandse watersysteem. Deze modellen zijn aan elkaar gekoppeld in een Delft-FEWS configuratie - het Deltamodel - ten behoeve van het gebruik door de Deelprogramma's. In december 2012 is Deltamodel 1.0 opgeleverd. In 2013 is het instrumentarium doorontwikkeld en op 1 november 2013 is Deltamodel 1.1 opgeleverd; een consistente en geaccepteerde waterstaatkundige basis voor de voorbereiding van de Deltabeslissingen in het Deltaprogramma. De focus van de Deltamodel 1.2 ontwikkelingen lag op het toevoegen van koppeling aan de KRW Verkenner.

Dit document vormt de systeembeschrijving van de Rekenfaciliteit Deltamodel. De basis versie van deze documentatie is opgeleverd met de oplevering van Deltamodel 1.1. Deze documentatie wordt sindsdien ge-update met de beschrijving van nieuw opgeleverde functionaliteiten.

Dit document gaat specifiek in hoe de losse modellen en data die onderdeel zijn van het Nationaal Water Model als modellen(trein) is geconfigureerd in Delft-FEWS.

## **Referenties**

(Deltares, 2014). *Systeemdocumentatie rekenfaciliteit Deltamodel* (kenmerk 1209387-000- ZWS-0011).

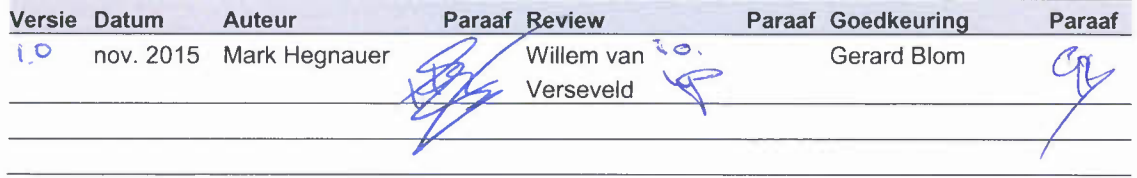

**Status** definitief

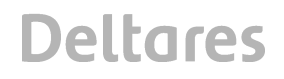

## **Inhoud**

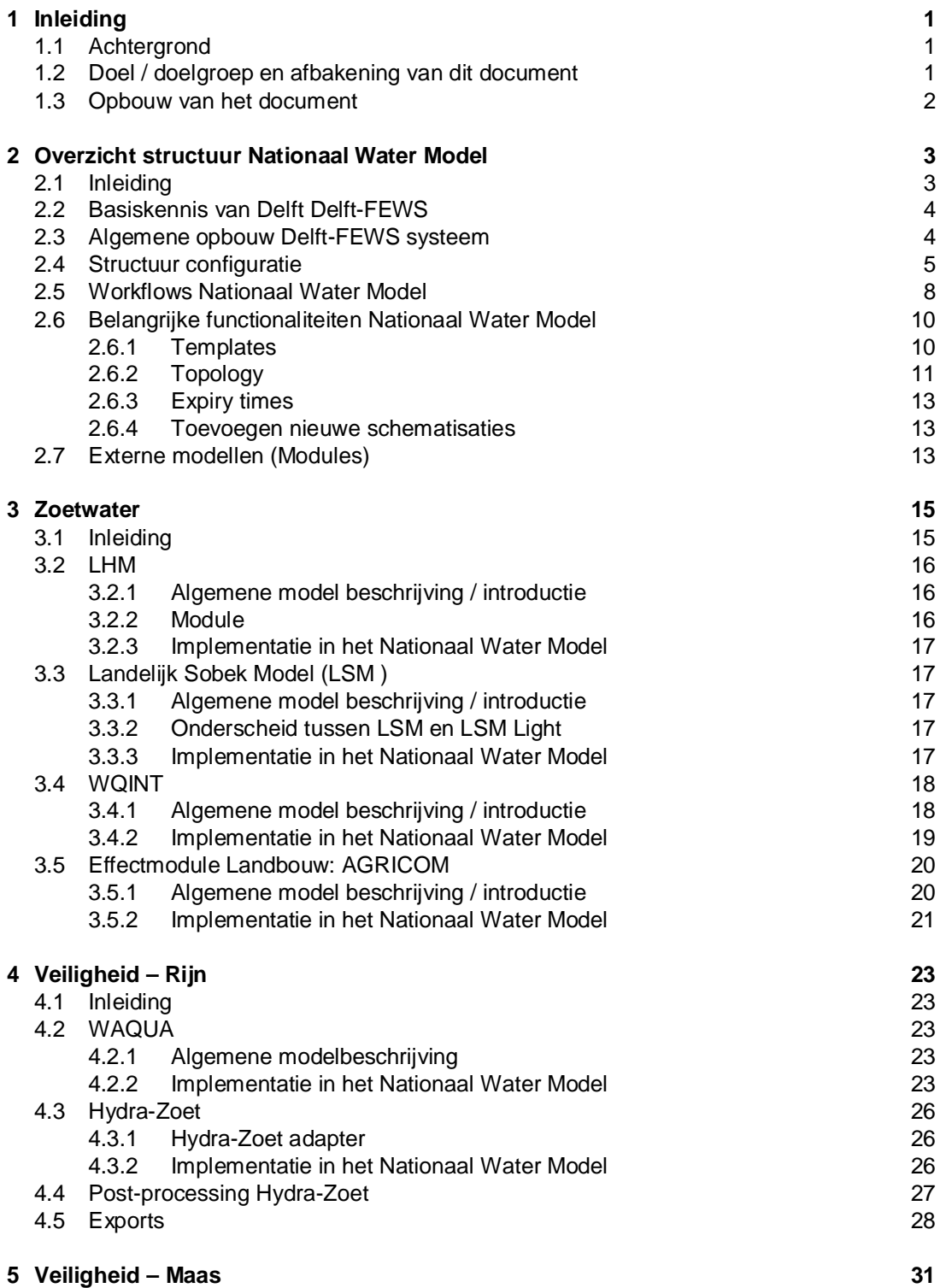

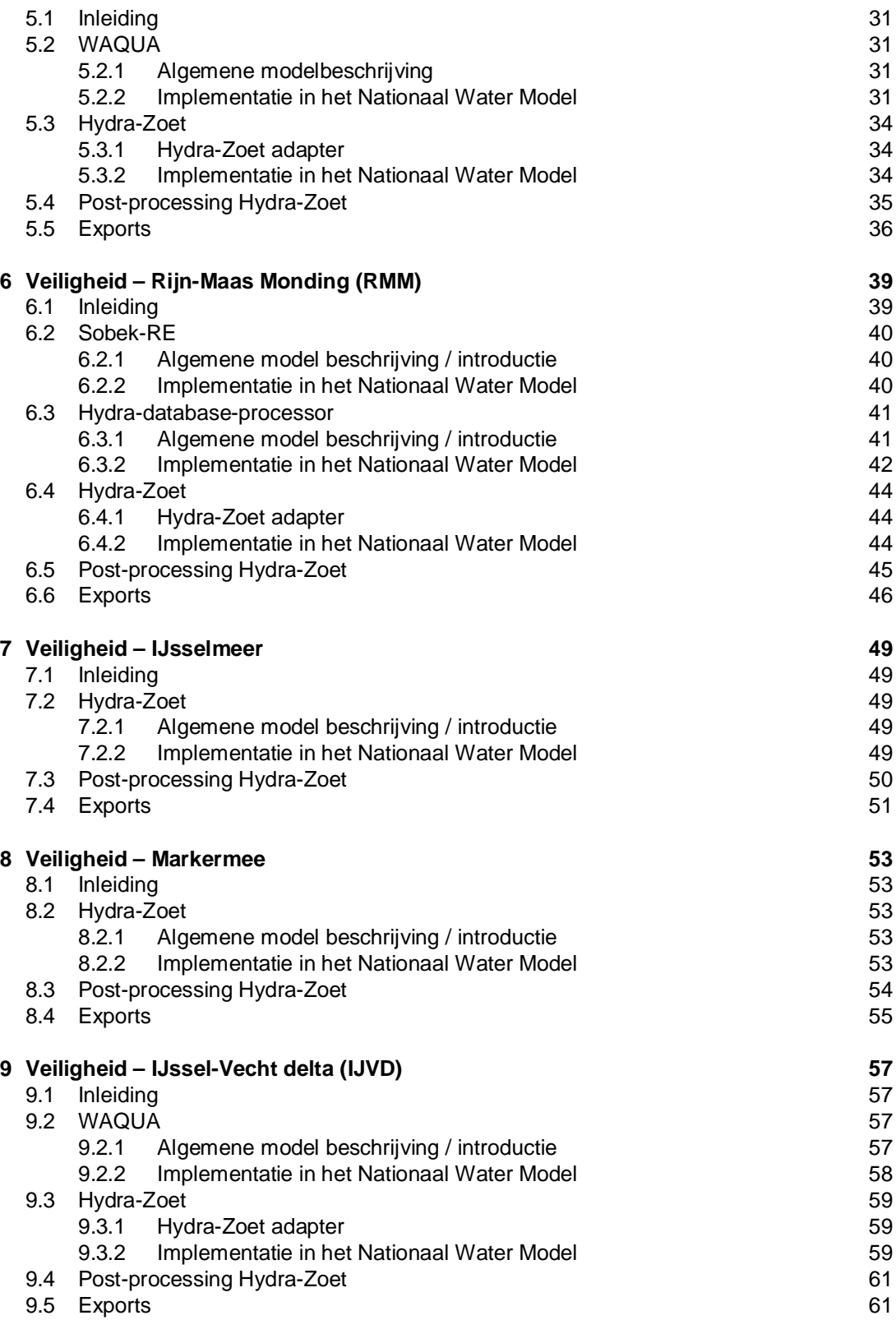

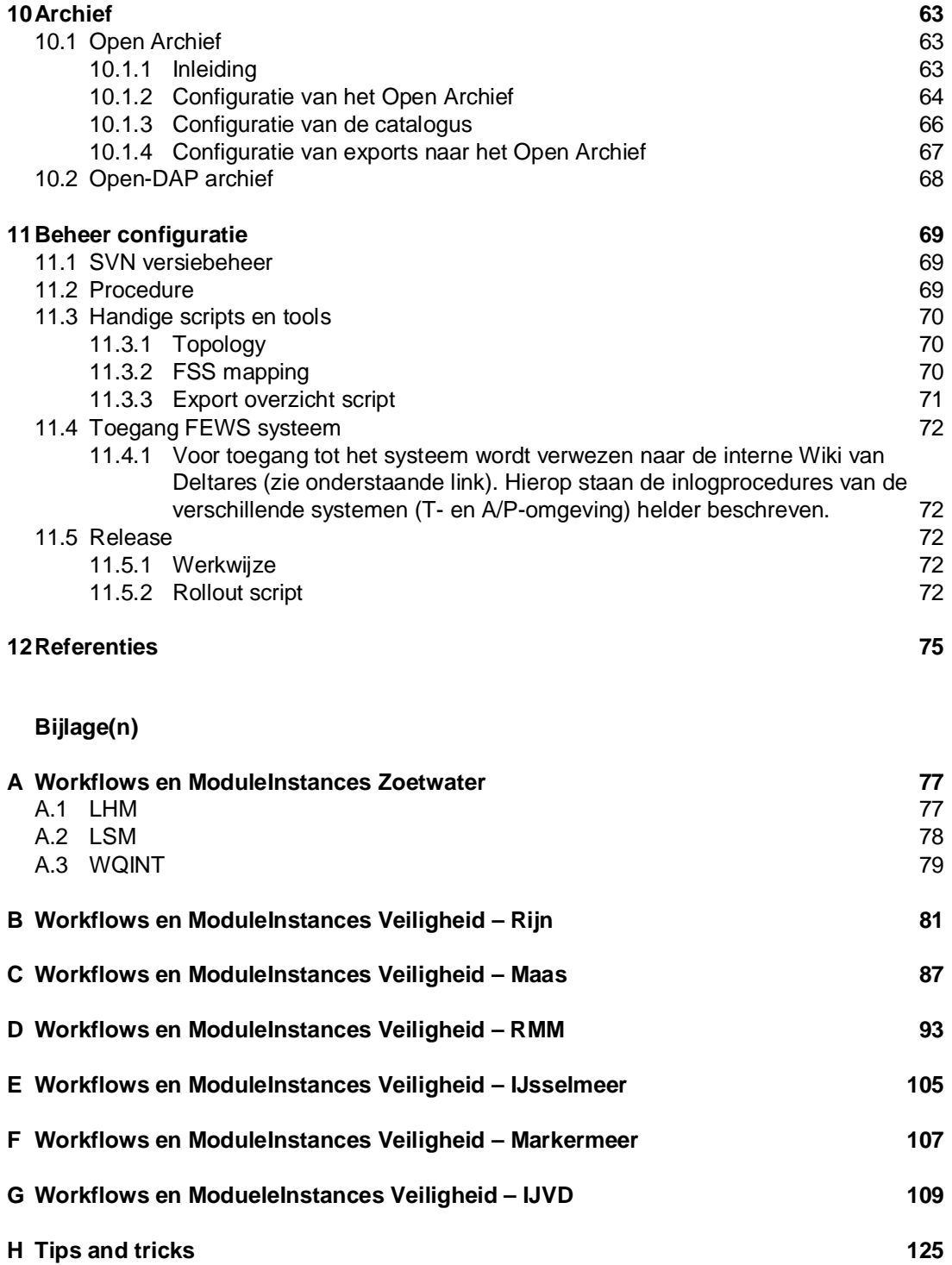

## **1 Inleiding**

## **1.1 Achtergrond**

Dit document vormt de configuratie handleiding van het Nationaal Water Model (versie 1.0, zoals opgeleverd op 30 november 2015). Het geeft inzicht en achtergrondinformatie over de configuratie en implementatie van de verschillende onderdelen die behoren tot het Nationaal Water Model. Voor algemene informatie wordt verwezen naar het protocol van overdracht voor het Deltamodel [1], de voorloper van het Nationaal Water Model.

Dit document is specifiek bedoeld om meer duidelijkheid te geven over de configuratie van het Nationaal Water Model. Gebruikersaanwijzingen en –vragen zijn opgenomen in de gebruikershandleiding, welke beschikbaar is op de wiki vanm het NWM:

https://publicwiki.deltares.nl/display/NW/Gebruikershandleiding+Nationaal+Water+Model.

Het Nationaal Water Model is geconfigureerd in Delft-FEWS. Delft-FEWS is een software pakket (JAVA based) voor het genereren en beheren van voorspellingen, het hanteren en het bewerken van data, met een open interface voor elk extern model. Dit document gaat specifiek in op welke modellen en data per onderdeel van het Nationaal Water Model zijn opgenomen in de FEWS applicatie Nationaal Water Model en hoe deze modellen(trein) is geconfigureerd in Delft-FEWS.

## **1.2 Doel / doelgroep en afbakening van dit document**

### **Doelen:**

- · Gedetailleerde uitleg van de configuratie van het Nationaal Water Model in Delft-FEWS.
- · Ontwikkelaars met (basis) FEWS ervaring in staat stellen door de configuratie van het Nationaal Water Model te navigeren en de configuratie te veranderen of voor andere toepassingen aan te passen.
- · "Lessons learned" vanuit het project te bewaren en met andere ontwikkelaars te delen.

### **Doelgroep:**

- · Ontwikkelaars met basis FEWS ervaring.
- Diegene die verantwoordelijk zijn voor beheer en onderhoud.

## **Afbakening:**

- Algemene FEWS kennis wordt in dit document niet beschreven.
- · Voor algemene FEWS documentatie wordt verwezen naar de FEWS Wiki pagina (http://publicwiki.deltares.nl/display/FEWSDOC/Home).

## **1.3 Opbouw van het document**

- Hoofdstuk 1: Inleiding, doel en structuur van het document;
- · Hoofdstuk 2: Overzicht structuur Nationaal Water Model;
- · Hoofdstuk 3-9: gedetailleerde uitleg van de configuratie per individueel onderdeel;
- · Hoofdstuk 10: uitleg configuratie Open Archief
- · Hoofdstuk 11: uitleg over beheer van de configuratie
- · Hoofdstuk 12: referenties / beschikbare documenten;
- · Bijlage A,-G: overzicht workflows en ModuleInstances per deelgebied;
- · Bijlage H: algemene 'tips and tricks' over de configuratie

## **2 Overzicht structuur Nationaal Water Model**

## **2.1 Inleiding**

Dit hoofdstuk beschrijft de opzet van de Delft-FEWS configuratie en hoe deze op hoofdlijnen is ingericht voor het Nationaal Water Model (NWM). Ontwikkelaars vinden hier de belangrijkste keuzes en overwegingen die gemaakt zijn bij de configuratie, hoe bijvoorbeeld de filters en grid display zijn ingericht voor het NWM. Een overzicht van de verschillende onderdelen (of deelgebieden) die in het NWM zijn opgenomen en hun onderlinge relatie is weergegeven in Figuur 2.1. Deze structuur komt ook terug in de verschillende displays van het NWM.

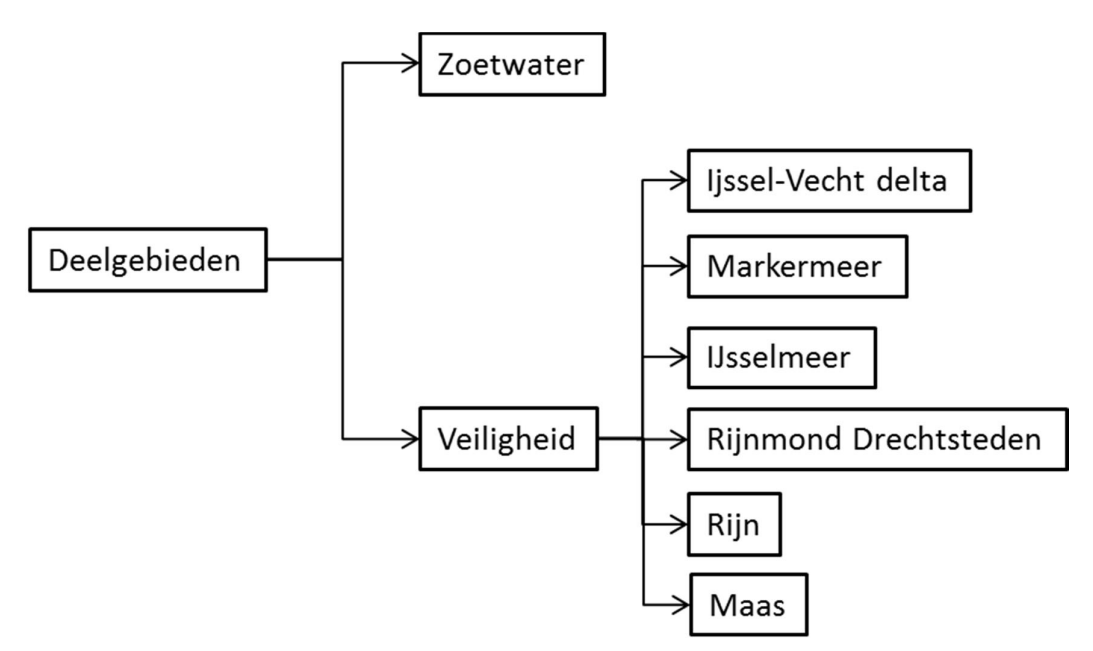

*Figuur 2.1 Overzicht van de verschillende onderdelen (of deelgebieden) die in het NWM beschikbaar zijn*

De workflows en bewerkingen zijn in meer detail beschreven in hoofdstuk 3 en verder. Specifieke settings van Delft-FEWS (o.a. voor het back-end en op de server, staan beschreven in de installatie handleiding (zie Loos, 2015). Hieronder volgen puntsgewijs een aantal kenmerken van het NWM:

- · Het NWM is ontwikkeld als een "Client Server" systeem (zie hoofdstuk 2.3), waarbij verschillende gebruikers tegelijkertijd kunnen inloggen en sommen kunnen starten.
- · Alle functionaliteit van het NWM staat beschreven in de configuratie. Binnen de configuratie is wel scheiding aangebracht tussen verschillende onderdelen (zoals Zoetwater, IJsselmeer en Rivieren).
- · De inhoud van de workflows (rekenstappen) zijn voor alle onderdelen verschillend maar in principe wordt voor elk onderdeel dezelfde structuur (op hoofdlijnen: importeren, modelrun uitvoeren, exporteren) van de workflows gehanteerd.
- Externe modellen (Sobek, LHM, WAQUA) worden aangestuurd via specifieke model adapters (zie hoofdstuk 2.7).
- · In het NWM wordt veelvuldig gebruik gemaakt van basisgegevens die in het kader van andere projecten zijn verzameld. De uitgangspunten voor de berekeningen zijn

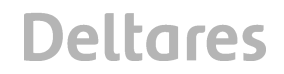

vastgelegd in andere documenten, zoals de gebruikershandleiding (zie wiki), het Protocol van Overdracht (Snippen, 2015) en het rapport "Update Deltascenario's" (Hunink, 2015).

## **2.2 Basiskennis van Delft Delft-FEWS**

De basis van Delft-FEWS vormen de tijdreeksen in de database, de zogenaamde *TimeSeriesSets*. Via *workflows* (taken) kan een gebruiker bepaalde activiteiten uitvoeren zoals tijdreeksen importeren, exporteren, bewerken en externe modellen draaien. Een workflow kan binnen Delft-FEWS handmatig worden gestart of automatisch worden uitgevoerd met een opgegeven tijd interval. Met een standalone systeem kunnen alleen handmatige workflows worden uitgevoerd, op een "Operator Client" systeem kunnen zowel handmatige als automatische taken worden uitgevoerd.

De activiteiten in een workflow kunnen bestaan uit het uitvoeren van (sub)workflows en/of ModuleInstances. In ModuleInstances wordt de soort bewerking die Delft-FEWS moet uitvoeren gedefinieerd. Zo zijn er aparte ModuleInstances voor het draaien van een Sobek model, het importeren van tijdreeksen in CSV formaat, het exporteren van NetCDF files naar de OPeNDAP server etc.

De tijdseries kunnen in de Operator Client worden bekeken via de *Dataviewer* en de *Gridweergave*. De gebruiker heeft zo de mogelijkheid te zien welke data wordt gebruikt voor een bepaalde berekening, en welke resultaten dit vervolgens oplevert. De dataviewer en de gridweergave zijn opgedeeld in de verschillende onderdelen.

### **2.3 Algemene opbouw Delft-FEWS systeem**

In deze paragraaf wordt ingegaan op de algemene opbouw van het Delft-FEWS-systeem. Er wordt een overzicht gegeven van de verschillende componenten in het NWM en hun specifieke rol in het geheel. Een grafisch overzicht van het NWM, uitgevoerd als client server systeem, is weergegeven in Figuur 2.2. Hierin (en in de rest van dit document) worden de volgende afkortingen voor de verschillende onderdelen van het NWM gebruikt:

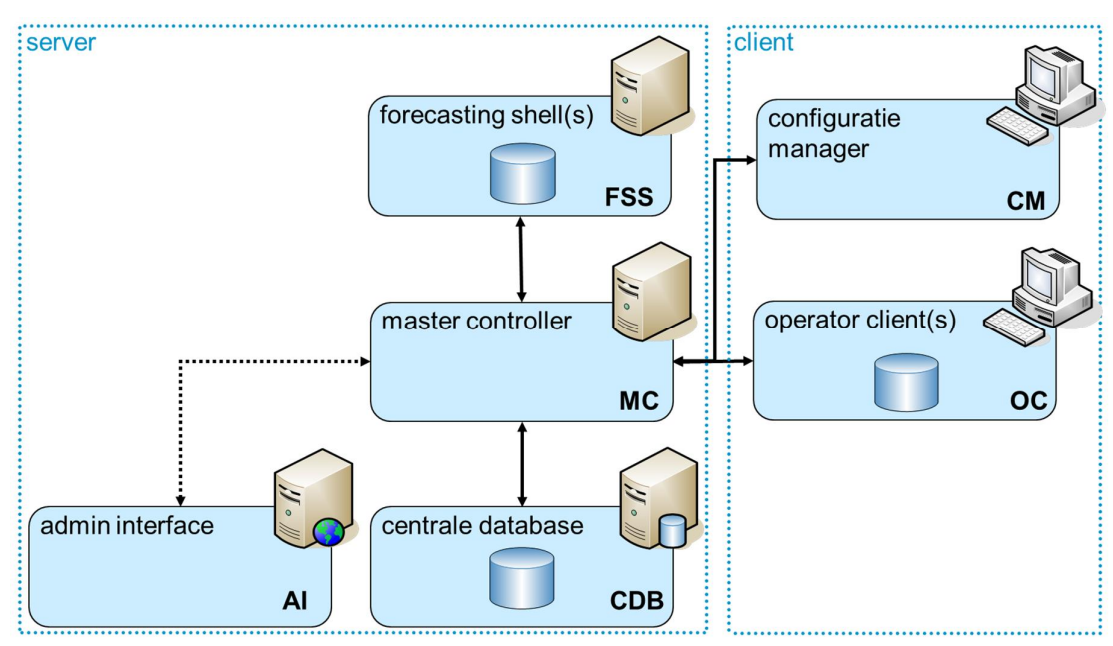

*Figuur 2.2 Overzicht algemene opbouw Nationaal Water Model*

*Operator Client (OC)*. Bij het gebruik van Delft-FEWS als Client Server systeem wordt gebruik gemaakt van een OC. Met een OC kunnen gegevens worden bekeken en geanalyseerd. Ook kunnen vanuit de OC taken worden opgestart die vervolgens op het Server systeem worden uitgevoerd. Bij het gebruik van een OC moet eerst worden ingelogd bij de Master Controller waarna vervolgens gegevens van de Centrale Server database naar de client database (local datastore) worden gesynchroniseerd.

*Configuratie manager (CM)*. De CM wordt gebruikt voor het beheren en wijzigen van de configuratie in de centrale database. De CM wordt gebruikt door de applicatiebeheerder voor het uploaden van nieuwe configuratie (bijv. nieuwe workflows) of het wijzigen van configuratie (bijv. bug-fixes).

*Master Controller (MC)*. Dit is het centrale deel van de Delft-FEWS Server en is verantwoordelijk voor het opstarten en monitoren van geconfigureerde taken. De MC bevindt zich op de Centrale Server binnen het NMDC.

*Admin Interface (AI)*. Dit is een Web applicatie op de Centrale Server waarmee de MC kan worden gemonitord. Deze applicatie is speciaal bedoeld voor applicatiebeheerders en is derhalve niet toegankelijk voor de eindgebruikers. Via de Admin Interface kunnen o.a. workflows worden gescheduled (bijv. de roling barrel en andere onderhoudstaken) en kunnen workflows worden gekoppeld aan de rekennodes (FSSenn).

**Centrale Database (CDB)**. De Centrale Database is een server database (PostgreSQL, SQL-Server of ORACLE) welke op de centrale server staat. Deze database bevat alle gegevens welke in Delft-FEWS zijn geïmporteerd of bewerkt waarbij middels ExpiryTimes is aangegeven dat deze voor bepaalde tijd opgeslagen dienen te worden. Ook wordt de configuratie in deze centrale database opgeslagen. Aanpassingen aan de configuratie dienen daarom altijd te worden geüpload naar de CB. Het is een taak van de systeembeheerder om deze database te onderhouden en geregeld back-up's te maken.

*Forecasting Shell Server (FSS)*. Een FSS is een instantie van Delft-FEWS, speciaal bedoeld voor het uitvoeren van taken die gescheduled zijn of via een OC worden opgestart. De FSS heeft dezelfde configuratie als een OC of Stand Alone systeem, het heeft alleen geen gebruikers interface. Een FSS maakt deel uit van de server kant van het Delft-FEWS en moet worden beheerd door de systeembeheerder. Onderdeel van de FSS configuratie is de module folder (%FSS\_DIR%\Modules) waarin alle modellen en modules staan.

### **2.4 Structuur configuratie**

Het NWM is geconfigureerd in Delft-FEWS. Het configureren gebeurt aan de hand van configuratiebestanden. Om structuur aan te brengen in de configuratie is ten eerste onderscheid gemaakt in verschillende typen files, zoals "workflow files", "region config files" of "module config files". Een overzicht van deze hoofdstructuur is weergegeven in Figuur 2.3.

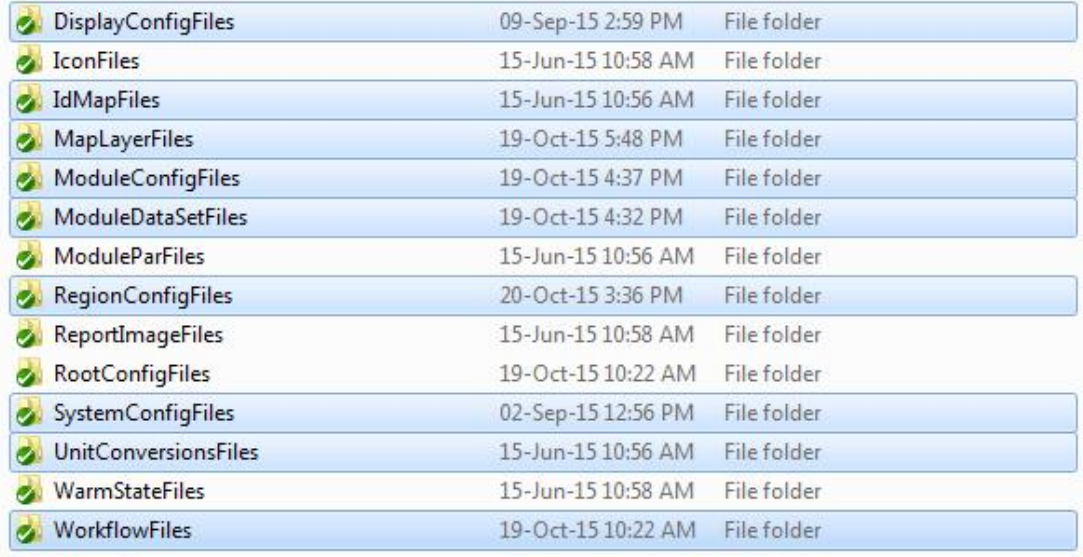

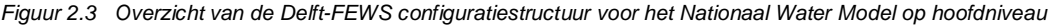

In onderstaand overzicht staan kort de verschillende folders en typen configuratie files beschreven die relevant zijn voor het NWM:

- DisplayConfigFiles.
- · Hieraan is de definitie voor de gridweergave (gridDisplay.xml) opgenomen. In de gridweergave is onderscheid gemaakt tussen de resultaten van de verschillende onderdelen van het NWM.
- · IdMapFiles.
- · Deze files beschrijven de koppeling tussen parameters en locaties in het NWM met externe (model specifieke) parameters en locaties. De structuur van de IdMapFiles is op basis van modellen en modules, en dus niet gesorteerd op basis van de verschillende onderdelen van het NWM.
- MapLayerFiles.
- · Hierin zijn alle kaartlagen opgeslagen. Tot de kaartlagen behoren ook de database files waarin de locatie(sets) beschreven zijn. Deze bestanden zijn veelal afkomstig uit andere bronnen / projecten.
- · Een deel van deze kaartlagen is specifiek bedoeld voor grafische weergave, maar een ander deel wordt ook gebruikt in de berekening. Een voorbeeld is het gebruik van de WAQUA grids. Deze worden gebruikt voor de interpolatie van WAQUA resultaten naar hydra as- en oever-locaties.
	- o ModuleConfigFiles
- · De files worden gebruikt voor het aansturen van externe modellen, maar ook voor het uitvoeren van tussenstappen zoals interpolatie, extrapolatie e.d.
	- o ModuleDataSetFiles
- · Deze zipfiles bevatten model specifieke informatie die voorafgaand aan de berekening wordt klaargezet. Zipfiles met de extensie "1.00 default.zip" duiden op de referentie instellingen van het model. Zipfiles met een andere extensie duiden op een aanpassing van het basis model, bijv. t.b.v. een maatregel of strategie.
	- o ModuleParFiles
- · De files bevatten informatie over parameters die in specifieke modellen (bijv. Hydra-Zoet) gebruikt worden. Ook deze files kunnen betrekking hebben op het basismodel ("default.xml") op een maatregel of strategie.

## RegionConfigFiles

In deze directory staan in ieder geval de volgende files:

- $\triangleright$  Filters Veiligheid.xml (bevat configuratie dataviewer voor Veiligheid).
- $\triangleright$  Filters Zoetwater.xml (bevat configuratie dataviewer voor Zoetwater).
- $\triangleright$  Grids. xml (bevat configuratie + verwijzing naar alle grids (o.a. waqua roosters)).
- $\triangleright$  Locations. xml (bevat + verwijst naar alle binnen het NWM gebruikte locaties).
- LocationSets.xml (bevat configuratie van alle locatie-sets).
- $\triangleright$  ModuleInstanceDescriptors.xml (bevat verwijzing naar deelgebied specifieke moduleInstanceDescriptor files)
- Ø ModuleInstanceDescriptors\_Veiligheid\_General.xml (bevat specifieke moduleInstances voor Veiligheid, welke niet automatisch worden geupdate met script (zie Hoofdstuk 11)).
- Parameters.xml (definitie van alle parameters).
- Ø Topology.xml (bevat verwijzing naar deelgebied specifieke Topology files)
- WorkflowDescriptors.xml (bevat verwijzing naar deelgebied specifieke workflowDescriptor files)

Voor de verschillende onderdelen zijn telkens aparte moduleInstanceDescriptor, workflowDescriptor en Topology files aangemaakt zodat deze bij een update van een deelgebied eenvoudiger zijn te beheren. De workflowDescriptors beschijft alle workflows die beschikbaar zijn (per onderdeel), de moduleInstanceDescriptor beschrijft alle modules die binnen de workflows worden gebruikt en de Topology bevat de configuratie van het Interactive Forecast Display.

· RootConfigFiles

Dit is de locatie waar de handleiding wordt neergezet en waar de naamgeving (versienummer) van het NWM is vastgelegd ("oc\_global.properties"). Hier staan ook de files t.b.v. configuratie van OC (bijv. voor synchronisatie (synchChannels en synchProfiles) en logging).

· WorkflowFiles

De files beschrijven de stappen van een berekening. In de workflowfile staat welke modellen en welke andere modules (zoals tijdstap transformaties, interpolatie) achtereenvolgens moeten worden aangeroepen. In paragraaf 2.5 wordt hier dieper op ingegaan.

Onder deze hoofdstructuur ligt vervolgens de onderverdeling op het niveau van deelgebieden, subroutines en modellen. Een overzicht van de structuur van de "ModuleConfigFiles" is weergegeven in Figuur 2.4. Hierin is te zien dat feitelijk per deelgebied (bijv. Zoetwater (ZW) of Rijn (VE\_Rijn)) een aparte folder is aangemaakt. Deze structuur komt ook terug in de workFlowFiles en de regionConfigFiles en is ook zichtbaar voor de gebruiker in de topology (zie sectie 2.6) en dataviewer.

| VE_Usselmeer        | 28-Sep-15 1:10 PM  | File folder |
|---------------------|--------------------|-------------|
| VE_Ussel-Vechtdelta | 28-Sep-15 1:10 PM  | File folder |
| VE_Maas             | 28-Sep-15 1:10 PM  | File folder |
| VE_Markermeer       | 28-Sep-15 1:10 PM  | File folder |
| VE_Rijn             | 28-Sep-15 1:10 PM  | File folder |
| VE RMM              | 28-Sep-15 1:10 PM  | File folder |
| $\sim$ ZW           | 28-Sep-15 1:10 PM  | File folder |
| Amalgamate          | 22-Jul-15 10:45 AM | XML File    |
|                     |                    |             |

*Figuur 2.4 Overzicht van de configuratiestructuur binnen de ModuleConfigFiles van het Nationaal Water Model*

De structuur van de onderdelen in het NWM komt vooral terug in de opzet van de workflows ("Topology"), de gridweergave en de dataviewer ("filters"). Hierin is per onderdeel een overzicht van beschikbare in- en uitvoer. Een screenshot uit het NWM (Figuur 2.5) laat dit overzicht per (deel)gebied zien.

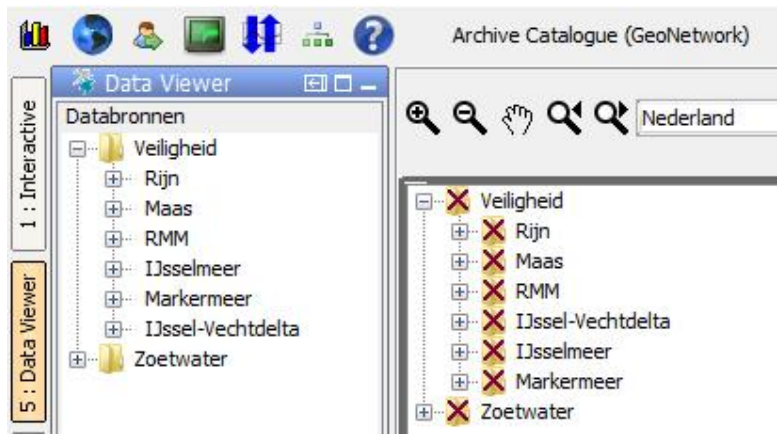

*Figuur 2.5 Overzicht van beschikbare in- en uitvoer in de dataviewer (linker kolom) en gridweergave (rechter kolom) per onderdeel van het NWM*

## **2.5 Workflows Nationaal Water Model**

Alle berekeningen die worden uitgevoerd met het Nationaal Water Model zijn vastgelegd in workflows. Deze workflows leggen de datastromen vast van de centrale database naar de onderliggende modellen en modules en vice versa. Randvoorwaarden dienen daarvoor wel eerst geïmporteerd te worden in de centrale database. Het voordeel van het vastleggen van de datastromen in workflows is dat de berekeningen altijd op een zelfde wijze worden uitgevoerd en dat rekenresultaten reproduceerbaar zijn. Een gebruiker hoeft hier niets voor te doen.

Hoewel de onderliggende data en modellen per onderdeel behoorlijk verschillen, zijn de workflows voor alle onderdelen vergelijkbaar van opzet. Alle workflows volgen in zekere mate het algemene blokkenschema zoals dat in Figuur 2.6 is weergegeven.

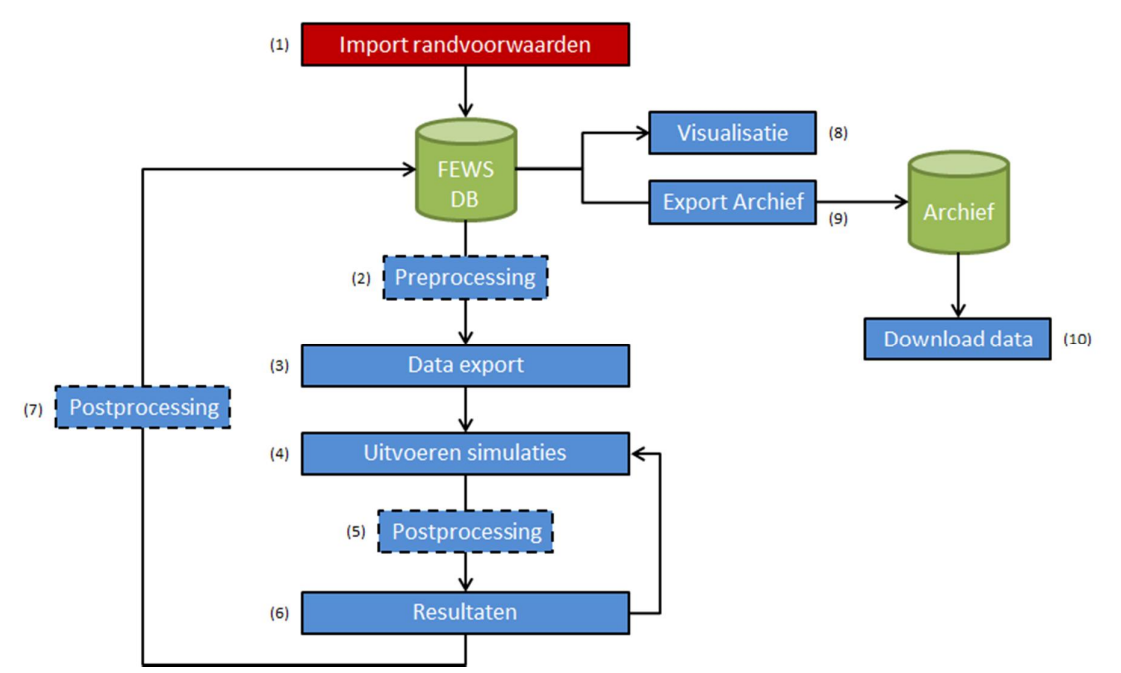

*Figuur 2.6 Proces overzicht Nationaal Water Model*

Hieronder volgt een nadere toelichting op het blokkenschema:

- 1. Import randvoorwaarden in Delft-FEWS naar de Centrale Database (CDB):
	- · randvoorwaarden voor simulaties met modellen (afvoeren, waterstanden, wind(richting), neerslag, temperatuur, etc.).
	- · zowel voor huidig klimaat als voor klimaatscenario's.
- 2. Pre-processing (optionele stap):
	- · combineren van randvoorwaarden (waterstanden, afvoeren, windrichting, windsnelheid).
	- · aanmaken van ensembles.
	- interpoleren (in tijd en ruimte) van randvoorwaarden.
- 3. Data export:
	- Randvoorwaarden (voor modellen) worden vanuit de centrale database geëxporteerd en via een modeladapter vertaald naar model specifieke invoer.
- 4. Uitvoeren simulaties:
	- · Delft-FEWS geeft een signaal dat de berekening kan worden gestart.
	- · Delft-FEWS geeft mee voor welke periode het model moet draaien.
- 5. Post-processing (optionele stap):

in sommige gevallen dienen de "ruwe" modelresultaten vertaald te worden naar bruikbare informatie. Voorbeelden hiervan zijn:

- · de vertaling van tijdseries (tijdstip 5 minuten) naar lopend gemiddelde en maximale waterstanden per locatie.
- de vertaling van grid resultaten naar resultaten per as- of oever-locatie.
- 6. De (eind)resultaten van een model run worden geïmporteerd in de centrale database en kunnen worden gebruikt in een vervolgstap. Voorbeelden hiervan zijn:
	- · Hydra-Zoet: berekening van statistiek van waterstanden op basis van met WAQUA berekende maximale waterstanden.
	- · LSM: berekening van de waterbeweging in waterlopen op basis van met het LHM berekende watervraag.
- 7. Post-processing van uiteindelijke resultaten (optionele stap).
- 8. Visualisatie gegevens in centrale database: Alle gegevens die opgeslagen zijn in de database kunnen gevisualiseerd worden. Dit betreft zowel aangeleverde randvoorwaarden en meetgegevens als modelresultaten.
- 9. Export gegevens naar archief: Gegevens kunnen geëxporteerd worden richting het archief. Het archief slaat naast de gegevens zelf ook bijbehorende meta-data op.
- 10. Download data:

Gegevens die opgeslagen zijn in het archief kunnen worden gedownload. De opgeslagen meta-data maakt het mogelijk om het archief te doorzoeken naar bepaalde datasets (zie hoofdstuk 10 voor meer informatie over het archief).

## **2.6 Belangrijke functionaliteiten Nationaal Water Model**

Binnen het NWM worden specifieke onderdelen van Delft-FEWS gebruikt die van invloed zijn op de structuur van het NWM en op de manier van werken met het NWM. Een aantal van deze toepassingen zijn specifiek voor het NWM en worden daarom hier iets uitgebreider beschreven.

## 2.6.1 Templates

In de configuratie van het Nationaal Water Model wordt gebruik gemaakt van templates. Templates zijn in dit geval configuratiefiles die eenvoudig kunnen worden hergebruikt door het gebruik van "keys" in de files. Deze keys worden door Delft-FEWS automatisch ingevuld. Hierdoor hoeft niet voor elke workflow een aparte configuratiefile te worden aangemaakt, wat de grootte van de totale configuratie aanzienlijk reduceert. Ook wordt door het gebruik van templates de kans op fouten bij het maken of aanpassen van configuratie files kleiner.

De templates worden binnen het Nationaal Water Model gebruikt voor de moduleConfigFiles. In de workflowFiles worden de waarden voor de specifieke keys meegegeven. Voor elk scenario wordt (met behulp van een script) een workflowFile aangemaakt met specifieke waarden voor de keys. In Figuur 2.7 is een voorbeeld gegeven van een key in een moduleConfigFile. In Figuur 2.8 is de bijbehorende waarde voor die specifieke key weergegeven in de workflowFile.

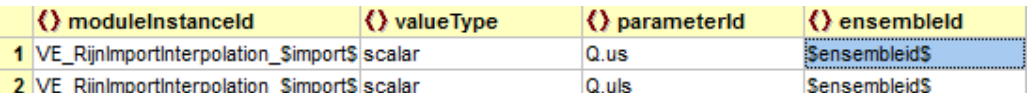

*Figuur 2.7 Gebruik van de key \$ensembleid\$ in moduleConfigFile (VE\_RijnModel.xml)*

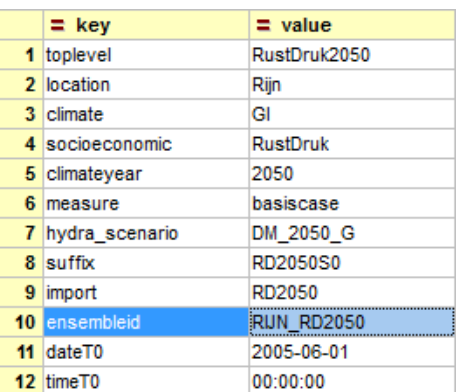

*Figuur 2.8 Waarden voor de keys voor een specifieke workflowFile (VE\_RijnModel\_RD2050S0.xml)*

## 2.6.2 Topology

Om het gebruikersgemak te vergroten is een topology structuur opgezet. Topology is een visuele weergave van alle workflows binnen het Nationaal Water Model, inclusief de onderlinge afhankelijkheid tussen de workflows (bijv. randvoorwaarden moeten eerst worden geïmporteerd, voordat het LHM gedraaid kan worden). Workflows kunnen vanuit de topology gestart worden.

De topology is gelinkt aan het Interactive Forecast Display (IFD). Het IFD is een boomstructuur met daarin een overzicht van alle deelgebieden en onderliggende scenario's en workflows. Door in de boomstructuur te klikken, wordt in het topology scherm de onderliggende structuur zichtbaar. Zie als voorbeelden Figuur 2.9 en Figuur 2.10.

In het IFD kan ook de status van de workflows worden gevolgd en kan de gebruiker eenvoudig bekijken welke workflows al gedraaid zijn, welke workflows op dat moment draaien en eventueel welke workflows niet geslaagd zijn. Een voorbeeld hiervan is weergegeven in Figuur 2.11.

In het IFD kunnen een aantal variabelen om een workflow te starten worden aangepast. Zo kan de gebruiker de T0 aanpassen, selecteren of er met een standaard koude start, of met een warme start gedraaid moet worden en hoe lang de simulatie moet duren (aanpassen van aantal tijdstappen / uren / dagen door "forecast length" aan te passen). Voor het gebruikersgemak is voor het onderdeel Veiligheid de T0 standaard op de juiste waarde gezet. Echter, het is aan te raden dat de gebruiker wel altijd checkt of de waarde ook klopt.

Voor een aantal specifieke workflows is het gebruik van de IFD (helaas) nog niet geschikt. Het gaat daarbij om de volgende workflows:

- § Alle WAQUA workflows, waarbij de gebruiker de workflow over meerdere FSSen wil verdelen. Deze optie is binnen het IFD (nog) niet beschikbaar. Voor het rekenen op een enkele FSS kan het IFD wel gebruikt worden.
- § Voor het starten van langjarige berekeningen voor onderdeel Zoetwater. De batchfunctionaliteit is binnen het IFD (nog) niet beschikbaar.

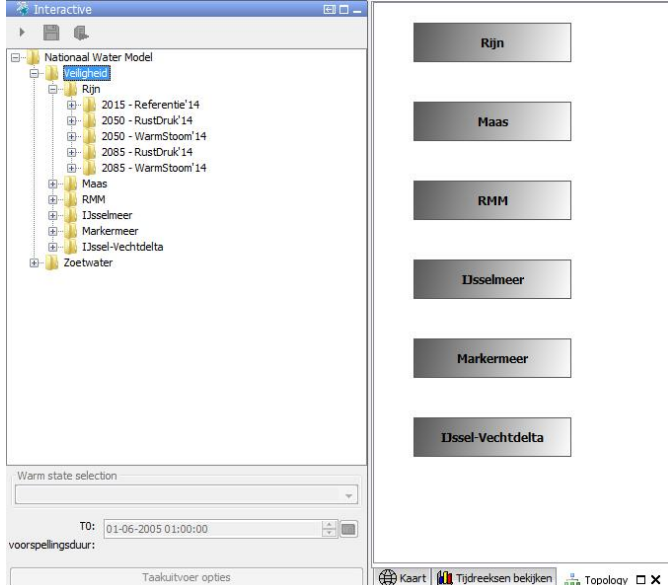

*Figuur 2.9 Overzicht van het IFD (links) en onderliggende structuur in het topology scherm*

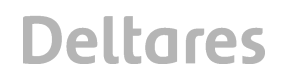

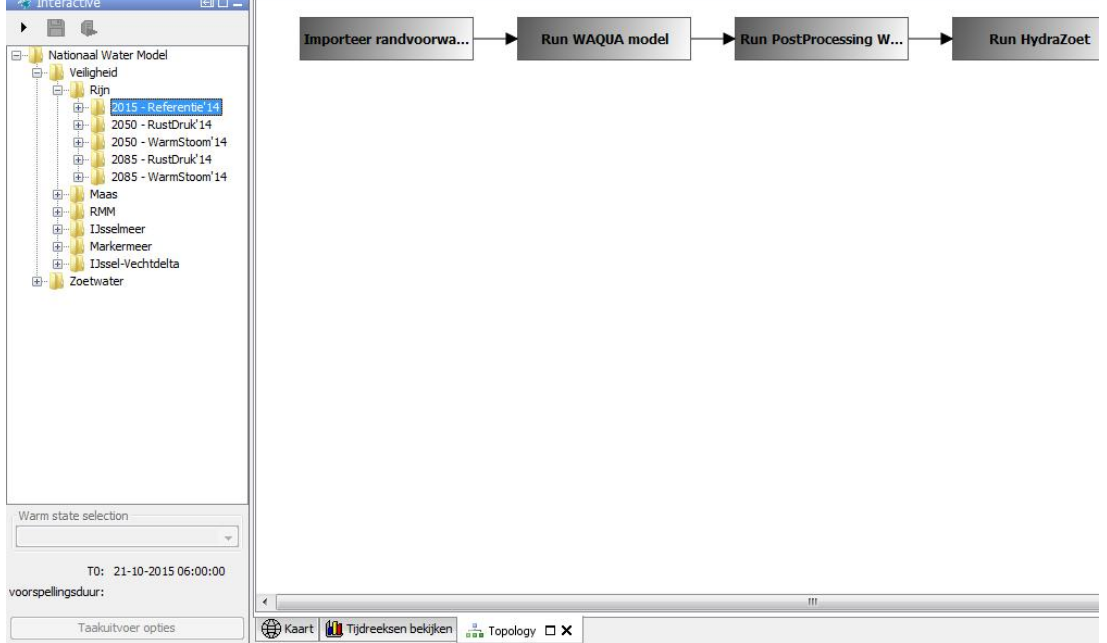

*Figuur 2.10 Overzicht van het IFD (links) en onderliggende structuur in het topology scherm. De pijlen geven de onderlinge afhankelijk tussen de workflows weer*

| 田口<br>Interactive                        |  |
|------------------------------------------|--|
| Е                                        |  |
| Nationaal Water Model<br>÷               |  |
| Veiligheid<br>-                          |  |
| Rijn<br>⋍                                |  |
| 2015 - Referentie'14<br>$\overline{+}$   |  |
| 2050 - RustDruk'14<br>曱                  |  |
| 2050 - WarmStoom'14<br>田…                |  |
| 2085 - RustDruk'14<br>田…                 |  |
| 2085 - WarmStoom'14<br>$+$               |  |
| Maas<br>田市                               |  |
| <b>RMM</b><br>王…                         |  |
| <b>I</b> Jsselmeer                       |  |
| 2015 - Referentie'14                     |  |
| Run HydraZoet                            |  |
| Run PostProcessing HydraZoet             |  |
| Export resultaten HydraZoet naar archief |  |
| Markermeer<br>$\overline{+}$             |  |
| IJssel-Vechtdelta<br>۲                   |  |
| Zoetwater<br>$\pm$                       |  |

*Figuur 2.11 Overzicht van het IFD waarbij voor deelgebied IJsselmeer de Hydra-Zoet workflow is succesvol is gedraaid (groen vinkje) en de workflow Post-processing Hydra-Zoet op dit moment draait (groene pijl)*

## 2.6.3 Expiry times

In tegenstelling tot voorspellingen, is het in een beleidsinstrumentarium van belang dat data voor langere tijd beschikbaar blijft voor de gebruiker. Om die reden is in het NWM gekozen voor een standaard "expirytime" van 90 dagen. Op dit moment wordt voor alle workflows de expiry time overschreven via het zetten van de expiry time in de "workflowDescriptors.xml". Alle workflows hebben op dit moment een expiry time van 900 dagen.

De gebruiker, of applicatiebeheerder, kan via de user interface handmatig de expiry time aanpassen. Op deze wijze kunnen resultaten die niet meer bewaard hoeven te worden verwijderd worden uit de database, of kunnen workflows juist langer bewaard blijven in de centrale database.

Omdat de expirytime op 900 dagen staat, bestaat de kans dat de centrale database (extreem) groot wordt. Het is dus zaak dat de performance van de database goed wordt gemonitord. Zoals hierboven aangegeven, het is eventueel mogelijk om niet gebruikte data handmatig uit de centrale database te verwijderen. Dit dient echter altijd in overleg te worden gedaan met de gebruiker(s).

### 2.6.4 Toevoegen nieuwe schematisaties

Het toevoegen van een nieuwe schematisatie zal per deelgebied verschillen. Echter, het aanmaken van nieuwe workflows, welke rekenen met de nieuwe schematisatie, is uniform opgezet en kan relatief eenvoudig worden uitgevoerd door gebruik te maken van het "topology.py" script (zie sectie 11.2.1).

## **2.7 Externe modellen (Modules)**

Een belangrijk concept van het NWM is dat het Delft-FEWS systeem rondom externe modellen en modules heen is gebouwd. In het NWM zijn de modellen van de specifieke onderdelen gekoppeld aan de juiste randvoorwaarden en aan de juiste modules en effectmodellen. Externe modellen worden in Delft-FEWS aangestuurd vanuit de "General Adapter".

De general adapter stuurt tijdreeksen naar een extern model (bijvoorbeeld Sobek of WAQUA) en stuurt het model aan voor de gewenste periode. De resultaten van de simulatie worden aan het einde van de simulatie weer ingelezen in de Delft-FEWS database.

De general adapter bestaat zoveel mogelijk uit generieke onderdelen die voor meerdere modellen toegepast kunnen worden. In de general adapter zijn doorgaans de volgende activiteiten gedefinieerd: startUpActivities, exportActivities, executeActivities en importActivities.

De general adapter exporteert data in gestandaardiseerde formaten (o.i. NetCDF, PI-XML). De communicatie met het model zelf verloopt via een model adapter, welke op zichzelf doorgaans uit drie onderdelen bestaat:

· Pre-adapter

In de pre-adapter wordt de input vertaald naar het model specifieke invoer formaat.

Module-adapter

De module adapter start de externe module of model op, op basis van de door de gebruiker meegeven randvoorwaarden (starttijd, lengte van de simulatie, warme of koude begintoestand).

Post-adapter

Nadat de simulatie is uitgevoerd worden de resultaten door de post-adapter naar een gestandaardiseerd formaat (bijv. NetCDF, PI-XML) geconverteerd, zodat deze door Delft-FEWS kunnen worden geïmporteerd.

De general adapter is onderdeel van de NWM configuratie en bevat zo min mogelijk informatie over de externe module of model (deze informatie zit in de module adapter).

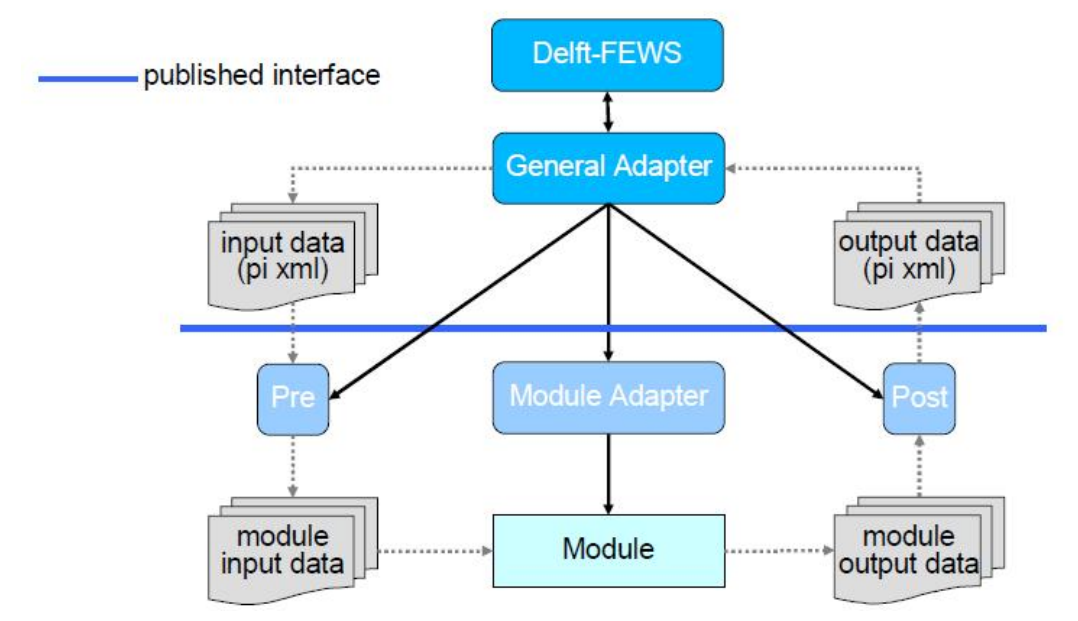

*Figuur 2.12 Overzicht integratie van externe modellen in het Nationaal Water Model*

Op zowel de FSS-en als een FEWS standalone applicatie bevindt zich in de applicatie directory een subdirectory Modules, waarin zich de verschillende adapters bevinden<sup>1</sup>. Om een extern model te kunnen draaien worden de volgende stappen uitgevoerd (zie Figuur 2.12):

- · Een workflow voert de general adapter uit.
- De general adapter exporteert de input data naar de pre-adapter en start de preadapter, de module adapter en de post-adapter op.
- · Vanuit de pre-adapter wordt de input in het juiste formaat naar de module of model geëxporteerd.
- De module adapter start de externe module of model op.
- · Nadat de simulatie is uitgevoerd worden de resultaten naar de post-adapter gestuurd;
- · In de post-adapter wordt de output data naar het published interface xml formaat geconverteerd.
- De output data wordt in de general adapter in het door FEWS verwachte formaat geconverteerd en teruggestuurd naar het FEWS systeem.

<sup>&</sup>lt;sup>1</sup> Voor enkele veelgebruikte modellen zijn de adapters ook te vinden in de Delft-FEWS bin folder.

**Deltares** 

## **3 Zoetwater**

## **3.1 Inleiding**

Binnen het Nationaal Water Model (NWM) behandelt het onderdeel Zoetwater (ZW) alle grondwater- en oppervlaktewatersystemen van Nederland. In dit hoofdstuk volgt een overzicht van de relevante modellen en databewerkingsstappen die horen bij het onderdeel Zoetwater (zie Figuur 3.1). In bijlage A is een overzichtstabel opgenomen met daarin alle voor dit onderdeel relevante workflows en ModuleInstances.

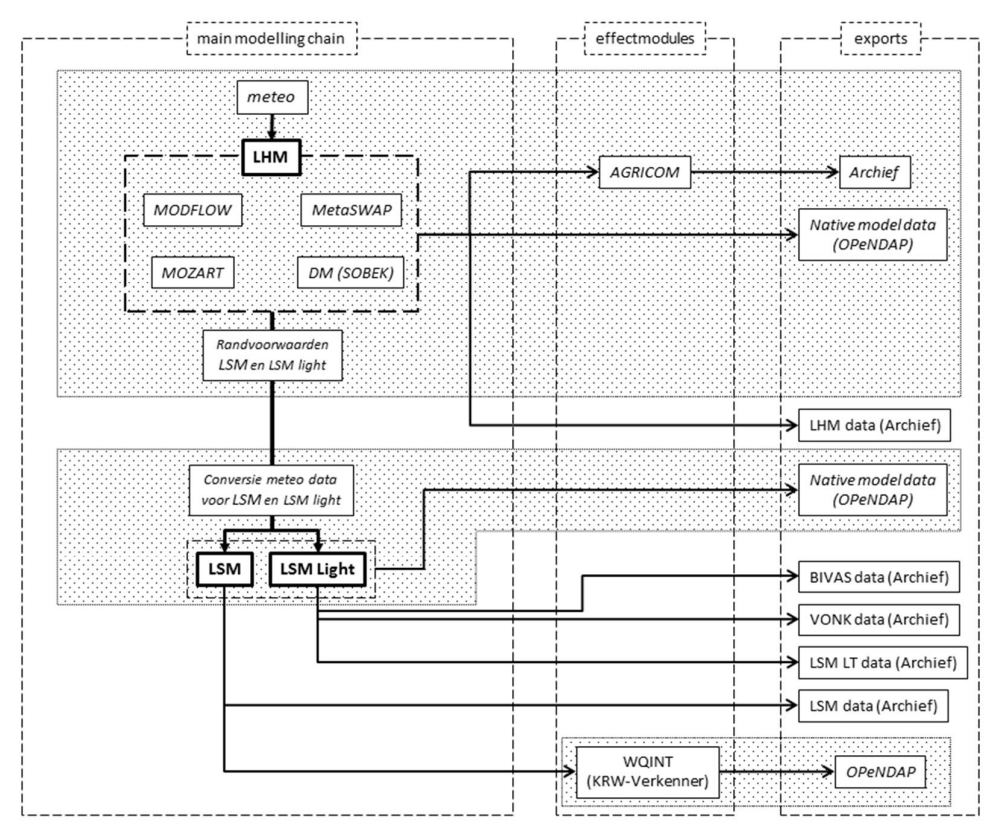

*Figuur 3.1 Overzicht Zoetwater binnen het Nationaal Water Model*

Hieronder volgt een korte beschrijving van Figuur 3.1:

- LHM (Landelijk Hydrologisch Model) berekent grondwaterstand, waterverdeling en waterstanden van oppervlaktewater, waarbij de effectmodule AGRICOM (landbouw) direct is aangesloten;
- LSM (Landelijk Sobek Model) berekent waterstanden en debieten voor het gehele oppervlaktewater in Nederland;
- LSM light berekent alleen de waterstanden en afvoeren voor de grote oppervlaktewatersystemen, met als voordeel een snellere rekentijd;
- Waterstanden berekend met LSM worden doorgestuurd naar het LTM (landelijk temperatuur model) dat de watertemperatuur berekend. Output van LSM wordt via WQINT ook klaargezet voor de KRW-Verkenner.

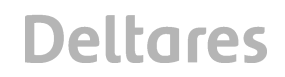

## **3.2 LHM**

- 3.2.1 Algemene model beschrijving / introductie Het Landelijk Hydrologisch Model (LHM) is een geïntegreerd landsdekkend grond- en oppervlaktewatermodel van Nederland en bestaat uit de volgende gekoppelde modellen:
	- 1. MODFLOW (verzadigde zone).
	- 2. MetaSWAP (onverzadigde zone).
	- 3. MOZART (regionaal oppervlaktewater).
	- 4. Distributiemodel (DM, landelijk oppervlaktewater).

Het gekoppelde MODFLOW-MetaSWAP model berekent grondwaterstroming op dagbasis met een ruimtelijke resolutie van 250x250 m. MOZART berekent de watervraag/aanvoer van het regionale gebied. Het regionale oppervlaktewater is geschematiseerd via 'local surface water' (LSW, eenheden waarvoor de waterbalans wordt berekend) en 'district water' eenheden. De LSW eenheden voeren water af en onttrekken water aan de district water eenheden. De district water eenheden vormen de link tussen MOZART en het distributie model DM. In het gekoppelde MOZART-DM model bepaald het distributie model de beschikbaarheid van water in het regionale oppervlakte water. Het gekoppelde MOZART-DM model rekent op decade basis, maar kan eventueel ook op dagbasis rekenen.

Het model is voortdurend in ontwikkeling. De huidige versie van het model is v3.02. Voor een gedetailleerde beschrijving van het NHI model zie *de Lange et al. (2013)* [10].

## 3.2.2 Module

Alle model-specifieke bestanden staan onderverdeeld in verschillende zipfiles in de NHI map van de Modules directory. Er hoeft voor het LHM verder geen software te worden geïnstalleerd, alle benodigde executables staan in deze zipfiles. Er wordt binnen de pre- en post-processing gebruik gemaakt van Python scripts. Deze zijn met PyInstaller omgezet naar executables, waadoor er geen Python installatie nodig is.

Bij het starten van een modelrun worden eerst alle folders in de NHI map leeggemaakt, hierna wordt het grootste deel van de modelbestanden ge-unzipt naar de 'tmp' folder. Scenario specifieke modelinvoer staat in losse zipfiles.

Voordat een LHM run gestart kan worden wordt een Pre-processing script ('*nhi.exe*') gedraaid die op basis van de opgegeven start en eindtijd invoerbestanden aanmaakt en verwijzingen naar modelinvoer bestanden die in de 'tmp' folder staan goed zet en de juiste model directory structuur aanmaakt. Deze Pre-processing wordt uitgevoerd in drie stappen vanuit ZW\_LHMPreprocessing.xml, door *nhi.exe* driemaal met verschillende argumenten vanuit FEWS op te starten.

Nadat de LHM model run is afgelopen (1 jaar duurt ca. 12 uur en produceert 50 GB aan uitvoer data) wordt een aantal post-processing stappen uitgevoerd die alles bij elkaar ca. 1 uur in beslag nemen (en ca. 8 GB aan uitvoer data produceren). De verschillende postprocessing tools zijn te vinden in de *postprocessing.zip* in de *~\Modules\NHI* directory en worden voor aanroepen uitgepakt in de ~*\Modules\NHI\postprocessing* directory.

Binnen de post-processing wordt model invoer (laterale afvoer) voor het LSM gegenereerd en wordt de effectmodule AGRICOM gedraaid. De post-processing tools worden gedraaid en na afloop worden verschillende scalaire tijdreeksen geïmporteerd. Naast de hiervoor geïmporteerde scalaire tijdreeksen worden verschillende kaartbeelden van Modflow, Metaswap en AGRICOM geïmporteerd.

## 3.2.3 Implementatie in het Nationaal Water Model

Alle stappen van LHM worden binnen de LHM workflow uitgevoerd. Daarin worden de volgende stappen uitgevoerd:

- 1. Importeer KNMI grid data via OPeNDAP;
- 2. LHM preprocessing
- 3. Draai LHM
- 4. LHM postprocessing
- 5. Draai AGRICOM
- 6. Import resultaten naar de Centrale Database van FEWS?

De workflows worden in meer detail beschreven in bijlage A.

## **3.3 Landelijk Sobek Model (LSM )**

3.3.1 Algemene model beschrijving / introductie

Het Landelijk Sobek Model (LSM) is een 1 dimensionaal hydrodynamisch model. Dit model berekent waterstanden en debieten in de Nederlandse oppervlaktewateren. Onttrekkingen uit en lozingen op dit systeem worden door het NHI gegenereerd en als laterale debieten aan het LSM gekoppeld. Zie voor meer informatie Prinsen (2013).

3.3.2 Onderscheid tussen LSM en LSM Light

Het LSM model heeft een groot netwerk, en er wordt met hoge precisie gerekend. Dit heeft ook lange rekentijden tot gevolg, maximum 40 uur voor een jaar. Voor de toepassingen waar de kleinere waterloop en hoge precisie minder belangrijk zijn, en om langjarige sommen haalbaar te maken, is LSM Light gemaakt, wat grofweg een factor 10 sneller door rekent. Omdat LSM Light puur een uitsnede uit het LSM model is, en de implementatie van beide modellen in het NWM zo goed als gelijk zijn, wordt in de rest van dit document alleen de term LSM gebruikt. Het onderscheid is nog wel van belang voor de verschillende (effect)modules die de LSM resultaten gebruiken. Een aantal van deze effectmodules bevinden zich niet direct binnen het NWM, maar zijn voor de volledigheid toch in onderstaande lijst opgenomen.

## LSM

- Landelijk Temperatuur Model (LTM) (op dit moment niet binnen NWM)
- WQINT (voor KRW-Verkenner)

## LSM Light

- **Export VONK locaties**
- BIVAS *(niet binnen NWM)*
- 3.3.3 Implementatie in het Nationaal Water Model

Binnen het NWM kan het LSM model gedraaid worden voor verschillende scenario's. Hiervoor zullen bovenstroomse en laterale instroom, neerslag en verdamping en benedenstroomse waterstanden moeten worden aangepast. Vervolgens kan het LSM model zelf gedraaid worden.

Voor de referentiesituatie worden gemeten debieten voor de bovenstroomse invoer en gemeten waterstanden voor benedenstroomse zeeranden gebruikt. Deze zijn als csv bestanden beschikbaar en worden met de randvoorwaarden ingelezen. Laterale debieten voor het LSM zijn afkomstig uit het LHM, welke daar berekend worden vanuit de DM districten. Aan het eind van de NHI workflow worden alle relevante fluxen in Centrale Delft-FEWS database geïmporteerd.

De hieronder staande stappen worden uitgevoerd binnen de LSM workflow. Bij de model run workflow kan gekozen worden tussen standaard LSM en LSM Light (LT). Meer informatie over deze workflows is te vinden in Bijlage A.2.

- 1. Import KNMI grid data via OPeNDAP;
- 2. LSM converteren meteo;
- 3. LSM importeren randvoorwaarden;
- 4. LSM (LT) model run.

Wanneer om wat voor reden dan ook een nieuwe LSM Sobek Module aangemaakt wordt dan dient gecheckt te worden of, in het bestand *SETTINGS.DAT*, de variable *PeriodFromEvent* op -1 is gezet.

## **3.4 WQINT**

3.4.1 Algemene model beschrijving / introductie

WQINT converteert de resultaten van het Landelijk Sobek Model (LSM) naar bruikbare invoer voor de KRW-Verkenner. De KRW-Verkenner is een analyse-instrument voor het doorrekenen van effecten van KRW- maatregelen op de ecologische en chemische kwaliteit van het oppervlaktewater. Het geeft de gebruikers inzicht in de effectiviteit van maatregelen en maatregelpakketten in relatie tot de KRW-doelen. Voorbeelden van maatregelen zijn het aanpakken van puntbronnen zoals rioolwaterzuiveringsinstallaties of diffuse bronnen zoals landbouw of verkeer. Ook kan de KRW- Verkenner de effecten van ecologische maatregelen, zoals het opnieuw meanderen van een beek of het aanleggen van natuurvriendelijke oevers, doorrekenen. LSM levert door deze conversie de waterbeweging en de modelschematisatie die door de KRW-Verkenner kan worden ingeladen.

De werking van WQINT heeft een aantal randvoorwaarden:

- · WQINT schrijft als output voor de KRW-Verkenner vaste bestandsnamen in de workdir weg. In het NWM worden deze in een zip gearchiveerd in de Export map.
- · WQINT begint met het wegschrijven van een periode als de startdatum wordt bereikt. (bijv. bij een aggregatie van kwartalen en een jaar simulatie die begint op 12 feb dan zal WQINT beginnen met kwartaal 2 op 1 april).
- · WQINT middelt over het aantal dagen in de periode, ook al is deze periode niet afgerond. Voorbeeld. Een simulatie die slechts 10 maanden bevat zal bij een jaaraggregatie het gemiddelde over deze 10 maanden geven.
- · De KRW-Verkenner kan in tegenstelling tot Sobek geen dubbele verbindingen aan tussen twee dezelfde segmenten. Dit is een presentatie kwestie in de KRW-Verkenner. Deze worden door WQINT samengevoegd tot een enkele link, waarbij de bijbehorende afvoeren bij elkaar opgeteld worden.

**Deltares** 

Aansturing van WQINT verloopt via een ini file. Hieronder is aangegeven wat de juiste instellingen zijn voor deze ini file om WQINT voor de KRW-verkenner aan te sturen:

[Input files] Timestamp=.\delwaq4.inp

[Couple Options] InterfaceWFDExplorer=-1

[InterfaceWFDExplorer] Period= NeglectZeroBoundaries=0

3.4.2 Implementatie in het Nationaal Water Model

Bij het uitvoeren van de WQINT workflow voor een bepaald scenario worden de resultaten van de goedgekeurde LSM som van dit scenario geëxporteerd naar de input folder van WQINT. Dit zijn de volgende bestanden:

- $\triangleright$  Chezy[nr].asc
- $\triangleright$  Deflat[nr].asc
- $\triangleright$  Dis\_in[nr].asc
- $\triangleright$  Dis\_out[nr].asc
- $\triangleright$  Initvolnod[nr].asc
- $\triangleright$  Initvolrch[nr].asc
- $\triangleright$  Lat[nr].asc
- $\triangleright$  Surfnod[nr].asc
- $\triangleright$  Surfrch[nr].asc
- $\triangleright$  Velocity[nr].asc
- $\triangleright$  Width[nr].asc
- $\triangleright$  Mapstacks
- $\triangleright$  Mapstacks reachflw dis in.xml
- $\triangleright$  Mapstacks reachflw dis out.xml
- $\triangleright$  Mapstacks reachvol initvolrch.xml
- Ø Mapstacks\_reachvol\_surfrch.xml
- $\triangleright$  Mapstacks reachvol chezy.xml
- $\triangleright$  Mapstacks reachvol width.xml
- Ø Mapstacks\_reachvol\_velocity.xml
- Ø Mapstacks\_nodesvol\_initvolnod.xml
- Ø Mapstacks\_nodesvol\_surfnod.xml
- Ø Mapstacks\_qlat\_lat.xml
- Ø Mapstacks\_qlat\_deflat.xml

Deze bestanden worden in een volgende stap in de workflow omgezet naar een his file die in de WorkDir (Modules op FSS) wordt geplaatst. Elk van deze his files heeft ook een hia en table file. De workflow stap genereert de volgende files:

- $\triangleright$  Nodesvol.his
- $\triangleright$  Qlat.his
- Ø ReachdimSTATIC.his
- $\triangleright$  Reachflw.his
- $\triangleright$  Reachvol his

In de hia files wordt aan de hand van een tcl script ("adjustt0.tcl") de T0 van de uitgevoerde periode meegegeven.

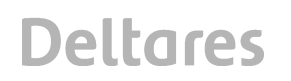

Als vervolg stap wordt WQINT gedraaid met als invoer de his, hia en table files. De configuratie van WQINT wordt gelezen uit de file wqint.ini ("Modules\WQINT\Modeldir\ wqint.ini").

Als WQINT de benodigde files geproduceerd heeft worden deze gearchiveerd naar de export folder van het onderdeel Zoetwater in een zipfile. De naam van dit bestand is "[scenario]\_[T0]\_KRWV\_[taskrunid].zip".

In deze zipfile zijn de volgende bestanden opgenomen:

- Ø WFDNodes.csv
- Ø WFDNodesData.csv
- $\triangleright$  WFDLinks.csv
- Ø WFDLinksData.csv
- Ø WFDSources.csv
- Ø WFDSourceData.csv
- Ø WFDExplorer.tim
- $\triangleright$  Wqinrstp.log
- $\triangleright$  Wqint.ini

De csv files zijn benodigd in de vervolgstappen voor het inladen van de bewerkte LSM resultaten in de KRW-Verkenner. De file Wqinrstp.log is de logfile van WQINT. De file Wqint.ini geeft de configuratie weer waarmee WQINT gedraaid heeft. WFDExplorer.tim geeft de toewijzing van tijdstappen van aan specifieke periodes weer.

Voor gebruik in de KRW-Verkenner zullen de files nog een Pre-processing stap moeten doorlopen. Deze stap vindt buiten het NWM plaats en is daarom niet hier beschreven.

### **3.5 Effectmodule Landbouw: AGRICOM**

### 3.5.1 Algemene model beschrijving / introductie

De hydrologische modellering van de landbouw vormt een integraal onderdeel van de LHM workflow. Deze modellering is gebaseerd op een schematisering van het landbouwareaal per district in gridcellen van 250 \* 250 m. Binnen de landbouwschematisering wordt onderscheid gemaakt naar gewastypen, bodemtypen en beregeningstypen. Aan elke gridcel wordt een eenduidig gewastype, bodemtype en beregeningstype toegekend. Van belang is de berekening van de water- en zoutbalans van de wortelzone (onverzadigde zone). Het model MetaSWAP levert de informatie voor de waterbalans en zoutbalans van de wortelzone per landbouw gridcel. Als onderdeel van de waterbalans wordt de actuele versus de potentiële gewasverdamping per tijdstap bepaald. Tevens wordt voor de te beregenen gridcellen de hoeveelheid beregening per tijdstap in MetaSWAP bepaald.

Voor de verdere effectbepaling op de landbouw wordt de informatie per landbouw gridcel over de verhouding actuele versus potentiële gewasverdamping, de chloridegehalten in de wortelzone per tijdstap, en de hoeveelheid beregening (naar beregeningstype) verder verwerkt in het model AGRICOM (AGRIcultural COst Model). Bij de berekening van landbouwopbrengsten in AGRICOM wordt daarnaast ook rekening gehouden met schade door inundatie en natschade door verdrassing. Deze zijn gebaseerd op het gebruik van langjarige tijdseries van gemiddeld laagste en hoogste grondwaterstanden (GLG en GHG). De in AGRICOM uitgevoerde berekeningen hebben betrekking op:

- De kosten van beregening.
- Berekening van fysieke gewasopbrengst.

- · Berekening van gewaswaarde.
- · Berekening langjarige gemiddelde opbrengstdepressiefactoren.
- · Berekening langjarig gemiddelde geldelijke gewasopbrengst.

## 3.5.2 Implementatie in het Nationaal Water Model

De effectmodule AGRICOM wordt gedraaid binnen de post-processing van het NHI, waarbij de volgende kaarten worden geproduceerd:

- · Droogteschade;
- · Zoutschade;
- · Totale schade;
- · Grondwater beregening.

## **4 Veiligheid – Rijn**

## **4.1 Inleiding**

Binnen het onderdeel Veiligheid – Rijn worden de berekeningen van de waterbeweging (via het doorrekenen van 9 afvoergolven) en de probeblistiek van de daaruit volgende waterstanden t.b.v. deelgebied Rijn in het kader van Veiligheid uitgevoerd. In Figuur 4.1 is een overzicht gegeven van de verschillende (reken)stappen. De verschillende stappen worden in de hierna volgende secties verder uitgewerkt. In bijlage B worden op workflow en moduleInstance niveau de verschillende stappen beschreven.

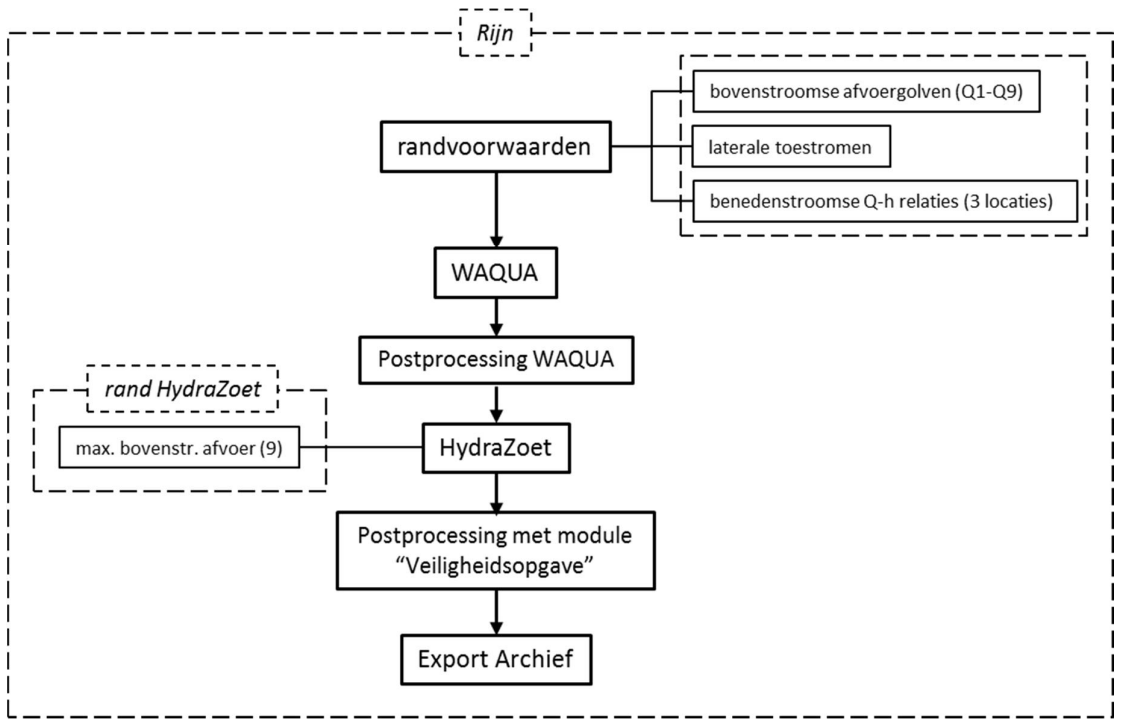

*Figuur 4.1 Overzicht (reken)stappen Veiligheid - Rijn binnen het Nationaal Water Model*

## **4.2 WAQUA**

4.2.1 Algemene modelbeschrijving Het onderdeel Veiligheid Rijn voert de berekeningen voor de waterbeweging uit met WAQUA. Binnen het Nationaal Water Model wordt daarvoor gebruik gemaakt van de Simona software:

Simona-versie: 2011 (patch 16) 32-bits Schematisatie: waqua\_rijn\_dmref12\_5-v1

## 4.2.2 Implementatie in het Nationaal Water Model Binnen het Nationaal Water Model worden voor een WAQUA berekening voor deelgebied Rijn de volgende stappen doorlopen:

- *1. Importeren randvoorwaarden*
- *2. Berekeningen WAQUA*

## *3. Post-processing*

## *Invoer*

Om de WAQUA modellen te kunnen draaien zijn randvoorwaarden nodig. Deze bestaan uit 9 bovenstroomse afvoergolven bij Lobith, met bijbehorende laterale toestromen en benedenstroomse randvoorwaarden in de vorm van Q-h relaties Ketelbrug, Werkendam en Krimpen a/d Lek.

De Q-h relaties worden bepaald op basis van berekeningen voor het benedenrivierengebied (RMM, zie Hoofdstuk 6)). De benodigde informatie voor het bepalen van de Q-h relaties wordt tijdens de berekeningen voor RMM geëxporteerd. Handmatig (dus buiten het NWM om) worden deze gegevens vertaald naar invoer voor het WAQUA model.

Voor elk scenario dienen de randvoorwaarden te worden geïmporteerd, middels import workflows. Binnen deze workflows worden de non-equidistante tijdseries omgezet naar tijdseries met een tijdstip van een uur. Deze tijdseries vormen de invoer voor het WAQUA model.

## *Berekeningen*

Voor elke waarde van de rivierafvoer (Q) wordt het WAQUA model ingespeeld voor een totale duur van 11 dagen. In die 11 dagen wordt de afvoer langzaam opgebouwd vanaf een vaste waarde van 500 m<sup>3</sup>/s tot de startwaarde voor de golfberekening. In Figuur 4.2 zijn de randvoorwaarden voor alle 9 afvoergolven bij Lobith weergegeven, inclusief de inspeelperiode.

Voor de Rijn wordt een afvoergolf van 18 dagen doorgerekend. Inclusief de inspeelperiode wordt dus voor elke afvoergolf (elk van de 9) 29 dagen doorgerekend. De gebruiker hoeft de inspeelperiode en golfberekening niet apart te starten, dit gebeurt automatisch.

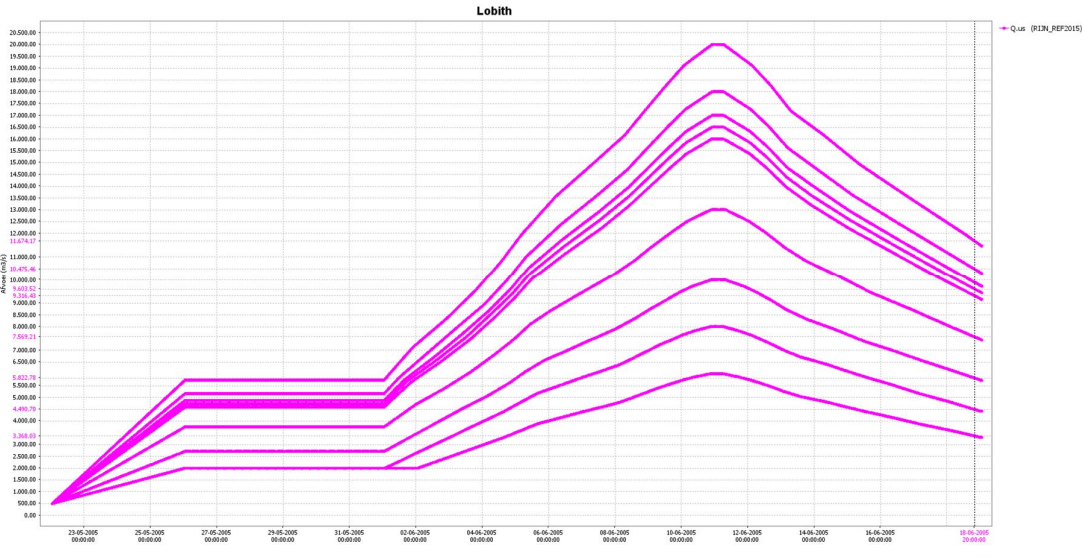

*Figuur 4.2 Overzicht van de afvoer bij Lobith als randvoorwaarde voor het WAQUA model van de Maas, voor 9 afvoergolven inclusief de inspeelperiode*

Deze WAQUA berekeningen kunnen verdeeld worden over verschillende rekenkernen (FSSen) om de rekentijd te verkleinen $^2$ .

Het resultaat van deze workflow is dat in de centrale database de volgende resultaten beschikbaar zijn:

- · Waterstanden op hydra as locaties (tijdstap 5 minuten)
- · Waterstanden voor het gehele grid (tijdstap 1 dag)
- · Waterdieptes voor het gehele grid (tijdstap 1 dag)
- · Maximale waterstanden voor het gehele grid
- · Snelheid (+richting) voor het gehele grid (tijdstap 1 dag)
- · Afvoeren op gespecificeerde afvoerraaien (tijdstap 5 minuten)

#### *Post-processing*

De resultaten van de WAQUA berekeningen zijn niet direct bruikbaar voor de volgende rekenstap, Hydra-Zoet. Hiervoor dienen de (ruw) WAQUA resultaten te worden bewerkt. Deze post-processing beslaat de volgende stappen:

- · Bepalen maximale waterstanden as-locaties op basis van lopend gemiddelde waterstand.
- Bepalen maximale waterstanden oever-locaties.

Om effecten van numerieke instabiliteit in het WAQUA model te minimaliseren, worden de WAQUA resultaten niet rechtstreeks doorgegeven aan Hydra-Zoet, maar op basis van een tussenstap waarbij de lopend gemiddelde waterstand wordt bepaald. Door het lopend gemiddelde te bepalen, wordt deze numerieke instabiliteit voor een groot deel uitgefilterd (zie Figuur 4.3). Daarvoor worden de volgende stappen doorlopen:

- 1. Er wordt binnen FEWS van de WAQUA tijdserie (tijdstap 5 minuten) een lopend gemiddelde bepaald op basis van 7 tijdstappen voor de piek en 7 tijdstappen na de piek (in totaal dus 13 tijdstappen);
- 2. Uit de lopend gemiddelde waterstand wordt vervolgens de maximale waterstand bepaald.

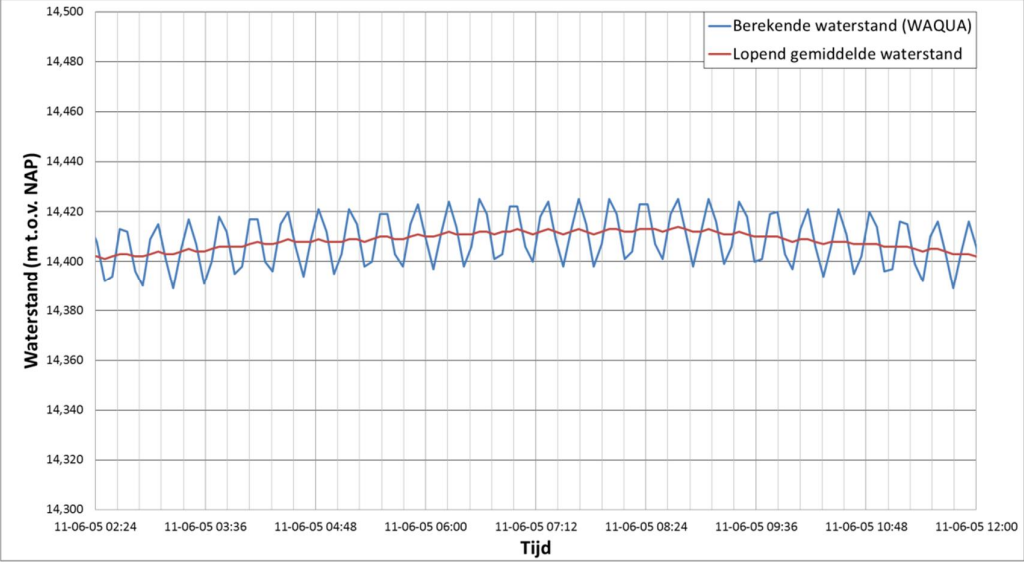

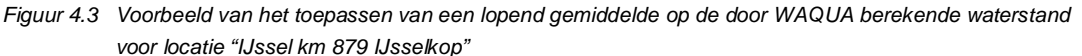

*<sup>2</sup> Deze optie is nog niet beschikbaar binnen IFD*

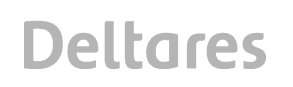

De hiervoor beschreven methode wordt ook toegepast voor de met WAQUA berekende afvoeren. Afvoeren vormen echter geen directe input voor Hydra-Zoet, dus deze stap is enkel bedoeld om de gebruiker inzicht te geven in de resultaten van het WAQUA model.

Voor de as-locaties van het WAQUA model is een directe koppeling gelegd (timeSeriesImport van tijdseries uit WAQUA) met Delft-FEWS. Dit houdt in dat na afloop van de hierboven beschreven stappen (WAQUA betekeningen en bepaling maximale waterstand o.b.v. lopend gemiddelde waterstand) de tijdseries van de as-locaties en de WAQUA grids met maximale waterstanden in de database worden geïmporteerd. Deze resultaten worden gebruikt om de maximale waterstanden op de oever-locaties af te lijden. Dit wordt als volgt gedaan:

- 1. Elke oever-locatie krijgt de waarde van de dichtstbijzijnde WAQUA-grid cel toegewezen;
- 2. Wanneer de grid cel missende waarden bevat (bijv. doordat deze cel tijdens de berekening droog blijft), krijgt de desbetreffende oever-locatie de maximale waterstand van de dichtstbijzijnde as-locatie, zoals bepaald o.b.v. lopend gemiddelde, toegewezen.

Het resultaat van de post-processing workflows is dat in de centrale database alle informatie beschikbaar is om Hydra-Zoet te kunnen starten. Deze resultaten (maximale waterstanden hydra as- en oever-locaties) worden ook naar het open archief (zie Hoofdstuk 10) geëxporteerd.

## **4.3 Hydra-Zoet**

## 4.3.1 Hydra-Zoet adapter Een algemene beschrijving van de Hydra-Zoet adapter is opgenomen Duits (2012).

## 4.3.2 Implementatie in het Nationaal Water Model Binnen het Nationaal Water Model worden voor een Hydra-Zoet berekening voor deelgebied Rijn de volgende stappen doorlopen:

- 1. Klaarzetten randvoorwaarden
- 2. Berekening waterstanden voor as-locaties
- 3. Berekening waterstanden oever-locaties
- 4. Berekening met golfoverslag oever-locaties

## *Randvoorwaarden*

De randvoorwaarden die gebruikt zijn bij de productiesommen (oftewel de afvoeren bij Lobith die zijn gebruikt voor de WAQUA berekeningen) worden ook gebruikt voor Hydra-Zoet. De maximale waarden worden klaargezet in de randen.xml file. Voor de Rijn gaat het dus enkel om de 9 maximale afvoeren bij Lobith. Deze informatie heeft de Hydra-Zoet adapter nodig voor de probabilistische berekeningen.

## *Hydra-Zoet waterstandsberekening as-locaties*

Voor de as-locaties worden waterstandsberekeningen uitgevoerd. Hiervoor wordt de volgende informatie naar de Hydra-Zoet gestuurd:

- Maximale waterstanden voor 9 afvoergolven voor alle as-locaties.
- · Maximale waarden van de randvoorwaarden die gebruikt zijn bij de productiesommen (WAQUA sommen).
- Instellingen voor de Hydra-Zoet adapter via de "run info.xml" waarin specifieke instellingen van Hydra-Zoet worden opgegeven. Onder andere het berekeningstype ("BERTYPE) wordt opgegeven ("BERTYPE = 0" voor waterstandsberekening).
· Parameters voor de Hydra-Zoet adapter via de ModuleParFiles. Deze bevatten de specifieke terugkeertijden waarvoor Hydra-Zoet uitvoer moet genereren.

Op basis van de beschikbare data maakt de Hydra-Zoet adapter een database fysica aan. Na het aanmaken van deze database wordt de database opgeblazen (zie Duits, 2012). Hierna start de Hydra-Zoet adapter het Hydra-Zoet rekenhart voor het uitvoeren van de waterstandsberekening voor elke opgegeven locatie. De Hydra-Zoet adapter exporteert na afloop van de berekening een XML file met waterstanden per terugkeertijd per locatie. Deze file wordt geïmporteerd door FEWS in de centrale database van het Nationaal Water Model. Tot slot wordt aan het einde van de berekening de inhoud van de work folder van de Hydra-Zoet adapter gezipt en op het OpenDAP archief (zie Hoofdstuk 10) gezet. Deze zipfile bevat ook de aangemaakt database fysica.

## *Hydra-Zoet waterstandsberekening oever-locaties*

Hiervoor worden dezelfde stappen doorlopen als voor de waterstandberekening van de aslocaties. Het enige verschil is dat nu de resultaten voor de oever-locaties worden geëxporteerd en berekend.

#### *Hydra-Zoet golfoverslagberekening oever-locaties*

Voor de golfoverslag berekeningen wordt dezelfde aanpak gehanteerd, met enkel kleine verschillen:

- · Bij de instellingen voor de Hydra-Zoet adapter wordt nu "BERTYPE 1" gebruikt (golfoverslagberekening).
- · Er wordt een extra parameter opgegeven: het overslagdebiet. Binnen het Nationaal Water Model wordt voor twee overslagdebieten gerekend, 0,1 l/s/m en 1,0 l/s/m.

# **4.4 Post-processing Hydra-Zoet**

De uitvoer van HydraZoet wordt nog verder geaggregeerd. Daarvoor wordt de module "Veiligheidsopgave" gebruikt. Deze module staat uitgebreid beschreven in Hoonhout (2012). Deze module voert twee berekeningen uit:

- 1. Logaritmische interpolatie van door Hydra-Zoet berekende herhalingstijden naar de normatieve herhalingstijd.
- 2. Verschilberekening met een actuele (kritische) waarde voor verschillende faalmechanismen.

Verder aggregeert de module de berekende resultaten voor dijkopgave van oever-locaties naar dijkvak niveau.

De module "Veiligheidsopgave" haalt de normatieve herhalingstijd en andere waarden zoals zetting, kruinhoogten, kritische waarden voor piping etc. uit de volgende DBF files:

- Hydra as locaties ref2015.dbf
- · Hydra\_oever\_locaties\_ref2015.dbf
- Hydra dijkvak ref2015.dbf

Deze DBF files zijn als ModuleDataSet file in de configuratie van het Nationaal Water Model opgenomen en worden voor elke berekening met de module "Veiligheidsopgave" vanuit de centrale database naar de module gekopieerd en uitgepakt. Het Nationaal Water Model stuurt de resultaten van de Hydra-Zoet berekeningen als XML file naar de module. De volgende parameters worden door het Nationaal Water Model geïmporteerd:

- norm actueel
- kruinhoogte\_actueel
- waterstand actueel

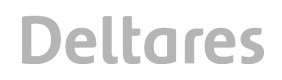

- · waterstand\_actueel\_opgave
- · macrostab
- macrostab actueel opgave
- · piping
- · piping\_actueel\_opgave
- · geostab
- · geostab\_actueel\_opgave
- · overslag\_0100\_actueel
- overslag\_0100\_actueel\_opgave
- overslag\_1000\_actueel
- overslag\_1000\_actueel\_opgave

# **4.5 Exports**

Als de berekeningen zijn goedgekeurd kunnen resultaten worden geëxporteerd naar het archief. Hiervoor zijn per scenario workflows beschikbaar.

De workflows exporteren onder staande gegevens in (losse) netCDF files naar het Open Archief (Hoofdstuk 10):

Voor de as-locaties parameters;

- · maximale waterstanden voor 9 afvoergolven (WAQUA)
- · waterstandsberekening voor 11 herhalingstijden (Hydra-Zoet)
- waterstand actueel
- · norm\_actueel

Voor de oever-locaties:

- · maximale waterstanden voor 9 afvoergolven (WAQUA)
- · waterstandsberekening voor 11 herhalingstijden (Hydra-Zoet)
- · golfoverslagberekening voor 11 herhalingstijden en 2 overslagdebieten (Hydra-Zoet)
- waterstand actueel
- norm actueel
- kruinhoogte\_actueel
- · piping
- · geostab
- macrostab
- piping actueel opgave
- · macrostab\_actueel\_opgave
- · geostab\_actueel\_opgave
- overslag\_0p100\_actueel\_opgave
- overslag\_1p000\_actueel\_opgave
- overslag\_0p100\_actueel
- overslag\_1p000\_actueel

Voor de dijkvakken parameters:

- · overslag\_0p100\_actueel\_opgave
- · overslag\_1p000\_actueel\_opgave
- piping actueel opgave
- · macrostab\_actueel\_opgave
- waterstand actueel
- norm actueel
- · kruinhoogte\_actueel

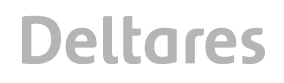

- · piping
- · geostab
- · macrostab
- · piping\_actueel\_opgave
- · macrostab\_actueel\_opgave
- · geostab\_actueel\_opgave
- · overslag\_0p100\_actueel\_opgave
- · overslag\_1p000\_actueel\_opgave
- · overslag\_0p100\_actueel
- · overslag\_1p000\_actueel

Voor afvoerlocaties

· maximale afvoeren voor 9 afvoergolven (WAQUA)

# **5 Veiligheid – Maas**

# **5.1 Inleiding**

Binnen het onderdeel Veiligheid – Maas worden de berekeningen van de waterbeweging en de propabilistiek van de daaruit volgende waterstanden t.b.v. deelgebied Maas in het kader van Veiligheid uitgevoerd. In Figuur 4.1 is een overzicht gegeven van de verschillende (reken)stappen gegeven. De verschillende stappen worden in de hierna volgende secties verder uitgewerkt. In bijlage C worden op workflow en moduleInstance niveau de verschillende stappen beschreven.

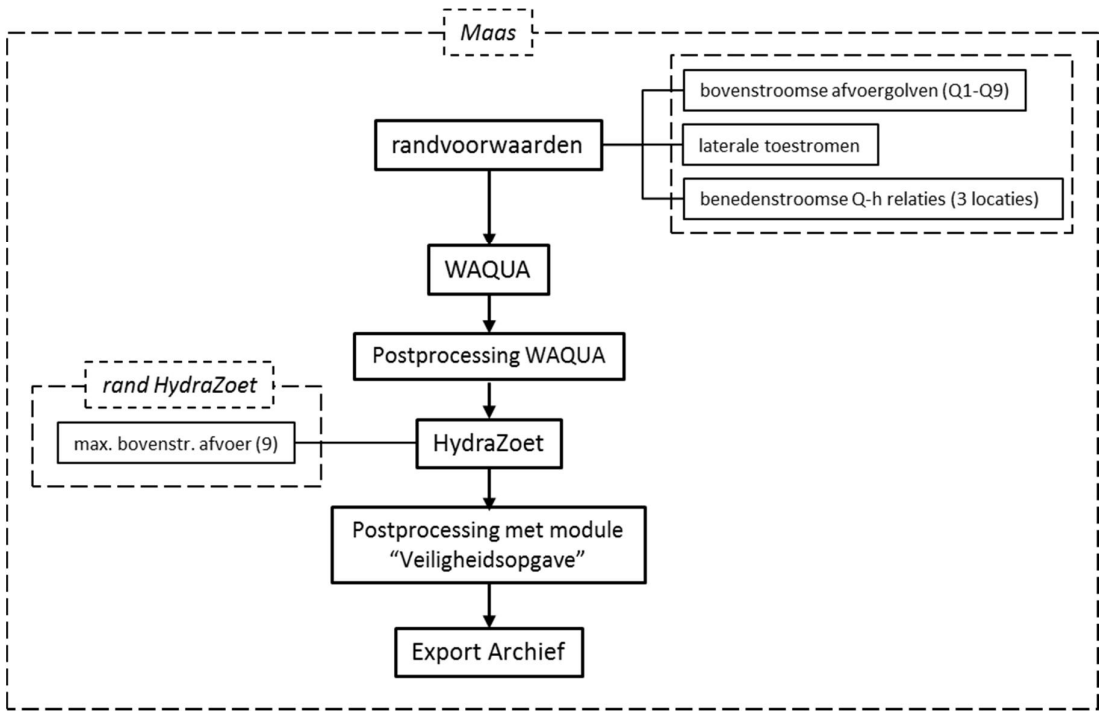

*Figuur 5.1 Overzicht (reken)stappen Veiligheid - Maas binnen het Nationaal Water Model*

# **5.2 WAQUA**

5.2.1 Algemene modelbeschrijving Het onderdeel Veiligheid Maas voert de berekeningen voor de waterbeweging uit met WAQUA. Binnen het Nationaal Water Model wordt daarvoor gebruik gemaakt van de Simona software:

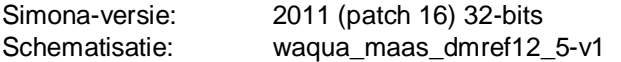

- 5.2.2 Implementatie in het Nationaal Water Model Binnen het Nationaal Water Model worden voor een WAQUA berekening voor deelgebied Maas de volgende stappen doorlopen:
	- *1. Importeren randvoorwaarden*

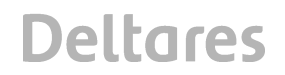

- *2. Berekeningen WAQUA*
- *3. Post-processing*

#### *Importeren randvoorwaarden*

Om de WAQUA modellen te kunnen draaien zijn randvoorwaarden nodig. Deze bestaan uit 9 bovenstroomse afvoergolven bij Borgharen, met bijbehorende laterale toestromen en benedenstroomse randvoorwaarden in de vorm van de Q-h relaties bij Keizersveer.

De Q-h relatie wordt bepaald op basis van berekeningen voor het benedenrivierengebied (RMM). De benodigde informatie voor het bepalen van de Q-h relatie wordt tijdens de berekeningen voor RMM geëxporteerd. Handmatig (dus buiten het NWM om) worden deze gegevens vertaald naar invoer voor het WAQUA model.

Voor elk scenario dienen de randvoorwaarden te worden geïmporteerd, middels import workflows. Binnen deze workflows worden de non-equidistante tijdseries omgezet naar tijdseries met een tijdstip van een uur. Deze tijdseries vormen de invoer voor het WAQUA model.

#### *Berekeningen*

Voor elke waarde van de rivierafvoer (Q) wordt het WAQUA model ingespeeld voor een totale duur van 11 dagen. In die 11 dagen wordt de afvoer langzaam opgebouwd vanaf een vaste waarde van 500 m<sup>3</sup>/s tot de startwaarde voor de golfberekening. In Figuur 4.2 zijn de randvoorwaarden voor alle 9 afvoergolven bij Eijsden weergegeven, inclusief de inspeelperiode.

Voor de Maas wordt een afvoergolf van 12 dagen doorgerekend. Inclusief de inspeelperiode wordt dus voor elke afvoergolf (elk van de 9) 23 dagen doorgerekend. De gebruiker hoeft de inspeelperiode en golfberekening niet apart te starten, dit gebeurt automatisch.

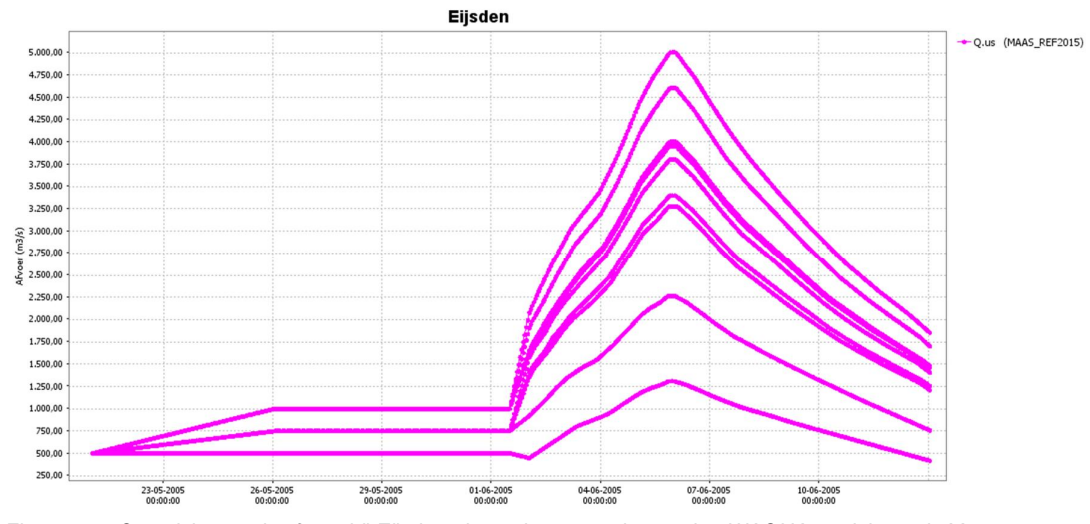

*Figuur 5.2 Overzicht van de afvoer bij Eijsden als randvoorwaarde voor het WAQUA model van de Maas, voor 9 afvoergolven inclusief de inspeelperiode*

Deze WAQUA berekeningen kunnen verdeeld worden over verschillende rekenkernen (FSSen) om de rekentijd te verkleinen. Als de gebruiker dit wil, dient deze de workflow niet via het IFD, maar via het "starten workflow" scherm te starten. In het "Starten workflow" scherm dient dan te worden aangegeven dat de workflow parallel moet draaien over het gewenste aantal (max. 4) FSSen.

Het resultaat van deze workflow is dat in de centrale database de volgende resultaten beschikbaar zijn:

- · Waterstanden op hydra as locaties (tijdstap 5 minuten)
- · Waterstanden voor het gehele grid (tijdstap 1 dag)
- · Waterdieptes voor het gehele grid (tijdstap 1 dag)
- · Maximale waterstanden voor het gehele grid
- · Snelheid (+richting) voor het gehele grid (tijdstap 1 dag)
- · Afvoeren op gespecificeerde afvoerraaien (tijdstap 5 minuten)

#### *Post-processing*

De resultaten van de WAQUA berekeningen zijn niet direct bruikbaar voor de volgende rekenstap, Hydra-Zoet. Hiervoor dienen de (ruw) WAQUA resultaten te worden bewerkt. Deze post-processing beslaat de volgende stappen:

- · Bepalen maximale waterstanden as-locaties op basis van lopend gemiddelde waterstand.
- · Bepalen maximale waterstanden oever-locaties.

Om effecten van instabiliteit in het WAQUA model te minimaliseren, worden de WAQUA resultaten niet rechtstreeks doorgegeven aan Hydra-Zoet, maar op basis van een tussenstap waarbij de lopend gemiddelde waterstand wordt bepaald. Door het lopend gemiddelde te bepalen, wordt deze numerieke instabiliteit voor een groot deel uitgefilterd. Daarvoor worden de volgende stappen doorlopen:

- · Er wordt van de WAQUA tijdserie (tijdstap 5 minuten) een lopend gemiddelde bepaald op basis van 7 tijdstappen voor de piek en 7 tijdstappen na de piek (in totaal dus 13 tijdstappen);
- · Uit de lopend gemiddelde waterstand wordt vervolgens de maximale waterstand bepaald.

De hiervoor beschreven methode wordt ook toegepast voor de met WAQUA berekende afvoeren. Afvoeren vormen echter geen directe input voor Hydra-Zoet, dus deze stap is enkel bedoeld om de gebruiker inzicht te geven in de resultaten van het WAQUA model.

Voor de as-locaties van het WAQUA model is een directe koppeling gelegd met Delft-FEWS. Dit houdt in dat na afloop van de hierboven beschreven stappen (WAQUA betekeningen en bepaling maximale waterstand o.b.v. lopend gemiddelde waterstand) de tijdseries van de aslocaties en de WAQUA grids met maximale waterstanden in de database worden geïmporteerd. Deze resultaten worden gebruikt om de maximale waterstanden op de oeverlocaties af te lijden. Dit wordt als volgt gedaan:

- · Elke oever-locatie krijgt de waarde van de dichtstbijzijnde WAQUA-grid cel toegewezen;
- · Wanneer de grid cel missende waarden bevat (bijv. doordat deze cel tijdens de berekening droog blijft), krijgt de desbetreffende oever-locatie de maximale waterstand van de dichtstbijzijnde as-locatie, zoals bepaald o.b.v. lopend gemiddelde, toegewezen.

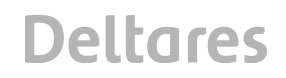

Het resultaat van de post-processing workflows is dat in de centrale database alle informatie beschikbaar is om Hydra-Zoet te kunnen starten. Deze resultaten (maximale waterstanden hydra as- en oever-locaties) worden ook naar het open archief geëxporteerd.

## **5.3 Hydra-Zoet**

## 5.3.1 Hydra-Zoet adapter Een algemene beschrijving van de Hydra-Zoet adapter is opgenomen Duits (2012).

#### 5.3.2 Implementatie in het Nationaal Water Model

Binnen het Nationaal Water Model worden voor een Hydra-Zoet berekening voor deelgebied Maas de volgende stappen doorlopen:

- 1. Klaarzetten randvoorwaarden.
- 2. Berekening waterstanden voor as-locaties.
- 3. Berekening waterstanden oever-locaties.
- 4. Berekening met golfoverslag oever-locaties.

#### *Klaarzetten randvoorwaarden*

De randvoorwaarden die gebruikt zijn bij de productiesommen (oftewel de afvoeren bij Eijsden die zijn gebruikt voor de WAQUA berekeningen) worden ook gebruikt voor Hydra-Zoet. De maximale waarden worden klaargezet in de randen.xml file. Voor de Maas gaat het dus enkel om de 9 maximale afvoeren bij Eijsden. Deze informatie heeft de Hydra-Zoet adapter nodig voor de probabilistische berekeningen.

#### *Hydra-Zoet waterstandsberekening as-locaties*

Voor de as-locaties worden waterstandsberekeningen uitgevoerd. Hiervoor wordt de volgende informatie naar de Hydra-Zoet gestuurd:

- Maximale waterstanden voor 9 afvoergolven voor alle as-locaties.
- · Maximale waarden van de randvoorwaarden die gebruikt zijn bij de productiesommen (WAQUA sommen).
- Instellingen voor de Hydra-Zoet adapter via de "run info.xml" waarin specifieke instellingen van Hydra-Zoet worden opgegeven. Onder andere het berekeningstype ("BERTYPE) wordt opgegeven ("BERTYPE = 0" voor waterstandsberekening).
- · Parameters voor de Hydra-Zoet adapter via de ModuleParFiles. Deze bevatten de specifieke terugkeertijden waarvoor Hydra-Zoet uitvoer moet genereren.

Op basis van de beschikbare data maakt de Hydra-Zoet adapter een database fysica aan. Na het aanmaken van deze database wordt de database opgeblazen. Hierna start de Hydra-Zoet adapter het Hydra-Zoet rekenhart voor het uitvoeren van de waterstandsberekening voor elke opgegeven locatie. De Hydra-Zoet adapter exporteert na afloop van de berekening een XML file met waterstanden per terugkeertijd per locatie. Deze file wordt geïmporteerd door FEWS in de centrale database van het Nationaal Water Model. Tot slot wordt aan het einde van de berekening de inhoud van de work folder van de Hydra-Zoet adapter gezipt en op het OpenDAP archief gezet. Deze zipfile bevat ook de aangemaakt database fysica.

#### *Hydra-Zoet waterstandsberekening oever-locaties*

Hiervoor worden dezelfde stappen doorlopen als voor de waterstandberekening van de aslocaties. Het enige verschil is dat nu de resultaten voor de oever-locaties worden geëxporteerd en berekend.

# *Hydra-Zoet golfoverslagberekening oever-locaties*

Voor de golfoverslag berekeningen wordt dezelfde aanpak gehanteerd, met enkel kleine verschillen:

- · Bij de instellingen voor de Hydra-Zoet adapter wordt nu "BERTYPE 1" gebruikt (golfoverslagberekening).
- · Er wordt een extra parameter opgegeven: het overslagdebiet. Binnen het Nationaal Water Model wordt voor twee overslagdebieten gerekend, 0,1 l/s/m en 1,0 l/s/m.

# **5.4 Post-processing Hydra-Zoet**

De uitvoer van HydraZoet wordt nog verder geaggregeerd. Daarvoor wordt de module "Veiligheidsopgave" gebruikt. Deze module staat uitgebreid beschreven in Hoonhout (2012). Deze module voert twee berekeningen uit:

- 1. Logaritmische interpolatie van door Hydra-Zoet berekende herhalingstijden naar de normatieve herhalingstijd.
- 2. Verschilberekening met een actuele (kritische) waarde voor verschillende faalmechanismen.

Verder aggregeert de module de berekende resultaten voor dijkopgave van oever-locaties naar dijkvak niveau.

De module "Veiligheidsopgave" haalt de normatieve herhalingstijd en andere waarden zoals zetting, kruinhoogten, kritische waarden voor piping etc. uit de volgende DBF files:

- Hydra as locaties ref2015.dbf
- Hydra oever locaties ref2015.dbf
- · Hydra\_dijkvak\_ref2015.dbf

Deze DBF files zijn als ModuleDataSet file in de configuratie van het Nationaal Water Model opgenomen en worden voor elke berekening met de module "Veiligheidsopgave" vanuit het de centrale database naar de module gekopieerd en uitgepakt. Het Nationaal Water Model stuurt de resultaten van de Hydra-Zoet berekeningen als XML file naar de module. De volgende parameters worden door het Nationaal Water Model geïmporteerd:

- norm\_actueel
- kruinhoogte actueel
- waterstand\_actueel
- waterstand actueel opgave
- macrostab
- macrostab actueel opgave
- · piping
- piping actueel opgave
- · geostab
- qeostab actueel opgave
- overslag\_0100\_actueel
- overslag\_0100\_actueel\_opgave
- overslag\_1000\_actueel
- overslag\_1000\_actueel\_opgave

# **5.5 Exports**

Als de berekeningen zijn goedgekeurd kunnen resultaten worden geëxporteerd naar het archief. Hiervoor zijn per scenario workflows beschikbaar.

De workflows exporteren onderstaande gegevens in (losse) netCDF files naar het Open Archief:

Voor de as-locaties parameters;

- · maximale waterstanden voor 9 afvoergolven (WAQUA)
- · waterstandsberekening voor 11 herhalingstijden (Hydra-Zoet)
- · waterstand\_actueel
- · norm\_actueel

Voor de oever-locaties:

- · maximale waterstanden voor 9 afvoergolven (WAQUA)
- · waterstandsberekening voor 11 herhalingstijden (Hydra-Zoet)
- · golfoverslagberekening voor 11 herhalingstijden en 2 overslagdebieten (Hydra-Zoet)
- waterstand actueel
- norm actueel
- kruinhoogte\_actueel
- · piping
- · geostab
- macrostab
- piping actueel opgave
- macrostab actueel opgave
- · geostab\_actueel\_opgave
- overslag\_0p100\_actueel\_opgave
- overslag\_1p000\_actueel\_opgave
- overslag\_0p100\_actueel
- overslag\_1p000\_actueel

Voor de dijkvakken parameters:

- overslag\_0p100\_actueel\_opgave
- overslag\_1p000\_actueel\_opgave
- piping actueel opgave
- macrostab actueel opgave
- · waterstand\_actueel
- norm actueel
- · kruinhoogte\_actueel
- · piping
- · geostab
- macrostab
- piping actueel opgave
- macrostab\_actueel\_opgave
- · geostab\_actueel\_opgave
- overslag\_0p100\_actueel\_opgave
- overslag\_1p000\_actueel\_opgave
- overslag\_0p100\_actueel
- overslag\_1p000\_actueel

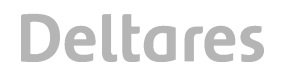

Voor afvoerlocaties

· maximale afvoeren voor 9 afvoergolven (WAQUA)

# **6 Veiligheid – Rijn-Maas Monding (RMM)**

## **6.1 Inleiding**

Binnen het onderdeel Veiligheid – Rijn-Maas Monding (RMM) worden de berekeningen van de waterbeweging en de propabilistiek van de daaruit volgende waterstanden t.b.v. deelgebied RMM in het kader van Veiligheid uitgevoerd. In Figuur 6.1 is een overzicht gegeven van de verschillende (reken)stappen gegeven. De verschillende stappen worden in de hierna volgende secties verder uitgewerkt. In bijlage D worden op workflow en moduleInstance niveau de verschillende stappen beschreven.

Binnen RMM worden voor verschillende klimaatscenario's voor de Rijn- Maas mondig de opgave in termen van maatgevende hoogwaterstanden uitgerekend. Voor deze berekeningen worden het hydrodynamische model Sobek-RE en het probabilistische model Hydra-Zoet gebruikt.

Met het Sobek-RE model worden productiesommen gemaakt voor 108 verschillende combinaties van randvoorwaarden: 9 afvoer randen, 6 stormopzetten (met 6 gekoppelde windsnelheden), de toestand van de Europoort kering (open of dicht), en 1 windrichting. Voor de 108 sommen worden de maximale waterstanden bepaald die als invoer dienen voor Hydra-Zoet. Hydra-Zoet berekent voor 11 herhalingstijden de waterstand voor de as-locaties en de waterstand en golfoverslag voor de oever-locaties. De post-processing module "Veiligheidsopgave" voert een logaritmische interpolatie naar de normatieve herhalingstijd uit en maakt verschilberekeningen met actuele (kritische) waarden. Als de resultaten van de berekeningen zijn goedgekeurd kunnen deze worden geëxporteerd in netCDF formaat naar het archief (Hoofdstuk 10).

Onderstaande paragrafen beschrijven in meer detail de gebruikte modellen en hoe deze modellen zijn geïmplementeerd in het NWM.

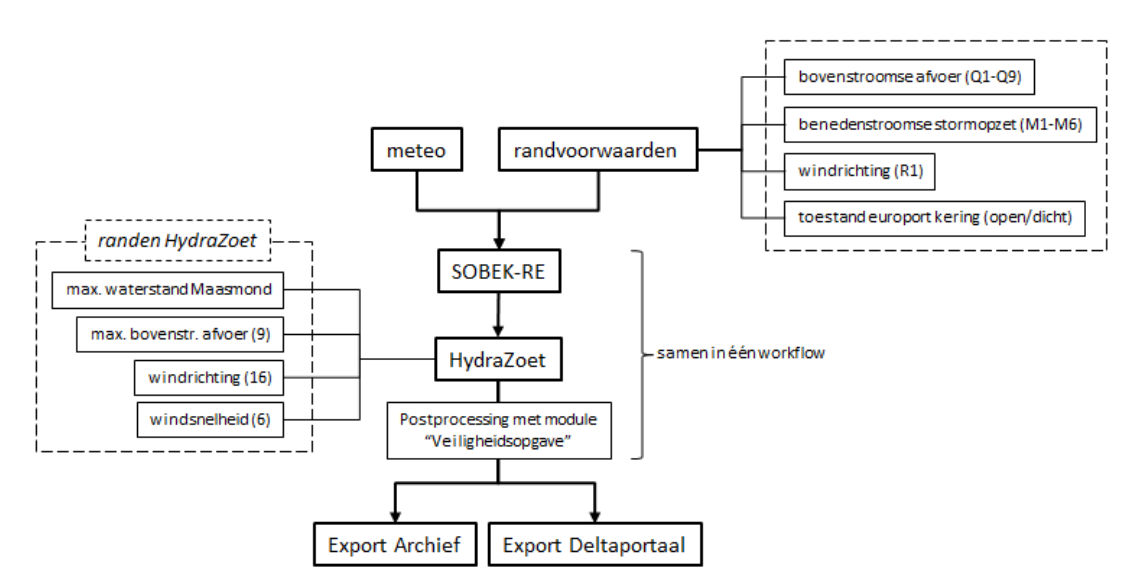

*Figuur 6.1 Overzicht Rijn-Maas Monding binnen het Nationaal Water Model*

# **6.2 Sobek-RE**

6.2.1 Algemene model beschrijving / introductie

Het onderdeel Rijn-Maas Monding maakt gebruik van het 1D Sobek-RE model voor de hydrodynamische berekeningen in het benedenrivierengebied. De Sobek schematisatie is gebaseerd op de Sobek-WTI2011 schematisatie, waarbij deze uitgebreid is met een schematisatie van het Zuidelijk Deltabekken en de PKB maatregelen die anno 2015 uitgevoerd zullen zijn (Noordwaard, Overdiep, Volkerak Zoommeer). Een uitgebreide beschrijving van deze schematisatie is te vinden in Gao en Zetten (2011) en Slootjes et al. (2011). Schematisatie versie U07Ref (Botterhuis, 2011) aangeleverd door HKV is als uitgangsmodel gebruikt in het NWM, welke aangepast is om het draaien binnen het NWM mogelijk te maken. Deze aanpassingen hadden betrekking op de grootte van Sobek tabellen voor boundaries, branches en master triggers.

- 6.2.2 Implementatie in het Nationaal Water Model Binnen het NWM worden voor het Sobek-RE model de volgende stappen uitgevoerd:
	- 1. Importeren randvoorwaarden
	- 2. Pre-processing
	- 3. Sobek berekeningen

## *Importeren randvoorwaarden*

Voordat berekeningen uitgevoerd kunnen worden met het Sobek model moeten eerst de randvoorwaarden (rivier, zee en windsnelheid) worden aangemaakt. De zee en windsnelheid randvoorwaarden (zie bijlage D) worden geïmporteerd vanuit bestanden en de afvoer randvoorwaarden worden aangemaakt in een transformatie.

Deze workflow importeert de zee en windsnelheid randen. De randen staan in de zipfile *"Sobek\_RMM\_getij\_91.01\_6\_stormen.zip".* Deze zipfile bevat de volgende tijdseries:

- · 6 stormopzet verlopen
- 6 windsnelheid verlopen

De 6 stormopzet verlopen zijn als volgt opgebouwd in de zipfile:

- · Standaard stormopzetduur van 35 uur op 0 m niveau voor alle stormen
- · Topduur 4 uur
- · Faseverschil -4.5 uur t.o.v. getijtop voor alle stormen (instelling MHW Processor)

De 6 windsnelheid verlopen zijn als volgt opgebouwd in de zipfile:

- Standaard stormduur is 35 uur op 10 m/s niveau
- · Duur tussen 0 en 10 m/s is 12 uur
- · Topduur is 5 uur

De tijdseries in de file beslaan de periode tussen 1990-12-31 23:40:00 – 1991-01-08 16:40 GMT+1. Dit maakt het mogelijk om het Sobek model te draaien met een T0 van 1991-01-06 05:40:00, een inspeelperiode van 126 uur en een stormsimulatie periode van 59 uur. Deze tijdsinstellingen zijn gelijk aan de instellingen die zijn gebruikt in de MHW Processor (Slootjes et al., 2011), beschreven in paragraaf 6.3.

De transformatie maakt de negen permanente afvoerranden aan.

## **Pre-processing**

In de pre-processing workflow worden de randvoorwaarden klaargezet voor de Sobek en Hydra-Zoet berekeningen. Het klaarzetten van de randvoorwaarden bestaat uit de volgende stappen:

- · Samenvoegen cyclisch getij, stormopzet en zeespiegelstijging (waterstanden).
- · Klaarzetten randvoorwaarden (afvoer (Q), zeewaterstand (M), windsnelheid (U), windrichting (R)) voor Hydra-Zoet berekeningen ("Special Hydra-B" variant).

In het NWM is voor de productiesommen van het Sobek-RE model de "Special Hydra\_B" variant geïmplementeerd. Dit houdt in dat er in totaal drie stochasten worden meegenomen in de productiesommen: de rivierafvoer (Q1-Q9), de zeewaterstand (M1-M6) en de toestand van de keringen (open of dicht). De windsnelheid (U1-U6) is één op één gekoppeld aan de stormopzet (M1-M6) en er is sprake van één windrichting (R1). In totaal worden er 108 sommen gedraaid, met combinaties van randvoorwaarden:

- · 9 afvoerniveaus
- · 6 zeewaterstanden
- · 2 toestanden van de kering(en)

Voordat die 108 sommen gedraaid kunnen worden is het nodig dat in het NWM de geïmporteerde en bewerkte randen (Q, M, U en R) automatisch worden gecombineerd. Deze functionaliteit en het draaien van de Sobek productiesommen inclusief de aansturing van de keringen valt onder de Hydra-database processor (zie paragraaf 6.4).

#### **Sobek berekeningen voor aanmaken states**

Voor elke waarde van de rivierafvoer (Q) wordt het Sobek-RE model ingespeeld voor een totale duur van 126 uur. Het NWM draait het Sobek-RE model negen keer met als invoer de rivierafvoer, windsnelheid 0.0 m/s en het cyclisch getij + stormopzet + de zeespiegelstijging (verschillende waarde per scenario en zichtjaar) als beneden randvoorwaarden. Deze taken zijn in de workflow opgedeeld in negen verschillende ModuleInstances. Op deze manier schrijft het NWM ook negen verschillende Sobek model toestanden naar de Centrale Database. Deze 'warme' states worden door de sommen die draaien als begin toestand voor de stormsimulatie periode opgepakt.

#### **6.3 Hydra-database-processor**

#### 6.3.1 Algemene model beschrijving / introductie

Eén van de rekenmethodes van het onderdeel Rijn-Maas Monding is het gebruik van de MHW Processor 3.2 (Slootjes et al., 2011) voor het opbouwen van ensembles.

Voor het automatisch genereren van ensembles wordt de "generationEnsemble" functie gebruikt. Deze functie creëert een aantal ensemblemembers per output variabele (in dit geval per locatie en voor waterstand en afvoer) die gelijk is aan het totale aantal mogelijke combinaties tussen de ensemblemembers van alle input variabelen. Het is mogelijk om in de configuratie file van deze module aan te geven of ensembles gekoppeld zijn. Voor Rijn-Maas Monding zijn dit dus 9 rivierafvoeren (ensemblemembers Q1 – Q9), 6 gekoppelde zeewaterstanden (ensemblemembers M1-M6) en windsnelheden (ensemblemembers U1-U6) en één windrichting (ensemblemember R1).

Voor elk van de ensemblemembers (54 in totaal) en voor twee toestanden van de kering (open of gesloten) worden Sobek-RE sommen uitgevoerd. De maximale waterstanden van deze berekeningen (per locatie) vormen uiteindelijk de invoer voor Hyrda-Zoet.

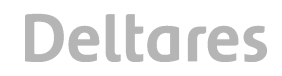

## 6.3.2 Implementatie in het Nationaal Water Model

De Hydra-database-processor bestaat uit de volgende stappen welke zijn geïmplementeerd in het NWM:

- · Genereren ensembles voor randvoorwaarden.
- · Draaien Sobek model voor open kering(en).
- Bepalen in welke Sobek sommen de kering gesloten had moeten worden.
- · Die specifieke sommen opnieuw draaien, maar dan met sluitende kering.
- · Post-processen van de Sobek resultaten (i.e. bepalen maximale waterstanden).

Onderstaand staan de stappen kort beschreven.

#### **Genereren ensembles voor randvoorwaarden**

Deze stap creëert output variabelen die 54 tijdseries bevatten met een ensembleId (welke het id "QMUR" bevat) en 54 ensembleMemberIds die als volgt zijn opgebouwd: Q[1-9]\_M[1- 6]\_U[1-6]\_R1. Deze ensembleMemberIds worden meegegeven aan de Sobek resultaten en verdere bewerkingen. Maximale waterstanden per Sobek som die als invoer dienen voor Hydra-Zoet hebben ook het ensembleId en bijbehorende ensembleMemberIds zodat duidelijk is welke combinatie van randen bij de maximale waterstand hoort. Deze informatie heeft Hydra-Zoet nodig voor het opbouwen van de Hydra-Zoet database (zie paragraaf 6.4).

#### **Draaien Sobek model voor open kering(en)**

Na het genereren van de ensembles worden de volgende workflows per rivierafvoer (Q1-Q9) uitgevoerd (12 berekeningen per rivierafvoer vanwege 6 combinaties van randen en 2 toestanden van de keringen).

Het Sobek model **met keringen open** wordt gedraaid voor de stormsimulatie periode van 59 uur. Per rivier afvoer wordt de juiste warme toestand opgepakt van de Sobek Update run.

#### **Bepalen in welke Sobek sommen de kering gesloten had moeten worden**

Het python script "Keringen.py" dat aan de hand van de Sobek som met keringen open bepaalt of de **keringen moeten sluiten** (peil- of kentering sluiting) wordt gedraaid. Dit script is gebaseerd op het IVBCLS.f script (http://svn.wlDelft.nl/repos/MHWp/branches/version-3.2.1/source/sobek/Flow/IVBCLS.f) dat onderdeel is van de MHW Processor. Het sluitcriteria voor de Hartelkering (SVKH) en Maeslantkering (SVKW) is als een verwachte waterstand van NAP +3,00 m bij Rotterdam en/of van NAP +2,90 m bij Dordrecht overschreden wordt. Wanneer de afvoer (Q.m) bij Lobith < 6000 m<sup>3</sup>/s is er sprake van peilsluiting (sluitmoment is H.m > NAP + 2.0 m ter plaatse van de kering). Als de afvoer ≥ 6000 m<sup>3</sup>/s dan is er sprake van een kenteringsluiting (sluitmoment als stroomkentering van eb naar vloed ter plaatse van de kering optreedt). De keringen SVKH en SVKW sluiten altijd allebei, waarbij SVKH nooit later sluit dan SVKW. Het sluitcriteria van de Oosterschelde kering (SVKO) is als de verwachte waterstand bij Roompot (ZEHV104\_9551.00) NAP + 3.0 m overschrijdt. Het sluitmoment van deze kering is wanneer de verwachte waterstand NAP + 1.0 m overschrijdt, dit is ook het start moment van de Stormvloed periode. Het einde van de Stormvloed periode is wanneer de verwachte waterstand lager is dan NAP +3,00 m bij Rotterdam en/of van NAP +2,90 m bij Dordrecht. In de Sobek schematisatie SobekRE-NDB worden de keringen aangestuurd via zogenaamde 'master triggers'.

Keringen.py exporteert trigger informatie met een nonequidistante tijdstap naar het NWM voor de volgende triggers die de keringen in het Sobek model aansturen:

- · MasterSVKW;
- · MasterSVKH;
- · MasterSVKO;
- Stormvloed:
- GeenStormvloed.

Tabel D.4 in Bijlage D geeft een gedeelte weer van de file die Keringen.py terugstuurt naar het NWM. Op 1991-01-06 04:40:00 (GMT) is de SVKO kering open, en op 1991-01-06 16:00:00 (GMT) sluit de kering.

# Sample Nonequi Equi Triggers ref2015

Nadat de trigger informatie in het NWM is geïmporteerd wordt de ModuleInstance gedraaid. Deze module interpoleert de nonequidistante trigger data naar equidistante data met een tijdstap van 10 min via een block interpolatie. Dit is nodig omdat de Sobek adapter in Delft-FEWS geen nonequidistante data accepteert voor het aanpassen van de trigger tabellen in de Sobek schematisatie.

# **Die specifieke sommen opnieuw draaien, maar dan met sluitende kering**

In deze stap wordt bekeken of er een Sobek som gedraaid moet worden waarbij de keringen dicht gaan. In Delft-FEWS is hier de *WorkflowLoopRunner* module voor beschikbaar die aan de hand van een triggerwaarde nagaat of er een bepaalde workflow moet worden gedraaid. In dit gaat de WorkflowLoopRunner na of de trigger "Stormvloed" groter is dan 0.5. Dit houdt in dat er een Stormvloed optreedt tijdens de storm simulatie periode en de keringen dus zou moeten sluiten. Net als de Sobek som met keringen open draait de Sobek som met keringen dicht voor de volledige 59 uur van de storm simulatie periode.

# **Post-processen van de Sobek resultaten**

Voor die combinatie van randen waarbij een Sobek som wordt gedraaid en de keringen niet dicht gaan worden de Sobek resultaten gekopieerd naar de som met dichte keringen. Dit is nodig zodat er een geschikte Hydra-Zoet database kan worden gegenereerd op basis van een volledige set van 108 sommen.

Vervolgens wordt de maximale waterstand van de 108 sommen bepaald op de uitvoerlocaties van het Sobek model. De resultaten voor de Sobek uitvoerlocaties worden geïnterpoleerd (via inverce distance interpolatie) naar de hydra as-locaties. De X en Y coördinaten van de Sobek uitvoer punten zijn uit de volgende files gehaald:

- · http://svn.wlDelft.nl/repos/MHWp/branches/version-3.2.1/source/oeverlocaties/mkopl/dwarsraai2006.dat
- · http://svn.wlDelft.nl/repos/MHWp/branches/version-3.2.1/source/oeverlocaties/mkopl2001/dwarsraai\_ndb.dat

Voor de vertaalslag van waterstanden op de as van de rivier naar de waterstanden aan de oever worden geen toeslagen voor dwarsopwaaiing en bochtwerking meegenomen. De waterstanden op de as-locaties worden gekopieerd naar oever-locaties in het NWM via een koppeling tussen de as- en oever-locaties. De as-locaties en de koppeling zijn vastgelegd in de file *Hydra\_oever\_locaties\_ref2015.dbf***,** waar de kolom *AS\_ID* verwijst naar de bijbehorende as-locatie.

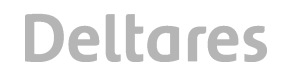

De maximale waterstanden op de as- en oever-locaties binnen watersysteem 'Rijn- en Maasdelta' dienen als invoer voor Hydra-Zoet. De volgende paragraaf beschrijft hoe de Hydra-Zoet berekening wordt uitgevoerd in het NWM.

## **6.4 Hydra-Zoet**

- 6.4.1 Hydra-Zoet adapter Een algemene beschrijving van de Hydra-Zoet adapter is opgenomen Duits (2012).
- 6.4.2 Implementatie in het Nationaal Water Model Binnen het NWM wordt dit model uitgevoerd door middel van de volgende stappen:
	- 1. Klaarzetten randvoorwaarden;
	- 2. Berekenen waterstanden as-locaties;
	- 3. Berekenen waterstanden oever-locaties;
	- 4. Berekenen golfoverslag oever-locaties.

#### **Klaarzetten randvoorwaarden**

In deze stap worden de randen die gebruikt zijn bij de productiesommen klaar gezet voor de Hydra-Zoet adapter in de *randen.xml* file. Dit zijn 9 afvoeren bij Lobith, 6 (top)windsnelheden, en de maximale waterstand bij Maasmond. Verder worden ook 16 windrichtingen meegegeven aan deze file, de stochast die in de sommen set van originele omvang (3384) wordt gebruikt. Deze informatie heeft de Hydra-Zoet adapter nodig voor het correct 'opblazen' van de sommen set van 108 (Duits en Geers, 2012).

#### **Berekenen waterstanden as-locaties**

In deze stap wordt de waterstandsberekening met Hydra-Zoet voor de as-locaties uitgevoerd. De volgende informatie wordt naar de Hydra-Zoet adapter gestuurd:

- · Maximale waterstanden op de as-locaties voor de situatie *keringen open* en *keringen dicht;*
- · Randen die gebruikt zijn bij de productiesommen;
- · Instellingen voor de Hydra-Zoet adapter via properties (bijv. "watersysteem", "berekeningstype=BERTYPE 0");
- · Parameters voor de Hydra-Zoet adapter via een parametersfile (moduleParFiles) die de terugkeertijden bevat die Hydra-Zoet moet terugsturen naar het NWM, sluitpeilen voor de Europoortkering en de faalkans van de keringen.

Op basis van deze informatie maakt de Hydra-Zoet adapter een database aan en blaast de database op. Na het aanmaken van de Hydra-Zoet database, opblazen van de sommenset en het uitvoeren van de waterstandsberekening exporteert de Hydra-Zoet adapter een XML file met maximale waterstanden per terugkeertijd. Deze file wordt weer ingelezen door het NWM.

Aan het einde van de berekening wordt de *work* folder die ook de Hydra-Zoet database bevat gezipt en kopieert dit naar het OpenDAP archief.

#### **Berekenen waterstanden oever-locaties**

Deze stap voert de waterstandsberekening met Hydra-Zoet voor de oever-locatie uit. De informatie die naar de Hydra-Zoet adapter wordt gestuurd is hetzelfde als in de vorige stap, behalve dat nu de maximale waterstanden op de oever-locaties i.p.v. de as-locaties gebruikt worden.

Aan het einde van de berekening wordt de *work* folder die ook de Hydra-Zoet database bevat gezipt en kopieert dit naar het OpenDAP archief.

#### **Berekenen golfoverslag oever-locaties**

Deze stap voert de golfoverslagberekening met Hydra-Zoet voor de oever-locaties uit. Wederom lijkt de informatie-uitwisseling sterk op die van de vorige stap, ditmaal met de volgende uitzonderingen:

Bij de instellingen voor de Hydra-Zoet adapter wordt nu BERTYPE 1 gebruikt (golfoverslagberekening).

Deze berekening maakt gebruik van de database die in de vorige berekening is aangemaakt*.* Na het uitvoeren van de golfoverslagberekening exporteert de Hydra-Zoet adapter een XML file met golfoverslagniveau bij 0.1 en 1.0 m $3/$ s per terugkeertijd. Deze file wordt weer ingelezen door het NWM. Aan het einde van de berekening wordt een zipfile van de *work* folder die ook de Hydra-Zoet database bevat gemaakt en wordt deze naar het OpenDAP archief gekopieerd.

#### **6.5 Post-processing Hydra-Zoet**

De uitvoer van HydraZoet wordt nog verder geaggregeerd. Daarvoor wordt de module "Veiligheidsopgave" gebruikt. Deze module staat uitgebreid beschreven in Hoonhout (2012). Deze module voert twee berekeningen uit:

- 1. Logaritmische interpolatie van door Hydra-Zoet berekende herhalingstijden naar de normatieve herhalingstijd.
- 2. Verschilberekening met een actuele (kritische) waarde voor verschillende faalmechanismen.

Verder aggregeert de module de berekende resultaten voor dijkopgave van oever-locaties naar dijkvak niveau.

De module "Veiligheidsopgave" haalt de normatieve herhalingstijd en andere waarden zoals zetting, kruinhoogten, kritische waarden voor piping etc. uit de volgende DBF files:

- · Hydra\_as\_locaties\_ref2015.dbf
- Hydra oever locaties ref2015.dbf
- · Hydra\_dijkvak\_ref2015.dbf

Deze DBF files zijn als ModuleDataSet file in de configuratie van het Nationaal Water Model opgenomen en worden voor elke berekening met de module "Veiligheidsopgave" vanuit het de centrale database naar de module gekopieerd en uitgepakt. Het Nationaal Water Model stuurt de resultaten van de Hydra-Zoet berekeningen als XML file naar de module.

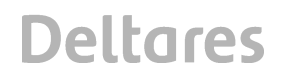

De volgende parameters worden door het Nationaal Water Model geïmporteerd:

- · norm\_actueel
- kruinhoogte actueel
- · waterstand\_actueel
- · waterstand\_actueel\_opgave
- · macrostab
- · macrostab\_actueel\_opgave
- · piping
- · piping\_actueel\_opgave
- · geostab
- · geostab\_actueel\_opgave
- overslag\_0100\_actueel
- · overslag\_0100\_actueel\_opgave
- overslag\_1000\_actueel

## **6.6 Exports**

Als de berekeningen zijn goedgekeurd kunnen resultaten worden gearchiveerd en/of geëxporteerd naar het archief. Hiervoor zijn per scenario workflows beschikbaar.

De workflows exporteren onderstaande gegevens in (losse) netCDF files naar het Open Archief:

Voor de as-locaties parameters;

- · waterstandsberekening voor 11 herhalingstijden (Hydra-Zoet)
- · waterstand\_actueel
- · norm\_actueel

Voor de oever-locaties:

- · waterstandsberekening voor 11 herhalingstijden (Hydra-Zoet)
- · golfoverslagberekening voor 11 herhalingstijden en 2 overslagdebieten (Hydra-Zoet)
- waterstand actueel
- norm actueel
- · kruinhoogte\_actueel
- · piping
- · geostab
- macrostab
- · piping\_actueel\_opgave
- · macrostab\_actueel\_opgave
- · geostab\_actueel\_opgave
- overslag\_0p100\_actueel\_opgave
- overslag\_1p000\_actueel\_opgave
- overslag\_0p100\_actueel
- overslag\_1p000\_actueel

Voor de dijkvakken parameters:

- · overslag\_0p100\_actueel\_opgave
- · overslag\_1p000\_actueel\_opgave
- · piping\_actueel\_opgave
- · macrostab\_actueel\_opgave
- waterstand actueel
- norm\_actueel

# **Deltares**

- · kruinhoogte\_actueel
- · piping
- · geostab
- · macrostab
- · piping\_actueel\_opgave
- · macrostab\_actueel\_opgave
- · geostab\_actueel\_opgave
- · overslag\_0p100\_actueel\_opgave
- · overslag\_1p000\_actueel\_opgave
- · overslag\_0p100\_actueel
- · overslag\_1p000\_actueel

Voor QH-relaties:

- · Maximale afvoeren voor 9 afvoergolven (Sobek) voor 3 locaties: "**Lek**", "**PanKop**", "**Maas**".
- · Maximale waterstanden voor 9 afvoergolven (Sobek) voor 3 locaties: "**RMM\_Lek\_\_\_\_2\_40639.00**", "**RMM\_Waal\_waal\_3623.00**", "**RMM\_Getijms4\_12564.00**"

**Deltares** 

# **7 Veiligheid – IJsselmeer**

# **7.1 Inleiding**

Binnen het Nationaal Water Model (NWM) bevat het deelgebied IJsselmeer (IJ) alle waterveiligheid-gerelateerde berekeningen voor deelgebied IJsselmeer. In dit hoofdstuk worden de workflows en berekeningsstappen beschreven. Een overzicht hiervan is gegeven in Figuur 7.1.

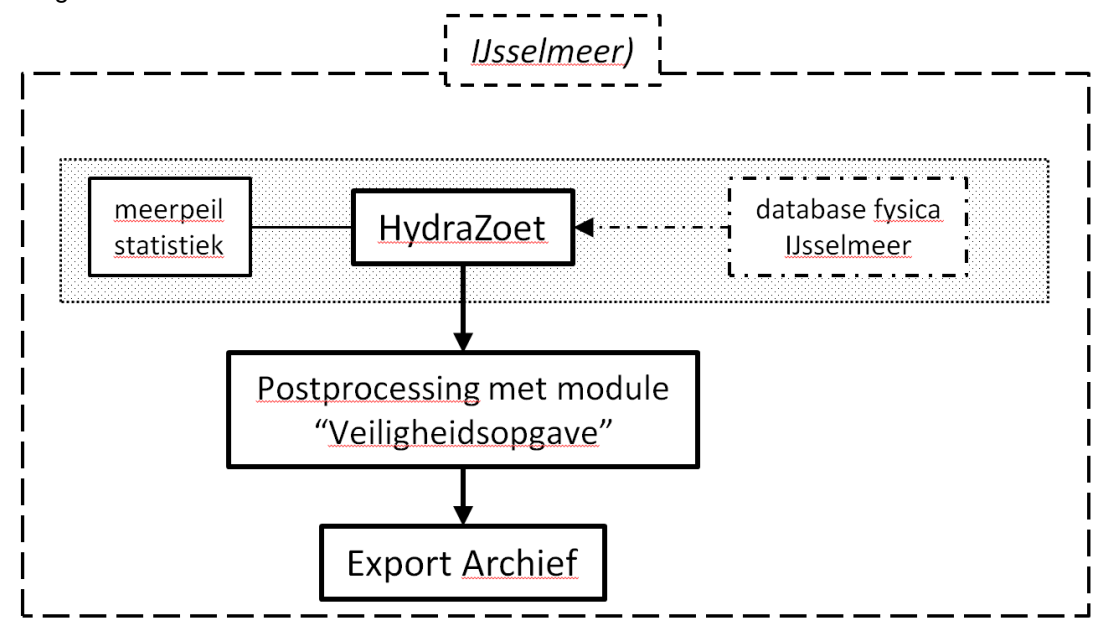

*Figuur 7.1 Overzicht berekeningstappen IJsselmeer binnen het Nationaal Water Model*

# 7.2 **Hydra-Zoet**

Dit betreft alle berekeningen, modellen en workflows die betrekking hebben op het IJsselmeer-gebied. Een schematische weergave hiervan is te zien in Figuur 7.1.

# 7.2.1 Algemene model beschrijving / introductie

Hydra-Zoet voor het IJsselmeer wordt gebruikt om de dijken rondom het IJsselmeer te toetsen op veiligheid. Invoer voor de Hydra-Zoet berekening zijn de database fysica IJsselmeer en Hydra-Zoet invoer (waaronder meerpeilstatistiek). De database fysica en de meerpeil statistiek worden aangemaakt buiten het NWM.

# 7.2.2 Implementatie in het Nationaal Water Model

Alle bestanden die de Hydra-Zoet adapter nodig heeft voor het uitvoeren van berekeningen zijn beschikbaar in de module zelf.

Binnen het NWM worden de volgende stappen doorlopen:

- *1. Berekenen waterstanden hydra-oeverlocaties;*
- *2. Berekenen golfoverslag hydra-oeverlocaties;*
- *3. Post-processing door middel van module "Veiligheidsopgave" (sectie 7.3).*

## **Berekenen waterstanden hydra-oeverlocaties**

In deze stap wordt de waterstandsberekening met Hydra-Zoet voor de as-locaties uitgevoerd. De volgende informatie wordt naar de Hydra-Zoet adapter gestuurd:

- · Instellingen voor de Hydra-Zoet adapter via properties (bijv. "watersysteem", "berekeningstype=BERTYPE 0");
- · Parameters voor de Hydra-Zoet adapter via een parametersfile (moduleParFiles) die de terugkeertijden bevat die Hydra-Zoet moet terugsturen naar het NWM, sluitpeilen voor de Europoortkering en de faalkans van de keringen.

Op basis van deze informatie voert de Hydra-Zoet adapter de waterstandsberekeningen uit. Na het uitvoeren van de waterstandsberekening exporteert de Hydra-Zoet adapter een XML file met maximale waterstanden per terugkeertijd. Deze file wordt weer ingelezen door het NWM.

Aan het einde van de berekening wordt de *work* folder die ook de Hydra-Zoet database bevat gezipt en kopieert deze naar het OpenDAP archief.

## **Berekenen golfoverslag hydra-oeverlocaties**

Deze stap voert de golfoverslagberekening met Hydra-Zoet voor de locaties uit. De informatie-uitwisseling lijkt sterk op die van de vorige stap, ditmaal met de volgende uitzonderingen:

· Bij de instellingen voor de Hydra-Zoet adapter wordt nu BERTYPE 1 gebruikt (golfoverslagberekening).

Na het uitvoeren van de golfoverslagberekening exporteert de Hydra-Zoet adapter een XML file met golfoverslagniveau bij 0.1 en 1.0 m $3/$ s per terugkeertijd. Deze file wordt weer ingelezen door het NWM. Aan het einde van de berekening wordt een zipfile van de *work* folder die ook de Hydra-Zoet database bevat gemaakt en wordt deze naar het OpenDAP archief gekopieerd.

# **7.3 Post-processing Hydra-Zoet**

De uitvoer van HydraZoet wordt nog verder geaggregeerd. Daarvoor wordt de module "Veiligheidsopgave" gebruikt. Deze module staat uitgebreid beschreven in Hoonhout (2012). Deze module voert twee berekeningen uit:

- 1. Logaritmische interpolatie van door Hydra-Zoet berekende herhalingstijden naar de normatieve herhalingstijd.
- 2. Verschilberekening met een actuele (kritische) waarde voor verschillende faalmechanismen.

Verder aggregeert de module de berekende resultaten voor dijkopgave van oever-locaties naar dijkvak niveau.

De module "Veiligheidsopgave" haalt de normatieve herhalingstijd en andere waarden zoals zetting, kruinhoogten, kritische waarden voor piping etc. uit de volgende DBF files:

- · Hydra\_oever\_locaties\_ref2015.dbf
- Hydra\_dijkvak\_ref2015.dbf

**Deltares** 

Deze DBF files zijn als ModuleDataSet file in de configuratie van het Nationaal Water Model opgenomen en worden voor elke berekening met de module "Veiligheidsopgave" vanuit het de centrale database naar de module gekopieerd en uitgepakt. Het Nationaal Water Model stuurt de resultaten van de Hydra-Zoet berekeningen als XML file naar de module. De volgende parameters worden door het Nationaal Water Model geïmporteerd:

- · norm\_actueel
- · kruinhoogte\_actueel
- waterstand actueel
- waterstand actueel opgave
- macrostab
- macrostab\_actueel\_opgave
- · piping
- piping actueel opgave
- · geostab
- geostab actueel opgave
- overslag\_0100\_actueel
- overslag\_0100\_actueel\_opgave
- overslag\_1000\_actueel

# **7.4 Exports**

Als de berekeningen zijn goedgekeurd kunnen resultaten worden gearchiveerd en/of geëxporteerd naar het archief. Hiervoor zijn per scenario workflows beschikbaar.

De workflows exporteren onderstaande gegevens in (losse) netCDF files naar het Open Archief:

Voor de oever-locaties:

- · waterstandsberekening voor 11 herhalingstijden (Hydra-Zoet)
- · golfoverslagberekening voor 11 herhalingstijden en 2 overslagdebieten (Hydra-Zoet)
- waterstand actueel
- norm actueel
- kruinhoogte\_actueel
- · piping
- · geostab
- macrostab
- piping actueel opgave
- macrostab actueel opgave
- geostab actueel opgave
- overslag\_0p100\_actueel\_opgave
- overslag\_1p000\_actueel\_opgave
- overslag\_0p100\_actueel
- overslag\_1p000\_actueel

Voor de dijkvakken parameters:

- overslag\_0p100\_actueel\_opgave
- · overslag\_1p000\_actueel\_opgave
- piping actueel opgave
- macrostab actueel opgave
- waterstand actueel
- norm actueel
- · kruinhoogte\_actueel

# **Deltares**

- · piping
- · geostab
- · macrostab
- · piping\_actueel\_opgave
- · macrostab\_actueel\_opgave
- · geostab\_actueel\_opgave
- · overslag\_0p100\_actueel\_opgave
- · overslag\_1p000\_actueel\_opgave
- · overslag\_0p100\_actueel
- · overslag\_1p000\_actueel

**Deltares** 

# **8 Veiligheid – Markermee**

# **8.1 Inleiding**

Binnen het Nationaal Water Model (NWM) bevat het deelgebied Markermeer alle waterveiligheid-gerelateerde berekeningen voor deelgebied Markermeer. In dit hoofdstuk worden de workflows en berekeningsstappen beschreven. Een overzicht hiervan is gegeven in Figuur 7.1.

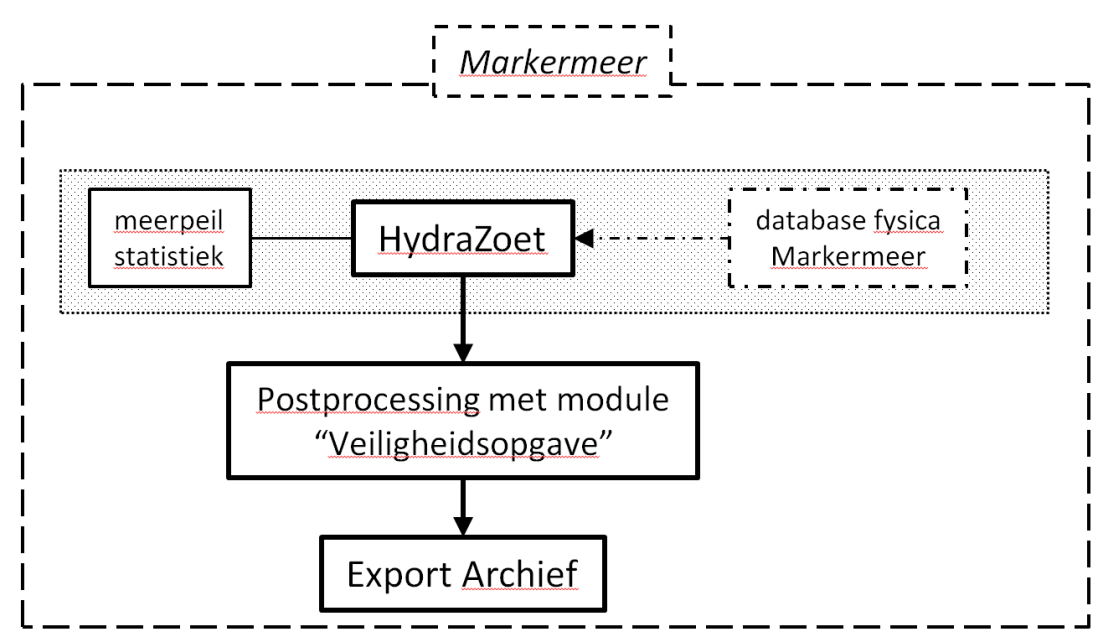

*Figuur 8.1 Overzicht berekeningstappen Markermeer binnen het Nationaal Water Model*

# 8.2 **Hydra-Zoet**

Dit betreft alle berekeningen, modellen en workflows die betrekking hebben op het Markermeer-gebied. Een schematische weergave hiervan is te zien in Figuur 7.1.

# 8.2.1 Algemene model beschrijving / introductie

Hydra-Zoet voor het IJsselmeer wordt gebruikt om de dijken rondom het Markermeer te toetsen op veiligheid. Invoer voor de Hydra-Zoet berekening zijn de database fysica IJsselmeer en Hydra-Zoet invoer (waaronder meerpeilstatistiek). De database fysica en de meerpeil statistiek worden aangemaakt buiten het NWM.

# 8.2.2 Implementatie in het Nationaal Water Model Alle bestanden die de Hydra-Zoet adapter nodig heeft voor het uitvoeren van berekeningen zijn beschikbaar in de module zelf.

Binnen het NWM worden de volgende stappen doorlopen:

- 1. Berekenen waterstanden hydra-oeverlocaties.
- 2. Berekenen golfoverslag hydra-oeverlocaties.
- 3. Post-processing door middel van module "Veiligheidsopgave" (sectie 7.3).

## **Berekenen waterstanden hydra-oeverlocaties**

In deze stap wordt de waterstandsberekening met Hydra-Zoet voor de as-locaties uitgevoerd. De volgende informatie wordt naar de Hydra-Zoet adapter gestuurd:

- Instellingen voor de Hydra-Zoet adapter via properties (bijv. "watersysteem", "berekeningstype=BERTYPE 0");
- · Parameters voor de Hydra-Zoet adapter via een parametersfile (moduleParFiles) die de terugkeertijden bevat die Hydra-Zoet moet terugsturen naar het NWM, sluitpeilen voor de Europoortkering en de faalkans van de keringen.

Op basis van deze informatie voert de Hydra-Zoet adapter de waterstandsberekeningen uit. Na het uitvoeren van de waterstandsberekening exporteert de Hydra-Zoet adapter een XML file met maximale waterstanden per terugkeertijd. Deze file wordt weer ingelezen door het NWM.

Aan het einde van de berekening wordt de *work* folder die ook de Hydra-Zoet database bevat gezipt en kopieert deze naar het OpenDAP archief.

## **Berekenen golfoverslag hydra-oeverlocaties**

Deze stap voert de golfoverslagberekening met Hydra-Zoet voor de locaties uit. De informatie-uitwisseling lijkt sterk op die van de vorige stap, ditmaal met de volgende uitzonderingen:

· Bij de instellingen voor de Hydra-Zoet adapter wordt nu BERTYPE 1 gebruikt (golfoverslagberekening).

Na het uitvoeren van de golfoverslagberekening exporteert de Hydra-Zoet adapter een XML file met golfoverslagniveau bij 0.1 en 1.0 m $3/$ s per terugkeertijd. Deze file wordt weer ingelezen door het NWM. Aan het einde van de berekening wordt een zipfile van de *work* folder die ook de Hydra-Zoet database bevat gemaakt en wordt deze naar het OpenDAP archief gekopieerd.

# **8.3 Post-processing Hydra-Zoet**

De uitvoer van HydraZoet wordt nog verder geaggregeerd. Daarvoor wordt de module "Veiligheidsopgave" gebruikt. Deze module staat uitgebreid beschreven in Hoonhout (2012). Deze module voert twee berekeningen uit:

- 1. Logaritmische interpolatie van door Hydra-Zoet berekende herhalingstijden naar de normatieve herhalingstijd.
- 2. Verschilberekening met een actuele (kritische) waarde voor verschillende faalmechanismen.

Verder aggregeert de module de berekende resultaten voor dijkopgave van oever-locaties naar dijkvak niveau.

De module "Veiligheidsopgave" haalt de normatieve herhalingstijd en andere waarden zoals zetting, kruinhoogten, kritische waarden voor piping etc. uit de volgende DBF files:

- · Hydra\_oever\_locaties\_ref2015.dbf.
- Hydra\_dijkvak\_ref2015.dbf.

**Deltares** 

Deze DBF files zijn als ModuleDataSet file in de configuratie van het Nationaal Water Model opgenomen en worden voor elke berekening met de module "Veiligheidsopgave" vanuit het de centrale database naar de module gekopieerd en uitgepakt. Het Nationaal Water Model stuurt de resultaten van de Hydra-Zoet berekeningen als XML file naar de module. De volgende parameters worden door het Nationaal Water Model geïmporteerd:

- · norm\_actueel
- · kruinhoogte\_actueel
- waterstand\_actueel
- waterstand actueel opgave
- macrostab
- macrostab\_actueel\_opgave
- · piping
- piping actueel opgave
- · geostab
- geostab actueel opgave
- overslag\_0100\_actueel
- overslag\_0100\_actueel\_opgave
- overslag\_1000\_actueel

# **8.4 Exports**

Als de berekeningen zijn goedgekeurd kunnen resultaten worden gearchiveerd en/of geëxporteerd naar het archief. Hiervoor zijn per scenario workflows beschikbaar.

De workflows exporteren onderstaande gegevens in (losse) netCDF files naar het Open Archief:

Voor de oever-locaties:

- · waterstandsberekening voor 11 herhalingstijden (Hydra-Zoet)
- · golfoverslagberekening voor 11 herhalingstijden en 2 overslagdebieten (Hydra-Zoet)
- waterstand actueel
- norm actueel
- kruinhoogte\_actueel
- · piping
- · geostab
- macrostab
- piping actueel opgave
- macrostab actueel opgave
- geostab actueel opgave
- overslag\_0p100\_actueel\_opgave
- overslag\_1p000\_actueel\_opgave
- overslag\_0p100\_actueel
- overslag\_1p000\_actueel

Voor de dijkvakken parameters:

- overslag\_0p100\_actueel\_opgave
- · overslag\_1p000\_actueel\_opgave
- piping actueel opgave
- macrostab actueel opgave
- waterstand actueel
- norm actueel
- · kruinhoogte\_actueel

# **Deltares**

- · piping
- · geostab
- · macrostab
- · piping\_actueel\_opgave
- · macrostab\_actueel\_opgave
- · geostab\_actueel\_opgave
- · overslag\_0p100\_actueel\_opgave
- · overslag\_1p000\_actueel\_opgave
- · overslag\_0p100\_actueel
- · overslag\_1p000\_actueel

**Deltares** 

# **9 Veiligheid – IJssel-Vecht delta (IJVD)**

## **9.1 Inleiding**

### 9.2 **WAQUA**

9.2.1 Algemene model beschrijving / introductie De berekeningen voor de IJssel-Vecht delta worden binnen het onderdeel IJsselmeer gedaan met het WAQUA model voor IJssel-Vecht delta.

Het WAQUA model voor de IJssel-Vecht delta wordt gebruikt voor het berekenen van de maximale waterstanden. De maximale waterstanden worden op een 2-dimensionaal grid berekend. De vertaling van grid resultaten naar hydralocaties vindt plaats door middel van een interpolatie (zie paragraaf 9.2.2).

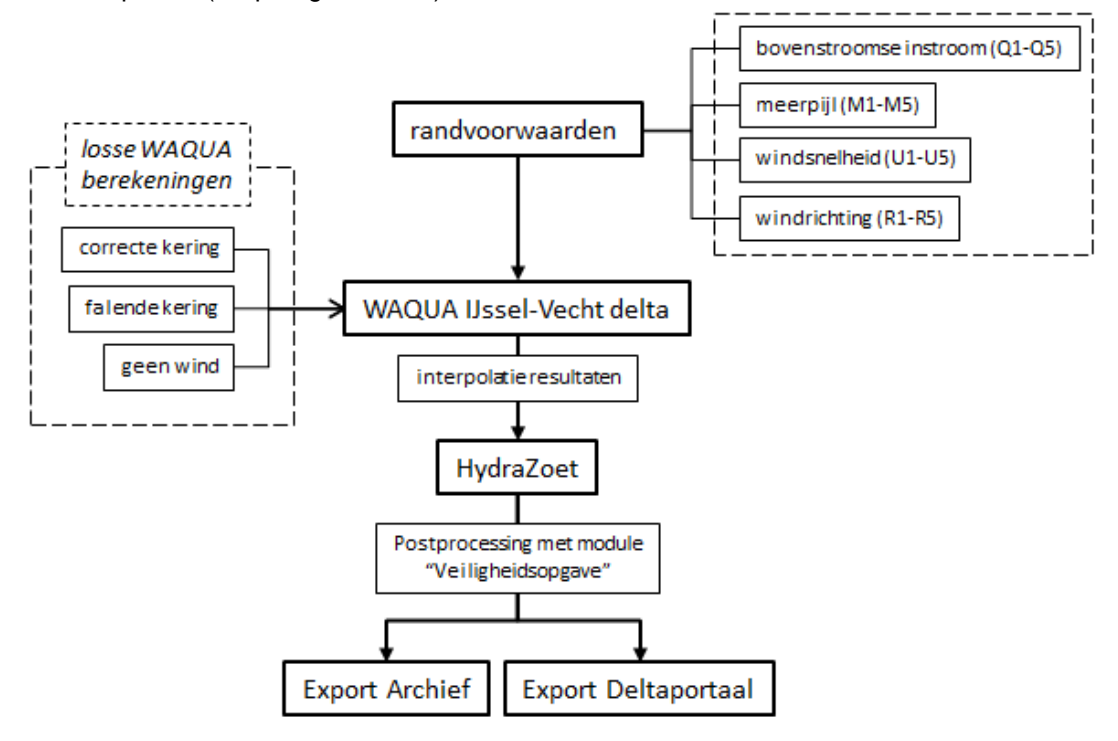

*Figuur 9.1 Overzicht IJssel-Vecht delta binnen het onderdeel IJsselmeer van het Nationaal Water Model*

Het aantal sommen dat gedraaid wordt voor de IJssel-Vecht delta bedraagt 1025. Dit is het resultaat van het combineren van 5 stochasten, te weten: Bovenstroomse instroom (Q1-5), meerpeil (M1-5), windsnelheid (U1-5), windrichting (R1-4) en de staat van de kering (correct werkend, of open). Voor een meer gedetailleerde uitleg over de opbouw en achtergrond van de te maken som wordt verwezen naar Duits & Geerse (2012).

# 9.2.2 Implementatie in het Nationaal Water Model

Voor toepassing in het NWM zijn in de gebruikte WAQUA schematisatie kleine aanpassingen gedaan. Er is onder andere een aanpassing gedaan aan de modelrand ter hoogte van de Waddenzee. In het originele model wordt er gebruik gemaakt van een waterstandsrand (i.e. waterstand op de Waddenzee), maar uit praktische overwegingen bij het opleggen van een constant meerpeil wordt er binnen het NWM gebruik gemaakt van een afvoerrand. Voor details over het model wordt verwezen naar Becker (2012).

Verder zijn er enkele aanpassingen gedaan om de communicatie tussen WAQUA en OpenDA / Delft-FEWS te kunnen laten plaatsvinden. Dit zijn geen aanpassingen in de schematisatie.

De volgende stappen zijn gedefinieerd om het WAQUA model binnen het NWM te kunnen draaien:

- 1. Import randvoorwaarden en genereer combinaties randen;
- 2. WAQUA berekening (correct werkende kering, falende kering en zonder wind);
- 3. WAQUA Post-processing.

# **1. Data import: randvoorwaarden**

## *WAQUA\_ijvd\_ \_Import*

Om het model te kunnen draaien dienen eerst de (model)randvoorwaarden te worden geïmporteerd. Het gaat daarbij om de eerder genoemde parameters (Q, M, U, R). De gebruikte randvoorwaarden zijn overgenomen uit het WTI2011 project. Dit houdt in dat er vijf verschillende afvoeren worden gebruikt, waarbij de twee hoogste afvoerniveaus (Q4 en Q5) afvoergolven zijn en de laagste drie afvoerniveaus (Q1-Q3) permanenties zijn.

# Genereer Combinaties Randen IJVD

Binnen het NWM wordt gebruik gemaakt van een ensemble generator om 1025 sommen te kunnen draaien. Deze ensemble generator is een module in Delft-FEWS die alle randvoorwaarden met elkaar combineert, waarbij uit elke verschillende parameter uiteraard maar één randvoorwaarde tegelijk wordt gebruikt.

# **2. WAQUA berekening**

Binnen het NWM kan vervolgens het WAQUA model gestart worden. De 1025 sommen worden aangestuurd vanuit drie losse workflows. Door de workflows apart op te zetten is het eenvoudig om het totaal aantal sommen te verdelen over verschillende rekenkernen.

Delft-FEWS zorgt er voor dat voor elke combinatie van randvoorwaarden de juiste randvoorwaarden naar het model worden gekopieerd<sup>3</sup>. De resultaten van de berekening worden door WAQUA weggeschreven in netCDF-GRID formaat. De resultaten zijn in gridvorm beschikbaar en worden ook als zodanig geïmporteerd door Delft-FEWS, waarbij de volgende parameters worden ingelezen:

- · waterstanden (per tijdstap);
- stroomsnelheden (per tijdstap);
- · maximale waterstand per gridcel (tijd-onafhankelijk).

*<sup>3</sup> In het Nationaal Water Model wordt op dit moment de file die windsnelheid en windrichting beschrijft aangemaakt door een python-script. Dit kan wellicht in de toekomst worden overgenomen doo FEWS / openDA functionaliteit.*

## **WAQUA berekening I: correct werkende kering**

- Ø Genereer\_Combinaties\_Randen\_IJVD\_ref2015\_Forecast (transformation)
- Ø WAQUA\_ijvd\_dmref12\_5-v1\_Forecast\_correct (GA) Workflow voor de berekeningen met correct werkende kering

## **WAQUA berekening II: falende kering**

- Genereer\_Combinaties\_Randen\_IJVD\_ref2015\_Update (transformation)
- Ø WAQUA\_ijvd\_dmref12\_5-v1\_Update\_open (GA) Workflow voor de berekeningen met falende kering

# **WAQUA berekening III: zonder wind**

- Ø Genereer\_Combinaties\_Randen\_IJVD\_ref2015\_Wind0 (transformation)
- $\triangleright$  WAQUA ijvd dmref12 5-v1 Wind0 open (GA) Workflow voor de berekeningen zonder wind.

## **3. Post-processing WAQUA resultaten**

## **Closest distance interpolatie**

De WAQUA berekening vormt de basis voor de Hydra-Zoet som. Hydra-Zoet vereist maximale waterstanden op een set vooraf gedefinieerde locaties (Hydra locaties). Voor de vertaling van de WAQUA resultaten (grid) naar de hydralocaties wordt gebruikt van Delft-FEWS functionaliteit, de 'closest distance' (dichtstbijzijnde gridcel) interpolatie.

Deze 'closest distance' interpolatie wordt uitgevoerd door Delft-FEWS en houdt in dat voor elke hydralocatie wordt gekeken welke gridcel de dichtstbijzijnde is. De waarde voor de maximale waterstand op de desbetreffende gridcel wordt vervolgens gekopieerd als resultaat voor de hydralocatie.

#### **Dichtbijste as-locatie interpolatie**

Voor hydralocaties waarbij de dichtstbijzijnde gridcel geen data bevat (bijvoorbeeld doordat de gridcel droog staat) wordt een andere aanpak gevolgd. Voor de hydralocaties waar dit het geval is wordt de maximale waterstand van de dichtstbijzijnde hydra-asloctie genomen als uitgangspunt. Hierdoor kan het voorkomen dat de maximale waterstand op een hydra (oever)locatie onder bodemniveau komt te liggen. Dit is voor Hydra-Zoet echter geen probleem.

Binnen het NWM worden beide interpolaties altijd uitgevoerd. In de hiërarchie staat de interpolatie naar dichtstbijzijnde gridcel echter bovenaan. Dit betekent dat enkel wanneer er geen data aanwezig is, de maximale waterstand van de as-locatie zal worden gebruikt voor de Hydra-Zoet berekening.

# **9.3 Hydra-Zoet**

- 9.3.1 Hydra-Zoet adapter Een algemene beschrijving van de Hydra-Zoet adapter is opgenomen Duits (2012).
- 9.3.2 Implementatie in het Nationaal Water Model Binnen het NWM wordt dit model uitgevoerd door middel van de volgende stappen:
	- 1. Klaarzetten randvoorwaarden.
	- 2. Berekenen waterstanden as-locaties Vecht.
	- 3. Berekenen waterstanden oever-locaties Vecht.
	- 4. Berekenen golfoverslag oever-locaties Vecht.

# **Deltares**

- 5. Berekenen waterstanden as-locaties IJssel.
- 6. Berekenen waterstanden oever-locaties IJssel.
- 7. Berekenen golfoverslag oever-locaties IJssel.

## **Klaarzetten randvoorwaarden**

In deze stap worden de randen die gebruikt zijn bij de productiesommen klaar gezet voor de Hydra-Zoet adapter in de *randen.xml* file. Dit zijn 5 afvoeren bij Olst en Ommen (Laar), 5 IJsselmeerpeilen, 5 (top)windsnelheden, 4 windrichtingen en 1 stormduur. Deze informatie heeft de Hydra-Zoet adapter nodig voor het correct 'opblazen' van de sommen set van 1025 (Duits en Geers, 2012).

## **Berekenen waterstanden as-locaties (Vecht en IJssel)**

In deze stap wordt de waterstandsberekening met Hydra-Zoet voor de as-locaties uitgevoerd. De volgende informatie wordt naar de Hydra-Zoet adapter gestuurd:

- · Maximale waterstanden op de as-locaties voor de situatie *kering open* en *kering correct.*
- Randen die gebruikt zijn bij de productiesommen.
- Instellingen voor de Hydra-Zoet adapter via properties (bijv. "watersysteem", "berekeningstype=BERTYPE 0").
- · Parameters voor de Hydra-Zoet adapter via een parametersfile (moduleParFiles) die de terugkeertijden bevat die Hydra-Zoet moet terugsturen naar het NWM en de faalkans van de Ramspol kering.

Op basis van deze informatie maakt de Hydra-Zoet adapter een database aan en blaast de database op. Na het aanmaken van de Hydra-Zoet database, opblazen van de sommenset en het uitvoeren van de waterstandsberekening exporteert de Hydra-Zoet adapter een XML file met maximale waterstanden per terugkeertijd. Deze file wordt weer ingelezen door het NWM.

Aan het einde van de berekening wordt de *work* folder die ook de Hydra-Zoet database bevat gezipt en kopieert dit naar het OpenDAP archief.

# **Berekenen waterstanden oever-locaties (Vecht en IJssel)**

Deze stap voert de waterstandsberekening met Hydra-Zoet voor de oever-locatie uit. De informatie die naar de Hydra-Zoet adapter wordt gestuurd is hetzelfde als in de vorige stap, behalve dat nu de maximale waterstanden op de oever-locaties i.p.v. de as-locaties gebruikt worden.

Aan het einde van de berekening wordt de *work* folder die ook de Hydra-Zoet database bevat gezipt en kopieert dit naar het OpenDAP archief.

# **Berekenen golfoverslag oever-locaties (Vecht en IJssel)**

Deze stap voert de golfoverslagberekening met Hydra-Zoet voor de oever-locaties uit. Wederom lijkt de informatie-uitwisseling sterk op die van de vorige stap, ditmaal met de volgende uitzonderingen:

· Bij de instellingen voor de Hydra-Zoet adapter wordt nu BERTYPE 1 gebruikt (golfoverslagberekening).

Deze berekening maakt gebruik van de database die in de vorige berekening is aangemaakt*.* Na het uitvoeren van de golfoverslagberekening exporteert de Hydra-Zoet adapter een XML file met golfoverslagniveau bij 0.1 en 1.0 m $3/$ s per terugkeertijd. Deze file wordt weer ingelezen door het NWM. Aan het einde van de berekening wordt een zipfile van de *work* folder die ook de Hydra-Zoet database bevat gemaakt en wordt deze naar het OpenDAP archief gekopieerd.

# **9.4 Post-processing Hydra-Zoet**

De uitvoer van HydraZoet wordt nog verder geaggregeerd. Daarvoor wordt de module "Veiligheidsopgave" gebruikt. Deze module staat uitgebreid beschreven in Hoonhout (2012). Deze module voert twee berekeningen uit:

- 1. Logaritmische interpolatie van door Hydra-Zoet berekende herhalingstijden naar de normatieve herhalingstijd.
- 2. Verschilberekening met een actuele (kritische) waarde voor verschillende faalmechanismen.

Verder aggregeert de module de berekende resultaten voor dijkopgave van oever-locaties naar dijkvak niveau.

De module "Veiligheidsopgave" haalt de normatieve herhalingstijd en andere waarden zoals zetting, kruinhoogten, kritische waarden voor piping etc. uit de volgende DBF files:

- · Hydra\_as\_locaties\_ref2015.dbf.
- Hydra oever locaties ref2015.dbf.
- Hydra dijkvak ref2015.dbf.

Deze DBF files zijn als ModuleDataSet file in de configuratie van het Nationaal Water Model opgenomen en worden voor elke berekening met de module "Veiligheidsopgave" vanuit het de centrale database naar de module gekopieerd en uitgepakt. Het Nationaal Water Model stuurt de resultaten van de Hydra-Zoet berekeningen als XML file naar de module. De volgende parameters worden door het Nationaal Water Model geïmporteerd:

- norm actueel
- kruinhoogte\_actueel
- waterstand actueel
- waterstand actueel opgave
- macrostab
- macrostab actueel opgave
- · piping
- · piping\_actueel\_opgave
- · geostab
- · geostab\_actueel\_opgave
- overslag\_0100\_actueel
- overslag\_0100\_actueel\_opgave
- overslag\_1000\_actueel

#### **9.5 Exports**

Als de berekeningen zijn goedgekeurd kunnen resultaten worden gearchiveerd en/of geëxporteerd naar het archief. Hiervoor zijn per scenario workflows beschikbaar.

# **Deltares**

De workflows exporteren onderstaande gegevens in (losse) netCDF files naar het Open Archief:

Voor de as-locaties parameters;

- · waterstandsberekening voor 11 herhalingstijden (Hydra-Zoet).
- · waterstand\_actueel.
- · norm\_actueel.

Voor de oever-locaties:

- · waterstandsberekening voor 11 herhalingstijden (Hydra-Zoet)
- · golfoverslagberekening voor 11 herhalingstijden en 2 overslagdebieten (Hydra-Zoet)
- waterstand\_actueel
- · norm\_actueel
- kruinhoogte\_actueel
- · piping
- · geostab
- · macrostab
- · piping\_actueel\_opgave
- macrostab actueel opgave
- · geostab\_actueel\_opgave
- overslag\_0p100\_actueel\_opgave
- overslag\_1p000\_actueel\_opgave
- overslag\_0p100\_actueel
- overslag\_1p000\_actueel

Voor de dijkvakken parameters:

- · overslag\_0p100\_actueel\_opgave
- · overslag\_1p000\_actueel\_opgave
- · piping\_actueel\_opgave
- · macrostab\_actueel\_opgave
- waterstand actueel
- norm actueel
- · kruinhoogte\_actueel
- · piping
- · geostab
- · macrostab
- · piping\_actueel\_opgave
- · macrostab\_actueel\_opgave
- · geostab\_actueel\_opgave
- · overslag\_0p100\_actueel\_opgave
- overslag\_1p000\_actueel\_opgave
- overslag\_0p100\_actueel
- overslag\_1p000\_actueel
## **10 Archief**

### **10.1 Open Archief**

### 10.1.1 Inleiding

Het Open Archief is een relatief nieuwe functionaliteit van FEWS die bestaat sinds versie 2014.01. Het stelt gebruikers in staat om data op te slaan op een aparte server, zodat deze vervolgens gebruikt kan worden voor post-event analyses, calibratie van modellen, reviews, etc. Daarnaast maakt het Open Archief het mogelijk om data makkelijk beschikbaar te stellen voor andere partijen; de data wordt opgeslagen in NetCDF formaat volgens internationale standaarden, waardoor deze simpel gedownload en bekeken kan worden (zonder dat installatie en kennis van FEWS nodig is).

Vanaf een FEWS FSS (Operator Client of Stand Alone) kan data worden weggeschreven naar het Open Archief. Dit kan gebeuren als onderdeel van een workflow waarin bijvoorbeeld vooraf een modelberekening wordt uitgevoerd, maar er kan ook een aparte workflow voor geconfigureerd worden. Data wordt automatisch opgeslagen in NetCDF formaat met metadata informatie. De *harvester* checkt om de zoveel tijd de metadata die in het archief is opgeslagen en stuurt deze informatie door naar de catalogus. De catalogus geeft vervolgens een recordId door aan de harvester die deze bij de relevante data plaatst. Via de catalogus kan alle data doorzocht worden, door middel van specifieke zoektermen en andere criteria. Het is ook mogelijk om op deze manier data te downloaden. Deze onderdelen van het archief zijn weergegeven in Figuur 10.1 hieronder. Voor het NWM is gekozen om gebruik te maken van de GeoNetwork catalogus (FEWS beschikt zelf ook over een eigen catalogus, maar deze is binnen het NWM niet geconfigureerd).

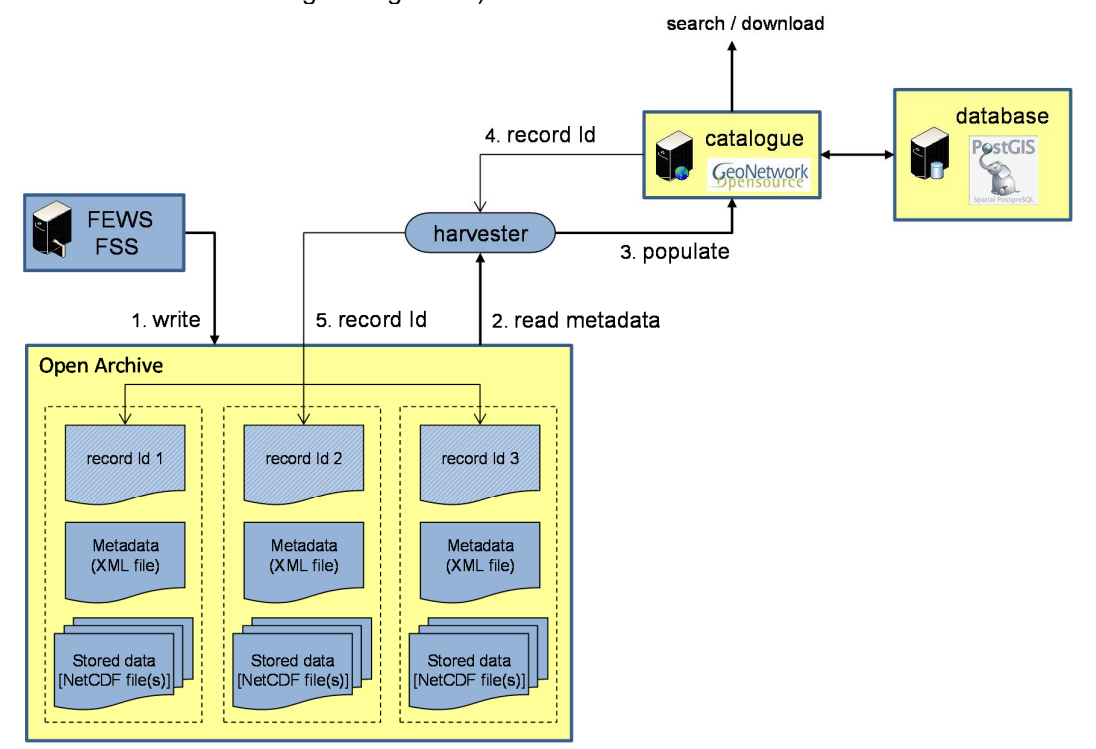

*Figuur 10.1 Schematisatie van het Open Archief*

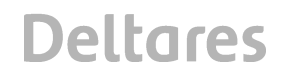

Meer informatie over het Open Archief is te vinden op de volgende pagina's:

- · https://publicwiki.deltares.nl/display/FEWSDOC/25.+Using+the+Deltares+Open+Archive
- · https://publicwiki.deltares.nl/display/FEWSDOC/22+Exchange+with+the+Deltares+Open+Archive

### 10.1.2 Configuratie van het Open Archief

De installatie en eerste configuratie van het Open Archief is gedaan in samenwerking met ICT (zie ook de relevante memo '1220056-000-ZWS-0041-m-Instruction manual - Archive installation.docx', te vinden in SVN onder '~\trunk\Documentatie\').

Één van de belangrijkste configuratie bestanden voor het Archief is archiveServerConfig.xml, waarin belangrijke informatie over de verschillende onderdelen van het Archief opgenomen is (zoals het serveradres en inloggegevens van GeoNetwork), hieronder is een voorbeeld gegeven:

*<arc:dataSource> …*

*<!-- URL path to root directory containing archive data files -->*

*<arc:baseUrlArchiveData>file:////opt/fews/archive/managementtools/data/</arc:baseUrlArchiveData> </arc:dataSource>*

```
…
```
*<arc:catalogue>*

*<arc:geonetwork>*

*<!-- URL path to root of Geonetwork server --> <arc:baseUrl>http://tl-tc063.xtr.deltares.nl:8080/geonetwork/srv/dut/</arc:baseUrl> <!-- Geonetwork user used to import, update and delete metadata in geonetwork --> <arc:user>archive</arc:user>*

*<!-- Password for geonetwork user -->*

*<arc:password>nwm-arch-geo</arc:password>*

*</arc:geonetwork>*

```
</arc:catalogue>
```
Dit bestand kan aangepast worden, maar het wordt aangeraden om dit in afstemming met ICT te doen.

Een aantal zaken van het Open Archief kunnen geconfigureerd worden via de Admin Interface, die bereikt kan worden via een browser op het hieronder genoemde adres. De Admin Interface geeft ook een overzicht van de status van elke component van het archief (zie Figuur 10.2). De configuratie kan aangepast worden onder 'Manage configuration' (zie Figuur 10.3).

Gegevens voor Admin Interface (http://tl-tc062.xtr.deltares.nl:8080/deltares-archive-server) Username: archiveuser Password: pass

| Deltares Archive Server Ac X                                                         |                                                                     | Deltares - 0 X                                                                                                    |  |
|--------------------------------------------------------------------------------------|---------------------------------------------------------------------|----------------------------------------------------------------------------------------------------|--|
| ↑ bt-tc062.xtr.deltares.nl:8080/deltares-archive-server/index.xhtml<br>$\mathcal{C}$ | $\hat{z} \equiv$                                                    |                                                                                                    |  |
|                                                                                      |                                                                     | version: 2015.01. build: 57018 Oct28                                                                                                   |  |
|                                                                                      | Archive status Archive tasks Task history Manage configuration      |                                                                                                    |  |
|                                                                                      |                                                                     |                                                                                                    |  |
| <b>Archive</b> info                                                                  |                                                                     |                                                                                                    |  |
| Records in geonetwork:                                                               | 63                                                                  |                                                                                                    |  |
| Records in internal catalogue: 0                                                     |                                                                     |                                                                                                    |  |
| Data folder archive:                                                                 | file:////opt/fews/archive/managementtools/data/                     |                                                                                                    |  |
| Total size (GB):                                                                     | 17 Gb                                                               |                                                                                                    |  |
| Free space (GB):                                                                     | $15$ Gb                                                             |                                                                                                    |  |
| <b>Archive component status</b>                                                      |                                                                     |                                                                                                    |  |
|                                                                                      | Check                                                               | <b>Status</b>                                                                                                    |  |
| Availability of the archive config file                                              |                                                                     | Config file found at:/opt/fews/archive/managementtools/archiveServerConfig.xml                                                         |  |
|                                                                                      | Check if the archive config file is readable and valid              | Config file is read successfully                                                                                                    |  |
| Archive task scheduler                                                               |                                                                     | The scheduler is started, last time the scheduler checked if tasks should be started was 17-11-2015 10:39 total of scheduled tasks is: |  |
|                                                                                      | check if folder /opt/fews/archive/managementtools/logs is available | Folder found at:/opt/fews/archive/managementtools/logs                                                                                 |  |
|                                                                                      | Verify if folder /opt/fews/archive/managementtools/logs is writable | The folder:/opt/fews/archive/managementtools/logs is writable                                                                          |  |
| check if folder /opt/fews/archive/managementtools/archiveConfig is available         |                                                                     | Folder found at:/opt/fews/archive/managementtools/archiveConfig                                                                        |  |
| Verify if folder /opt/fews/archive/managementtools/archiveConfig is writable         |                                                                     | The folder:/opt/fews/archive/managementtools/archiveConfig is writable                                                                 |  |
| check if folder /opt/fews/archive/managementtools/events is available                |                                                                     | Folder found at:/opt/fews/archive/managementtools/events                                                                               |  |
| Verify if folder /opt/fews/archive/managementtools/events is writable                |                                                                     | The folder:/opt/fews/archive/managementtools/events is writable                                                                        |  |
| check if folder /opt/fews/archive/managementtools/data is available                  |                                                                     | Folder found at:/opt/fews/archive/managementtools/data                                                                                 |  |
| Verify if folder /opt/fews/archive/managementtools/data is writable                  |                                                                     | The folder:/opt/fews/archive/managementtools/data is writable                                                                          |  |
| Check if THREDDS (data server) is running                                            |                                                                     | connection is available at:http://tl-tc062.xtr.deltares.nl:8080/thredds/catalog.xml                                                    |  |
| Check if Geonetwork (catalogue) is running                                           |                                                                     | connection is available at:http://tl-tc063.xtr.deltares.nl:8080/geonetwork/srv/eng//csw                                                |  |

*Figuur 10.2 Screenshot van de Admin Interface van het Open Archief*

| Deltares Archive Server Act X                                                                                     | $\mathbf{x}$<br>$\ $ Deitares $\ $ $\ $ $\ $ $\ $ $\ $ |            |                              |                                      |  |  |  |
|----------------------------------------------------------------------------------------------------|--------------------------------------------------------|------------|------------------------------|--------------------------------------|--|--|--|
| ↑ btl-tc062.xtr.deltares.nl:8080/deltares-archive-server/manageconfig.xhtml<br>C<br>$\leftarrow$<br>$\rightarrow$ | ☆<br>Ξ                                                 |            |                              |                                      |  |  |  |
|                                                                                                    |                                                        |            |                              | version: 2015.01. build: 57018 Oct28 |  |  |  |
| Archive status Archive tasks Task history Manage configuration                                                    |                                                        |            |                              |                                      |  |  |  |
| config folder is located at: /opt/fews/archive/managementtools/archiveConfig                                      |                                                        |            |                              |                                      |  |  |  |
| config file                                                                                                    | message                                                | download   | upload                       |                                      |  |  |  |
| Areas xml                                                                                                    | File is available                                      | + download | Choose File   No file chosen | Upload                               |  |  |  |
| EventTypes.xml                                                                                                    | File is available                                      | + download | Choose File No file chosen   | Upload                               |  |  |  |
| ArchiveTasksSchedule.xml                                                                                          | File is available                                      | download   | Choose File No file chosen   | Upload                               |  |  |  |
| Sources.xml                                                                                                    | File is available                                      | download   | Choose File   No file chosen | Upload                               |  |  |  |

*Figuur 10.3 Screenshot van configuratie manager onder de Admin Interface*

Zoals opgemaakt kan worden uit Figuur 10.3 is het mogelijk om vier verschillende XML bestanden aan te passen. Dit kan het beste gedaan worden door het huidige bestand te downloaden, deze aan te passen en vervolgens weer te uploaden. Wanneer een bestand nog niet aanwezig is dient deze eerst aangemaakt te worden (download zal niet beschikbaar zijn). Dit kan gedaan worden aan de hand van de relevante XML schema's, waarvoor links zijn opgenomen in

Tabel 10.1 , waarin de vier verschillende XML bestanden zijn beschreven.

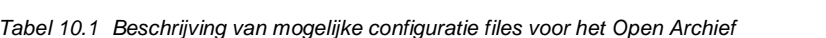

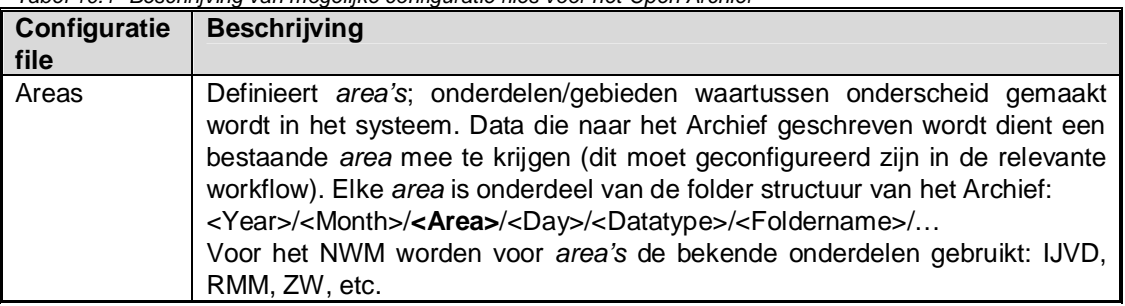

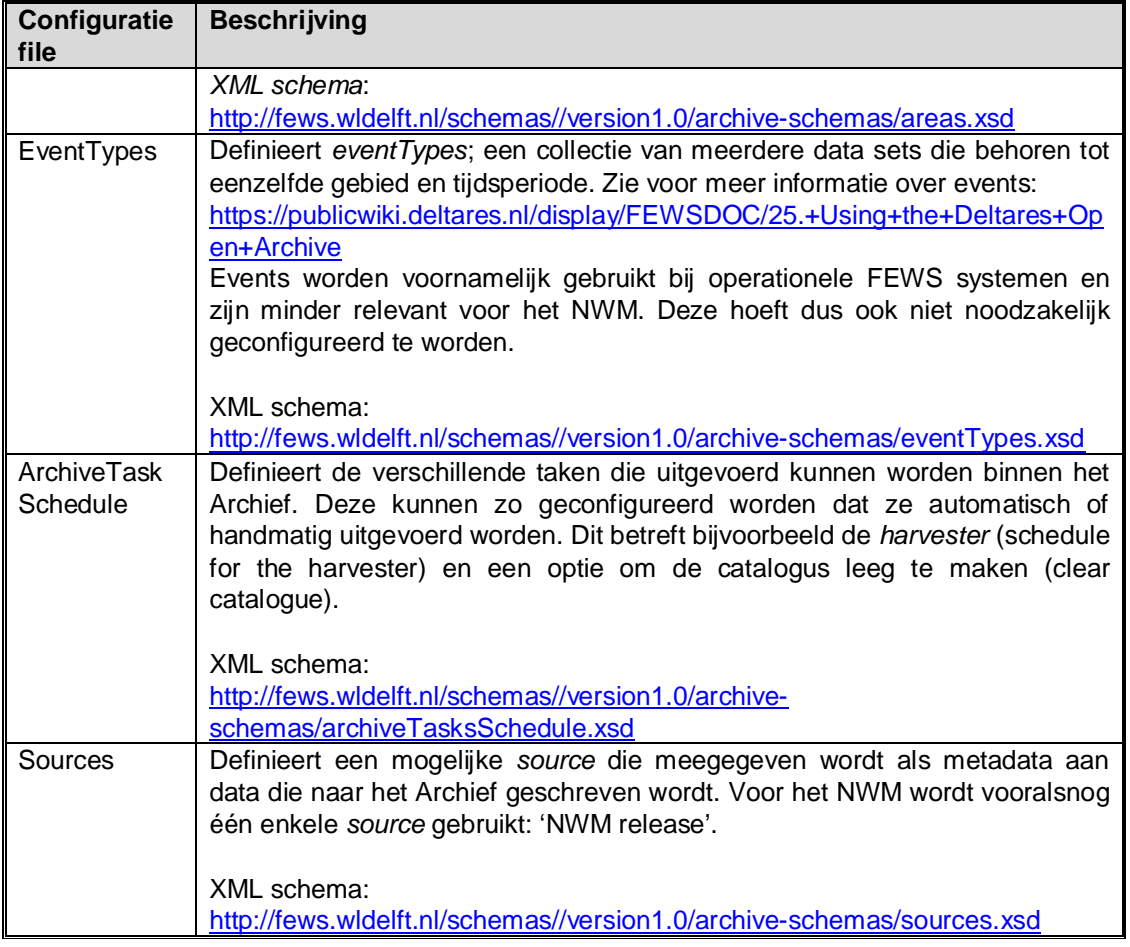

### 10.1.3 Configuratie van de catalogus

Voor het Nationaal Water Model wordt gebruik gemaakt van de GeoNetwork catalogus. GeoNetwork is een web-based catalogus applicatie die het mogelijk maakt om data online op te slaan, te doorzoeken en te downloaden (zie voor meer informatie http://geonetworkopensource.org).

Gegevens voor NWM Geonetwork (http://tl-tc063.xtr.deltares.nl:8080/geonetwork) Username: archive Password: nwm-arch-geo

Het herstarten van Geonetwork (bijvoorbeeld wanneer deze is vastgelopen) kan gedaan worden door het commando "sudo systemctl restart tomcat" uit te voeren op onderstaande (Linux) server (dit herstart Tomcat en daarmee ook Geonetwork).

tl-tc063.xtr.deltares.nl Username: sibren Password: nerbis123

### 10.1.4 Configuratie van exports naar het Open Archief

Data die weggeschreven wordt naar het Archief dient op de juiste locatie opgeslagen te worden. Dit wordt aangegeven in het global properties bestand van elke FSS door middel van de parameter ARCHIVE\_FOLDER:

• FSS (Windows):  $ARCHIVE\_FOLDER = \frac{\136.231.84.25\archive_data}{136.231.84.25\archive_data}$ 

Dit kan voor elke individuele FSS aangepast worden, maar het kan ook in één keer voor alle FSSs aangepast worden door gebruik te maken van het 'roll-out script' (voor Windows FSS'en; zie Sectie 11.5.2).

Het is mogelijk om verschillende soorten data en bestanden weg te schrijven naar het Open Archief. Dit kan geconfigureerd worden met de exportArchiveModule van FEWS (zie https://publicwiki.deltares.nl/display/FEWSDOC/22-2+Export+to+Deltares+Open+Archive). Bijbehorende metadata is beschreven op https://publicwiki.deltares.nl/display/FEWSDOC/22- 1+Datasets+of+the+Deltares+Open+Archive.

De metadata die binnen elk NetCDF bestand opgeschreven wordt kan per bestand geconfigureerd worden. Hier bestaan een aantal verschillende mogelijkheden voor, zoals weergegeven in het schema van Figuur 10.4.

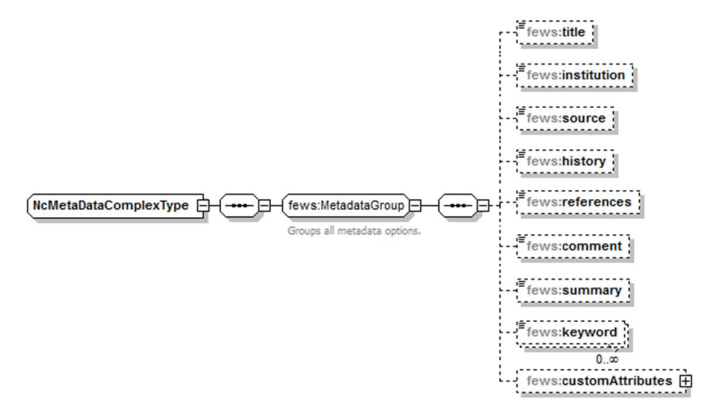

*Figuur 10.4 XML schema van het onderdeel 'NcMetadata' binnen de exportArchiveModule van FEWS*

Hieronder is een voorbeeld gegeven van de metadata informatie die we in een export moduleConfig file meegeven zoals we die binnen het NWM gebruiken:

```
<general>
      <archiveFolder>$ARCHIVE_FOLDER$</archiveFolder>
      …
      <areaId>$location$</areaId>
      …
</general>
…
 <netcdfExportActivity>
      <fileName>ZW_LSM_WL_IJsselmeer_$suffix$.nc</fileName>
      <sourceId>$NWM_RELEASE$</sourceId>
```
*Naast* areaId en sourceId worden parameters, locaties en tijdstip (van export en de periode die de data beslaat*) meegegeven als metadata informatie*.

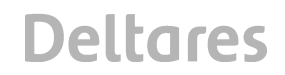

### **10.2 Open-DAP archief**

Het Open-DAP archief wordt gebruikt voor het exporteren van model specifieke formaten. Onder andere worden hier de exports voor Zoetwater en de exports van de Hydra-Zoet databases neergezet. Hiervoor wordt de volgende folder structuur gebruikt:

## **OpenDAP archief**

- $\geq$  Zoetwater
	- $\triangleright$  LHM
	- $\triangleright$  LSM
	- $\triangleright$  LSMLT
	- $\triangleright$  KRW
- $\triangleright$  Veiligheid
	- $\triangleright$  Rijn
	- $\triangleright$  Maas
	- $\triangleright$  RMM
	- Ø IJsselmeer
	- Ø Markermeer
	- Ø IJssel-Vecht delta
	- $\triangleright$  QH-relaties

## **11 Beheer configuratie**

### **11.1 SVN versiebeheer**

De ontwikkeling van het NWM wordt door Deltares beheerd in een versiebeheersysteem (subversion (SVN) control system). De repository van het versiebeheersysteem staat op:

https://repos.deltares.nl/repos/Rekenfaciliteit\_Deltamodel

De volgende onderdelen van het NWM worden door Deltares in SVN beheerd:

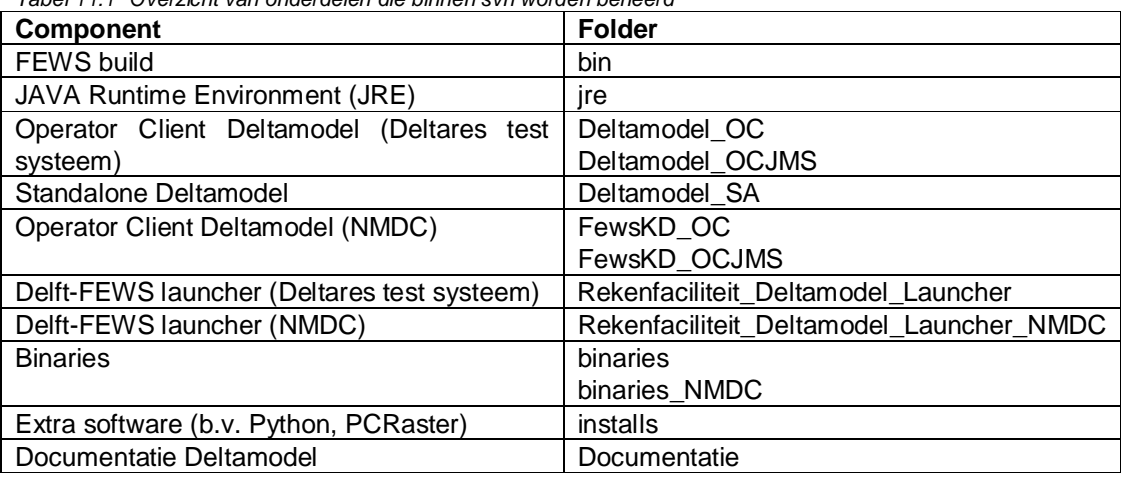

*Tabel 11.1 Overzicht van onderdelen die binnen svn worden beheerd*

De Modellen en Modules worden in een aparte svn repository beheerd:

https://repos.deltares.nl/repos/Rekenfaciliteit\_Deltamodel\_Mod/trunk/Modules

### **11.2 Procedure**

In de trunk folder van de repository staan alle bovengenoemde onderdelen:

https://repos.deltares.nl/repos/Rekenfaciliteit\_Deltamodel/trunk

In deze folder vindt de hoofdontwikkeling plaats van het NWM. Dit houdt in dat elke verandering (vanwege een release, oplossen bug, nieuwe functionaliteit etc.) binnen het NWM wordt vastgelegd in deze folder door een commit.

De volgende stappen worden uitgevoerd bij een release (en patches) van het NWM:

- 1. Maak een branch van de versie die op de Acceptatie omgeving (NMDC) wordt geplaatst.
- 2. Commit aanpassingen in files vanwege oplossen fouten die naar voren komen tijdens testen op de Acceptatie omgeving zowel in de trunk als de branch.
- 3. Maak na acceptatie een tag (snapshot) van de branch, deze versie wordt opgeleverd aan de klant.
- 4. Commit aanpassingen in files vanwege oplossen fouten die optreden op de Productie omgeving zowel in de trunk als branch. Bij voorkeur komen alleen de aanpassingen in de branch terecht die onderdeel zijn van de volgende patch op de Productie omgeving.
- 5. Maak een tag van de branch die hoort bij een patch die op de Productie wordt geplaatst.

## **11.3 Handige scripts en tools**

### 11.3.1 Topology

Binnen de ModuleConfigFiles worden properties gebruikt om duplicatie binnen de configuratie te voorkomen. Voordelen hiervan zijn dat nieuwe scenario's eenvoudig zijn toe te voegen, en de kans op fouten is gereduceerd. Voor andere delen van de configuratie waren de properties niet te gebruiken om de duplicatie te voorkomen.

Om foutgevoelig en arbeidsintensief handwerk te voorkomen is daarom voor deze delen van de configuratie een Python script opgezet die deze configuratie schrijft, op basis van templates, en een tabel met per regel alle properties die gebruikt moeten worden.

Het script, genaamd write topology.py, schrijft alle WorkflowFiles. Daarnaast schrijft het de WorkflowDescriptors, ModuleInstanceDescriptors, en de TopologyGroup boom die wordt gebruikt in de Interactive Forecast Display.

### 11.3.2 FSS mapping

Op het NMDC staat op de bhldmpod01.knmi.nl machine een aantal scripts in /root/bin/.

Het script **create workflow mappings.sh** (zie onderstaand) is geschreven door Evert de Vos (Snow) en wordt gebruikt om op een eenvoudige manier workflow mappings te importeren in de centrale database. Het script leest een \*.csv workflow-mappingsfile in welke wordt aangeleverd door Deltares bij elke release. Dit \*.csv bestand wordt in SVN beheerd.

### *create\_workflow\_mappings.sh*

```
#!/bin/bash
scriptdir=$(dirname "$0")
csv_file="$1"
usage () {
   echo "Usage: $0 <workflow_mapping.csv>" >&2
   exit 1
}
[ $# -eq 1 ] || usage
```
*"\$scriptdir"/create\_workflow\_sql.py nlkd00 < "\$csv\_file" | ssh root@bhldmpdb101 psql # "\$scriptdir"/create\_workflow\_sql.py nlkd01 < "\$csv\_file" | ssh root@bhldmpdb201 psql*

Het script maakt gebruik van een ander script: **create\_workflow\_sql.py.** Dit script zet de informatie in de \*.csv file om in sql code en voert die sql code vervolgens uit op de database.

### **create\_workflow\_sql.py**

*#!/usr/bin/python import sys import csv*

*\_WF\_INSERT="INSERT INTO %s.workflowtargetfsss VALUES ('%s','%s');" \_WF\_DELETE="DELETE FROM %s.workflowtargetfsss WHERE workflowid='%s';"*

*if len(sys.argv)<=1: print("Usage: %s [database] < workflows.csv" % sys.argv[0]) sys.exit(1) else: database=sys.argv[1]*

*mappings=csv.DictReader(sys.stdin) for line in mappings: workflowId=line['WorkflowId'] fssIds=line['FSS'] fssIds=fssIds.replace('mc\*-','').replace(' ','').split(',') print(\_WF\_DELETE % (database,workflowId)) for fss in fssIds: print(\_WF\_INSERT % (database,workflowId,fss))*

Gebruik van het script: /root/bin/create\_workflow\_mappings.sh <mappingsfile.csv>

*WAARSCHUWING: Indien de \*.csv niet in het verwachte formaat wordt aangeleverd kan het python script niet-voorspelbare sql-code genereren met alle gevolgen van dien. Let hier dus op bij het genereren van het \*.csv bestand.*

### 11.3.3 Export overzicht script

Om een duidelijk overzicht te krijgen van alle exports naar het Open Archief bestaan er twee Python scripts, die beide de configuratie van het NWM doorzoeken naar relevante informatie en één of meerdere Excel bestanden (.xlsx) aanmaken:

- write\_overview\_exports.py
- · write\_overview\_exports\_testing.py

Het eerste script maakt twee Excel bestanden aan; één waarin per combinatie van gebied en model de export workflows en NetCDF bestanden opgeslagen worden, en een tweede waarin per NetCDF bestand meer gedetailleerde informatie opgenomen is (locatie set, data type, tijdstap, parameter, ensemble id, herhalingstijd, eenheid en een korte beschrijving). Deze zijn gebruikt bij het aanmaken van het overzicht van uitvoerparameters in de gebruikershandleiding:

- https://publicwiki.deltares.nl/display/NW/Uitvoerparameters+Veiligheid
- · https://publicwiki.deltares.nl/display/NW/Uitvoerparameters+Zoetwater

Het Excel bestand aangemaakt door het 'testing' script geeft een overzicht van de verschillende NetCDF bestanden per workflow en hoeveel parameters/variabelen daar in zitten. Dit is gebruikt bij het aanmaken van de testprotocollen voor de exports (zie 'Export' onder https://publicwiki.deltares.nl/display/NW/Testwaarden).

Benodigde Python libraries/packages:

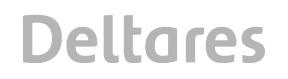

- · os (https://docs.python.org/2/library/os.html)
- 

· xlsxwriter (https://pypi.python.org/pypi/XlsxWriter)

- - · xml.etree.ElementTree (https://docs.python.org/2/library/xml.etree.elementtree.html)
- - · xlrd (https://pypi.python.org/pypi/xlrd)

Hiervan zitten 'os' en 'xml' in elke standaard Python installatie en worden 'xlsxwriter' en 'xlrd' meegeleverd bij installatie van Python via Anaconda (zie http://docs.continuum.io/anaconda/ pkg-docs).

Wanneer de scripts simpelweg uitgevoerd worden (e.g. starten van command line in directory en invoeren 'python <naam script>') worden de Excel bestanden in dezelfde directory opgeslagen. Door in de scripts de variabele 'output\_path' aan te passen kan dit veranderd worden. Ook de namen van de Excel bestanden kunnen aangepast worden (variabele 'output\_file').

**Let op:** als de naamgeving en/of folder structuur van het NWM veranderd dan zullen deze scripts ook aangepast moeten worden!

## **11.4 Toegang FEWS systeem**

11.4.1 Voor toegang tot het systeem wordt verwezen naar de interne Wiki van Deltares (zie onderstaande link). Hierop staan de inlogprocedures van de verschillende systemen (T- en A/P-omgeving) helder beschreven. http://wiki/display/FEWSSUP/Operationele+Productie+Systemen+RWS+- +Nationaal+Water+Model

### **11.5 Release**

### 11.5.1 Werkwijze

De werkwijze en meer details over het release proces staan beschreven in Loos (2015).

### 11.5.2 Rollout script

Om het snel en consistent klaarzetten van de laatste bestanden op de Windows FSSen te faciliteren, is het rollout.bat batch script gemaakt. Deze staat in de Modules SVN; https://repos.deltares.nl/repos/Rekenfaciliteit\_Deltamodel\_Mod/trunk/rollout.bat.

Het script spiegelt de laatste bestanden direct uit een uitgecheckte SVN repository. Met spiegelen wordt bedoeld dat het de FSSen exact gelijk maakt aan SVN. Bestanden die op de FSS staan maar niet in SVN worden daarbij verwijderd. Dit heeft als voordeel dat men weet dat alle FSSen precies gelijk zijn aan SVN, en dat afwijkingen niet kunnen opbouwen over de tijd. Per FSS voert het script de volgende stappen uit:

- · Spiegel de Coldstates van SVN naar de FSSen
- Spiegel de Windows Modules van SVN naar de FSSen
- Verwijder de localDataStore van de FSSen
- · Verwijder de DumpFiles van de FSSen
- · Verwijder de "copy of patch.jar" van de FSSen, en overschrijf de patch.jar uit SVN op de FSSen.
- Spiegel de fss\_global.properties van SVN naar de FSSen en voeg de unieke FSSID property toe.

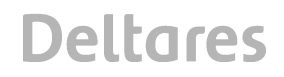

Daarnaast wordt de Import folder gespiegelt vanuit SVN naar de rekenserver. Deze directory wordt gedeeld tussen de FSSen.

## **12 Referenties**

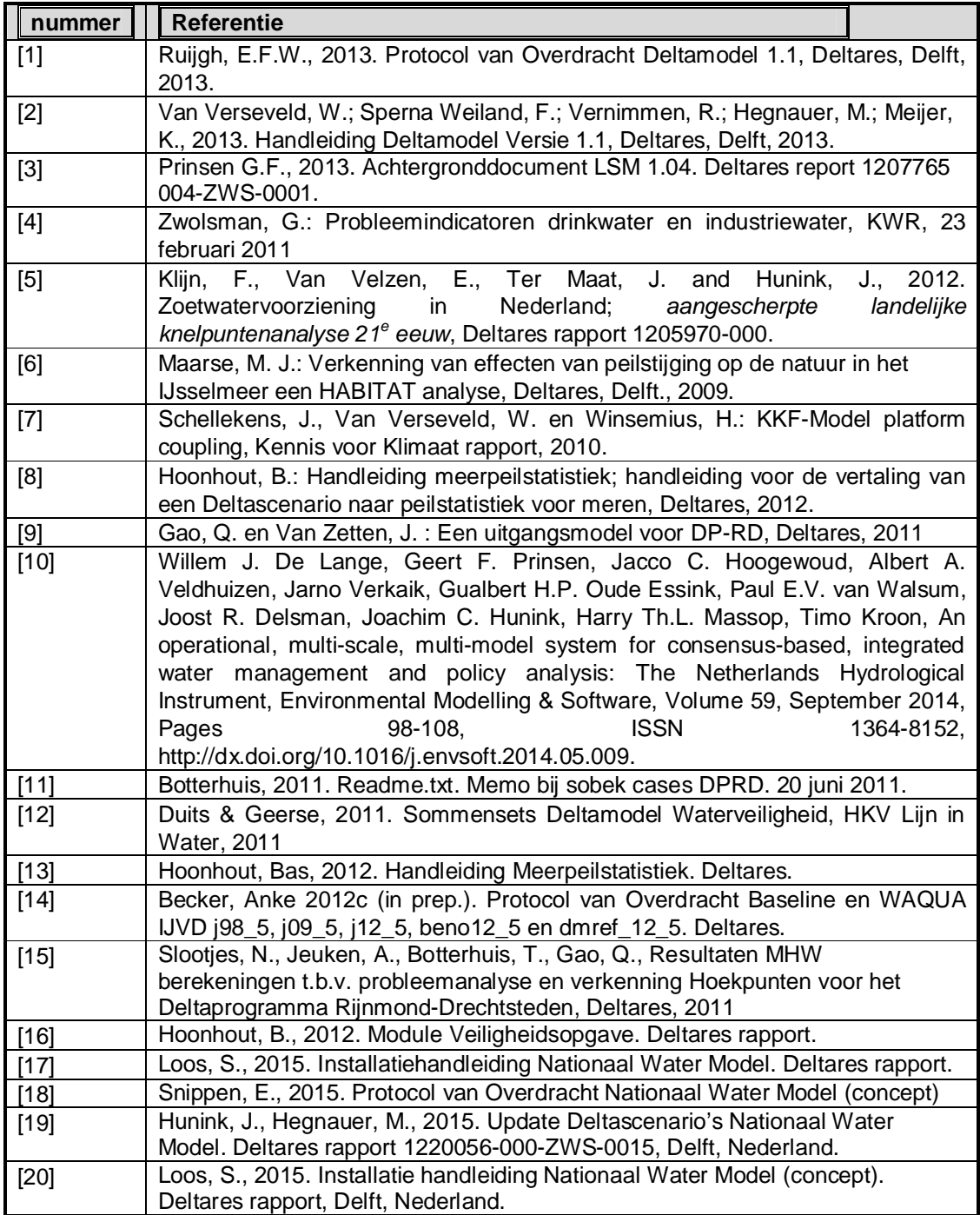

## **A Workflows en ModuleInstances Zoetwater**

## **A.1 LHM**

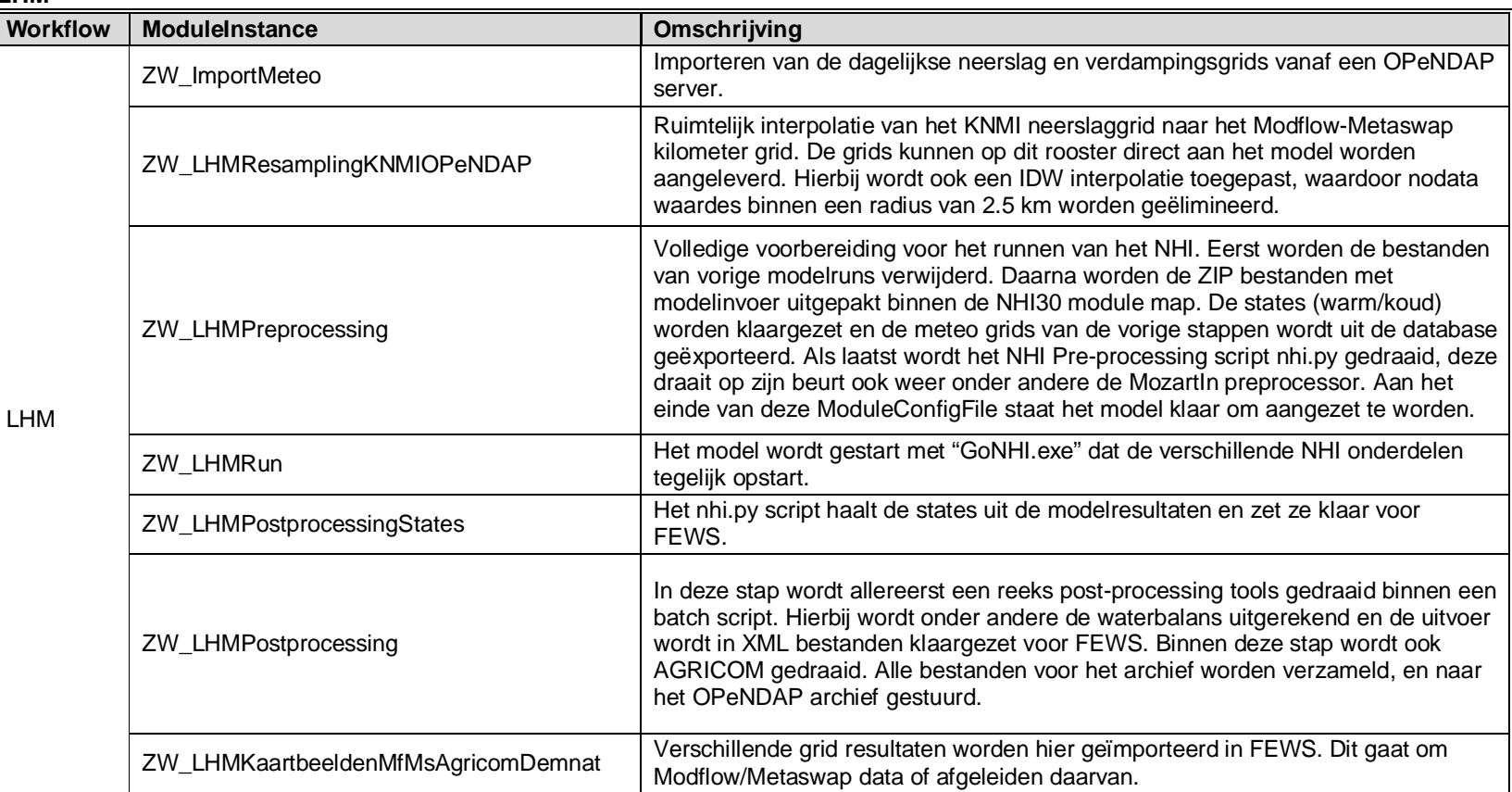

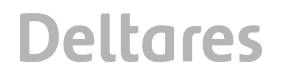

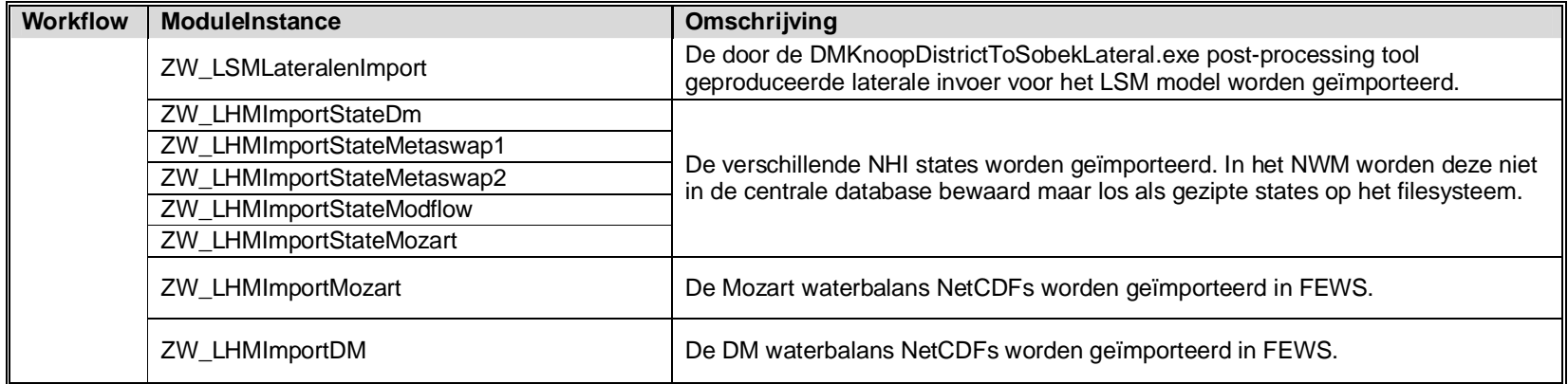

## **A.2 LSM**

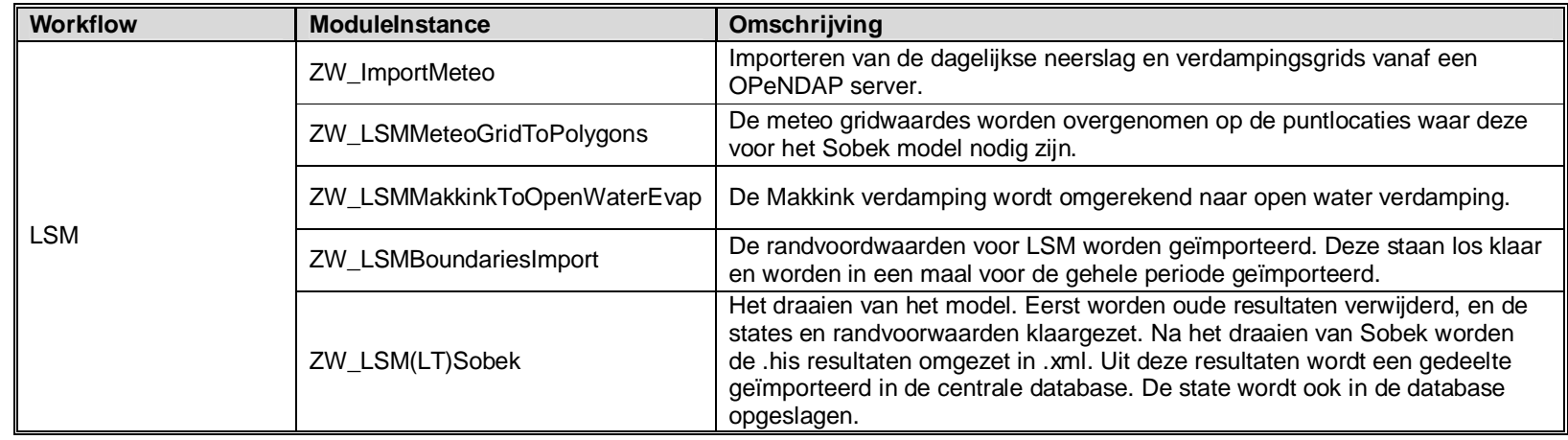

## **A.3 WQINT**

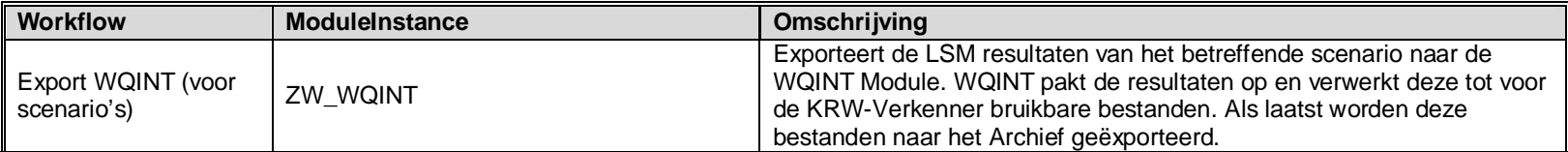

## **B Workflows en ModuleInstances Veiligheid – Rijn**

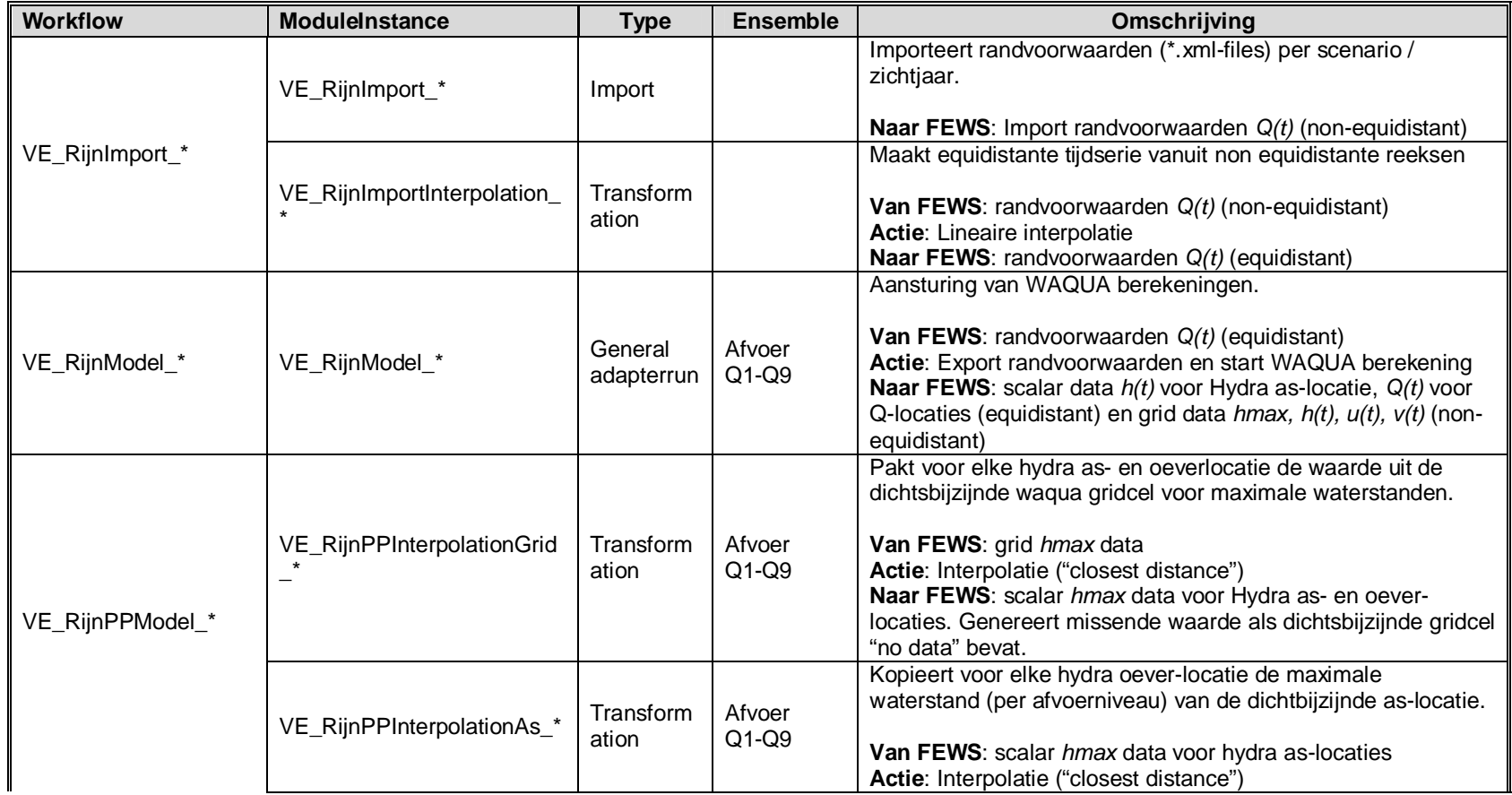

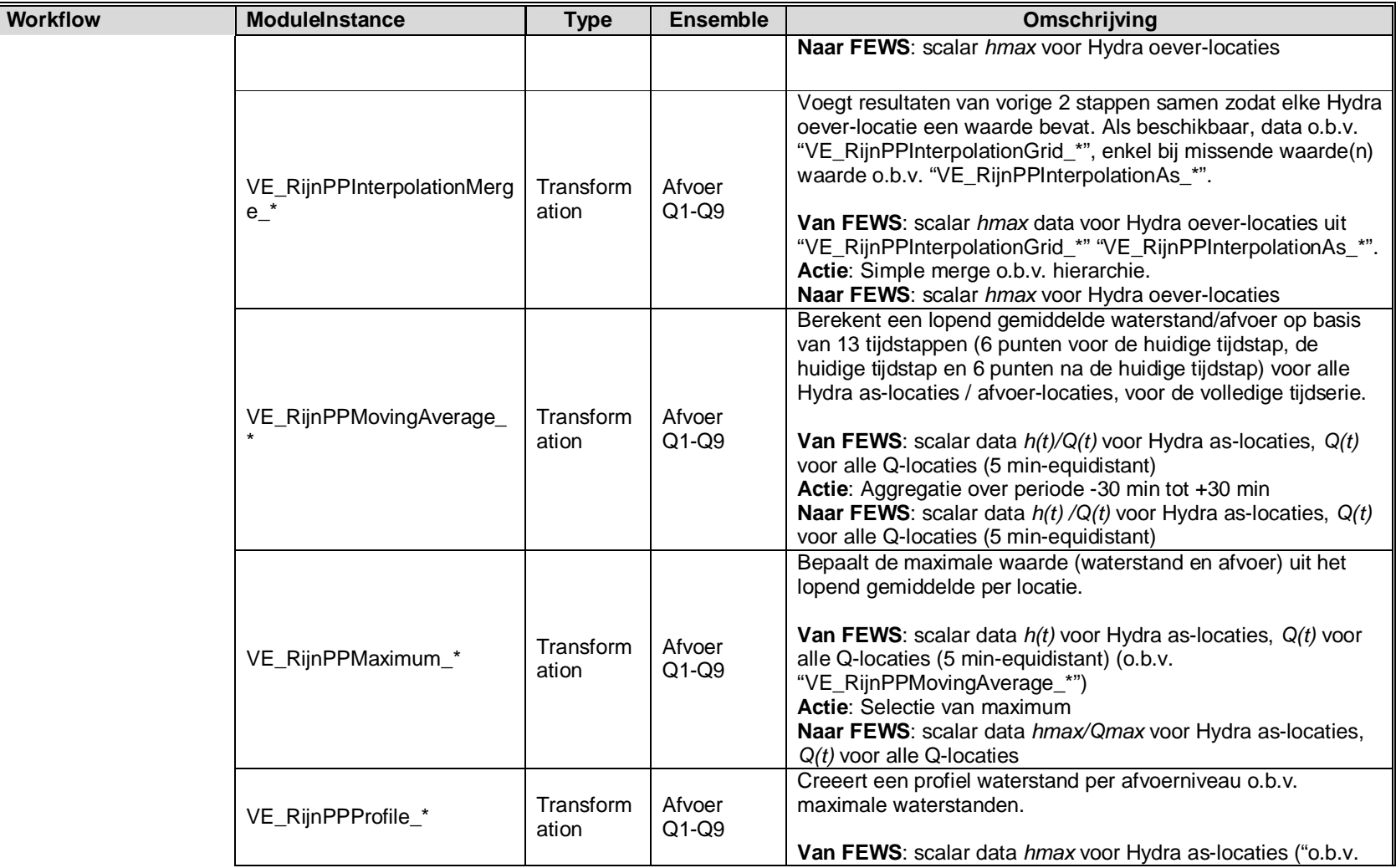

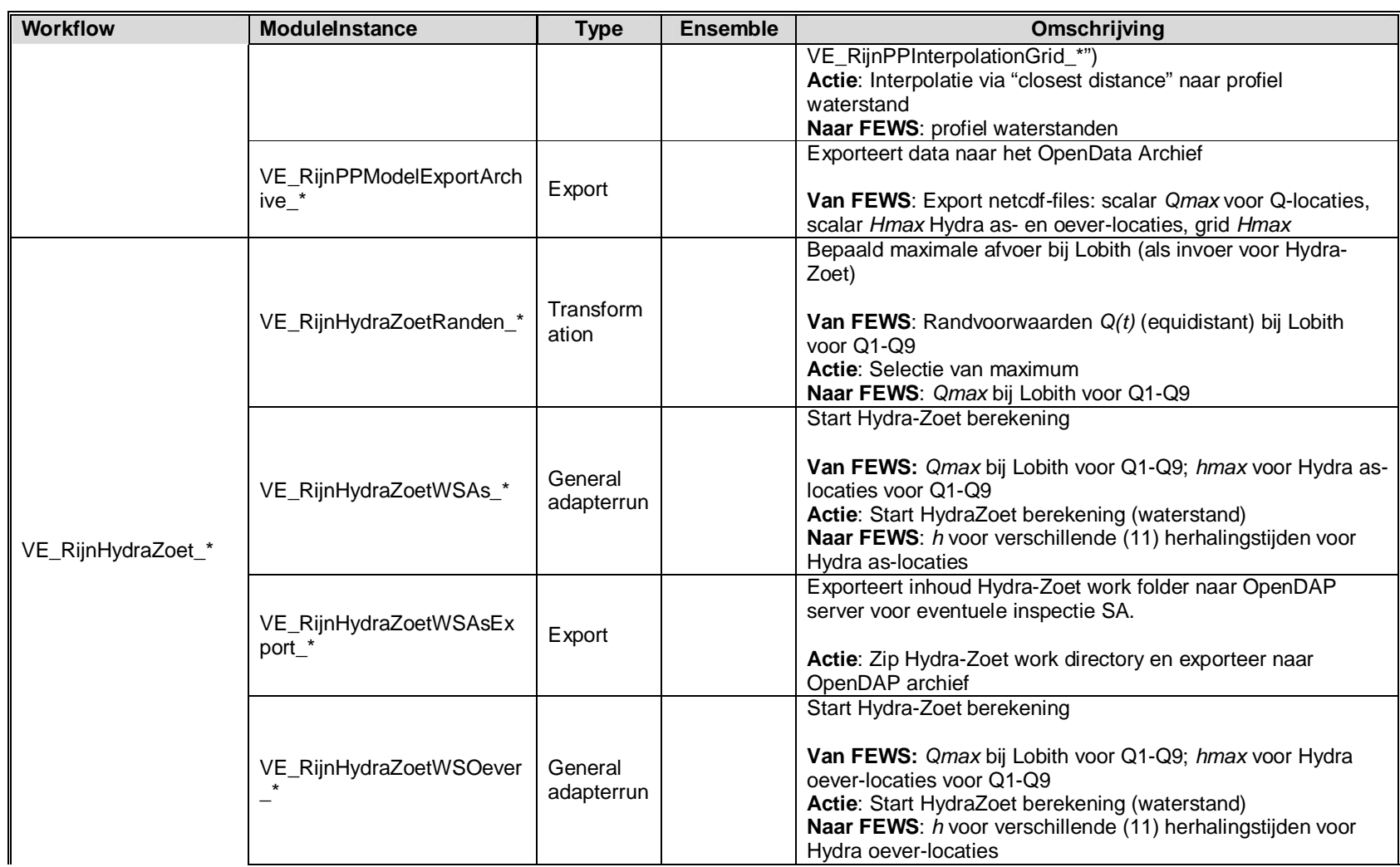

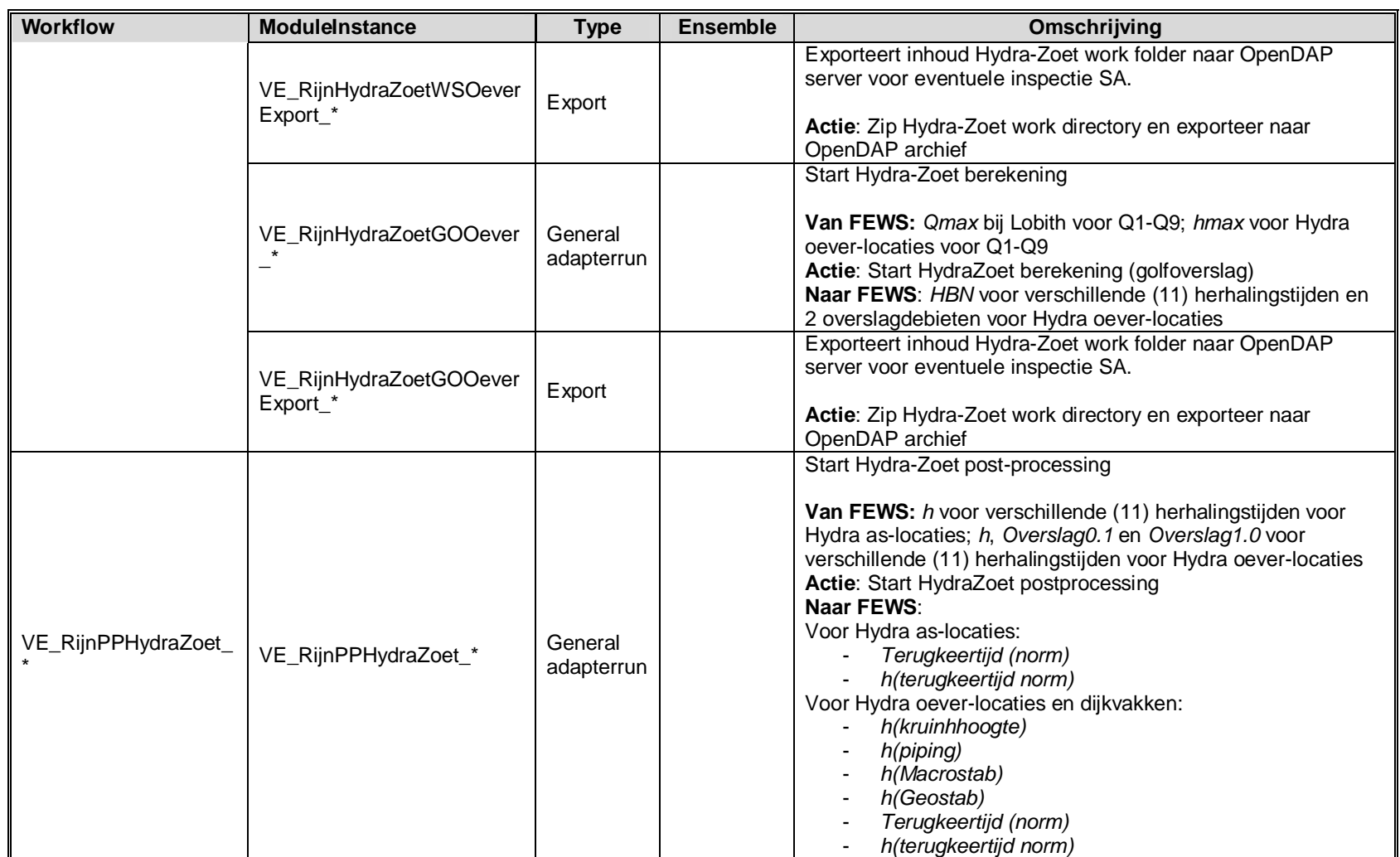

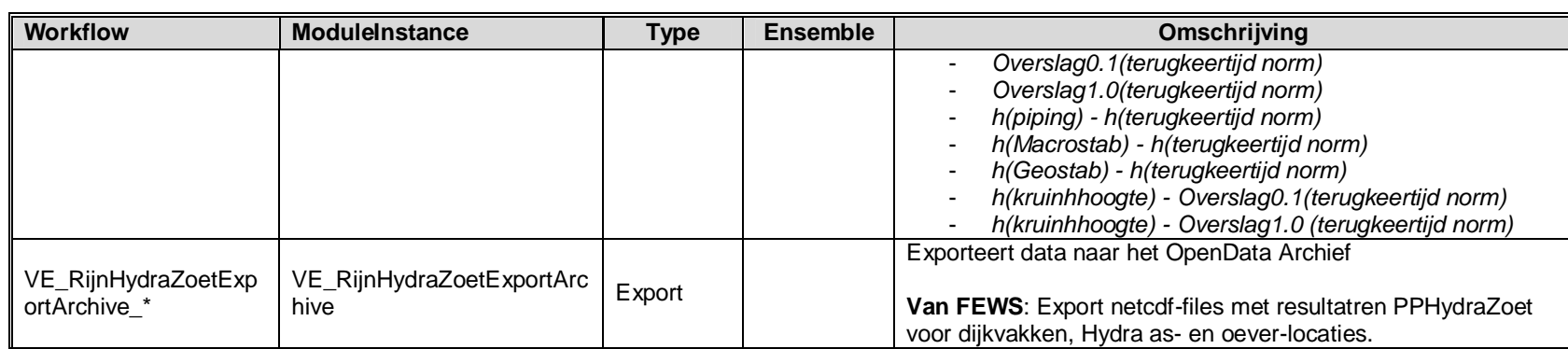

## **C Workflows en ModuleInstances Veiligheid – Maas**

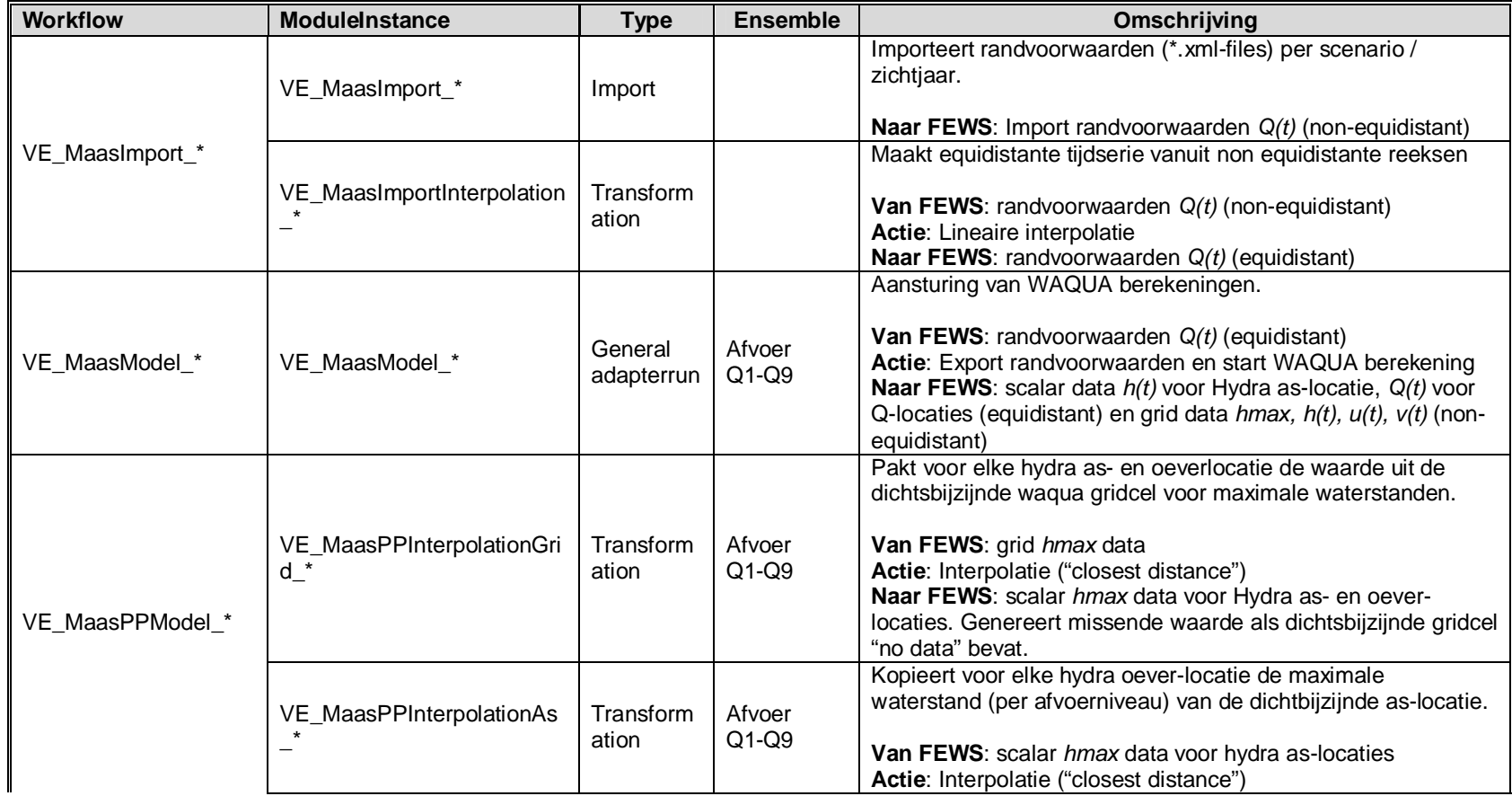

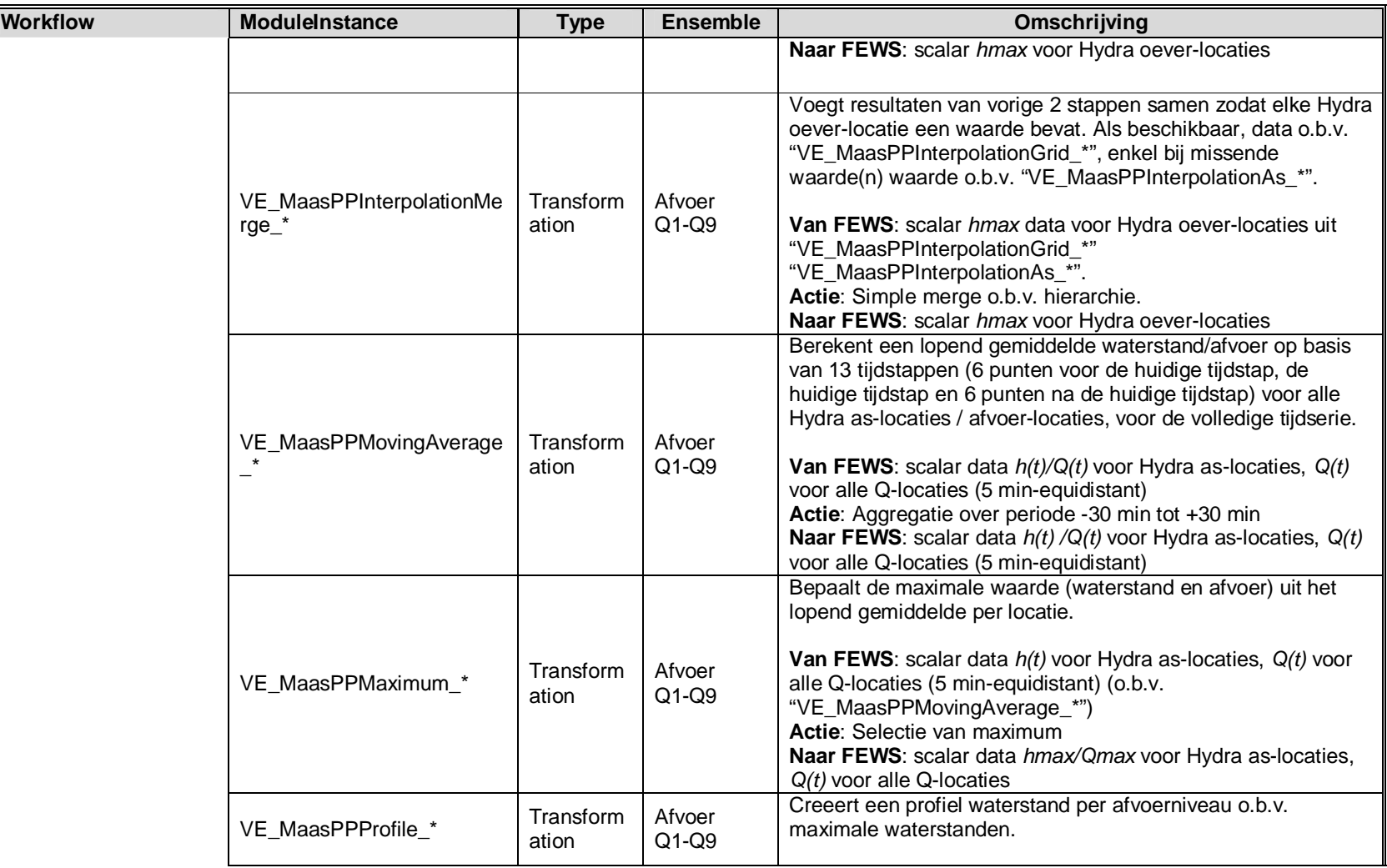

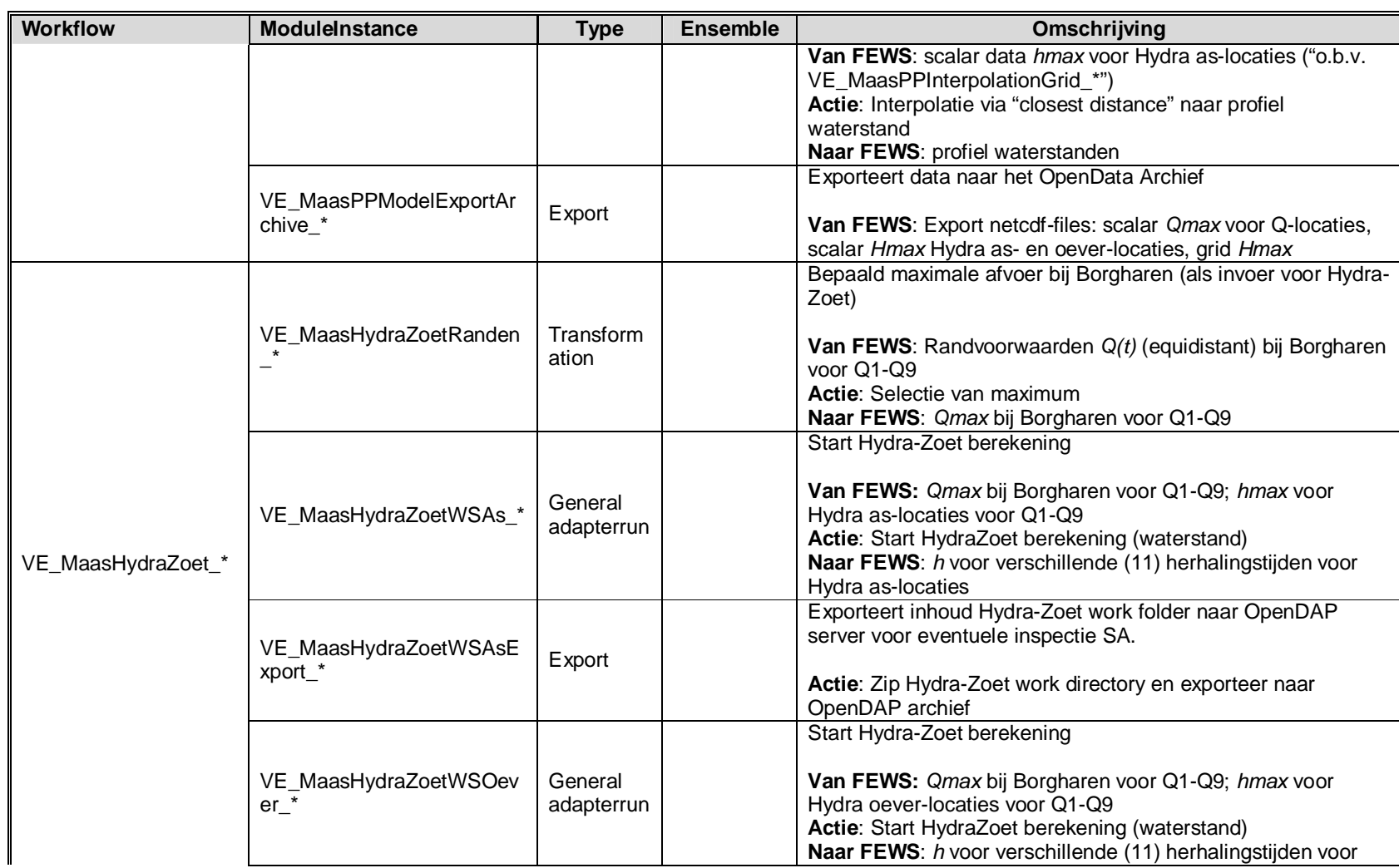

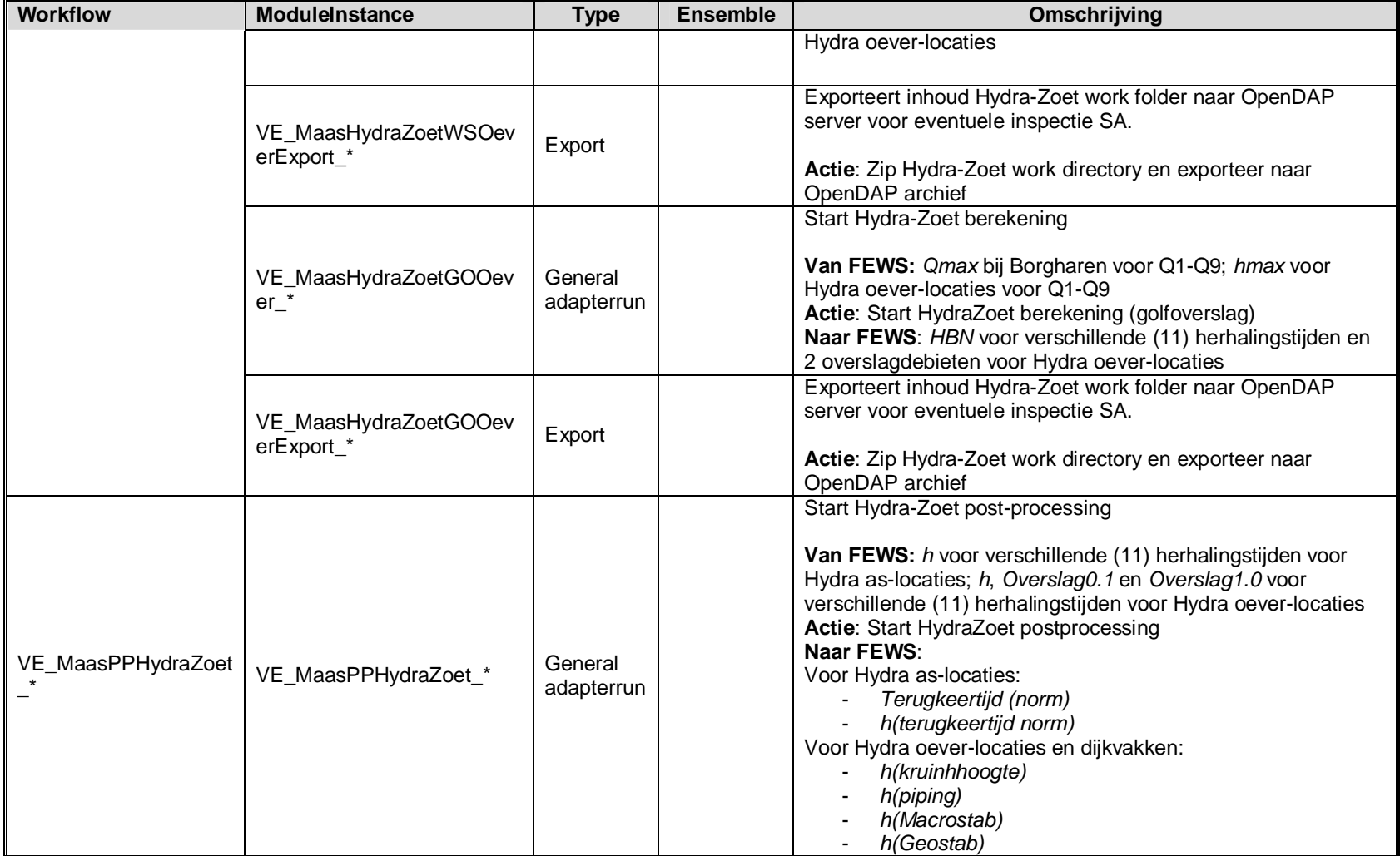

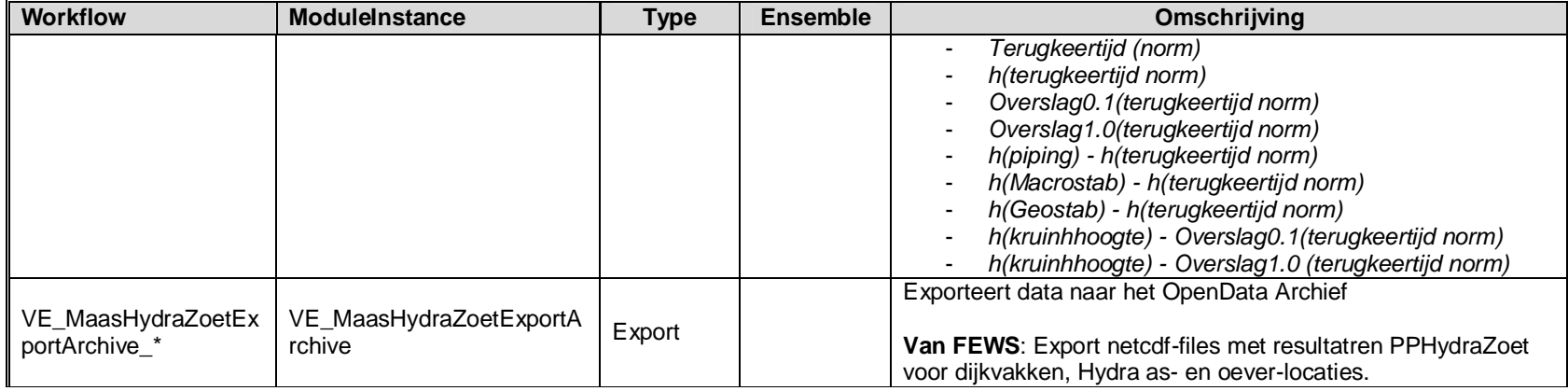

## **D Workflows en ModuleInstances Veiligheid – RMM**

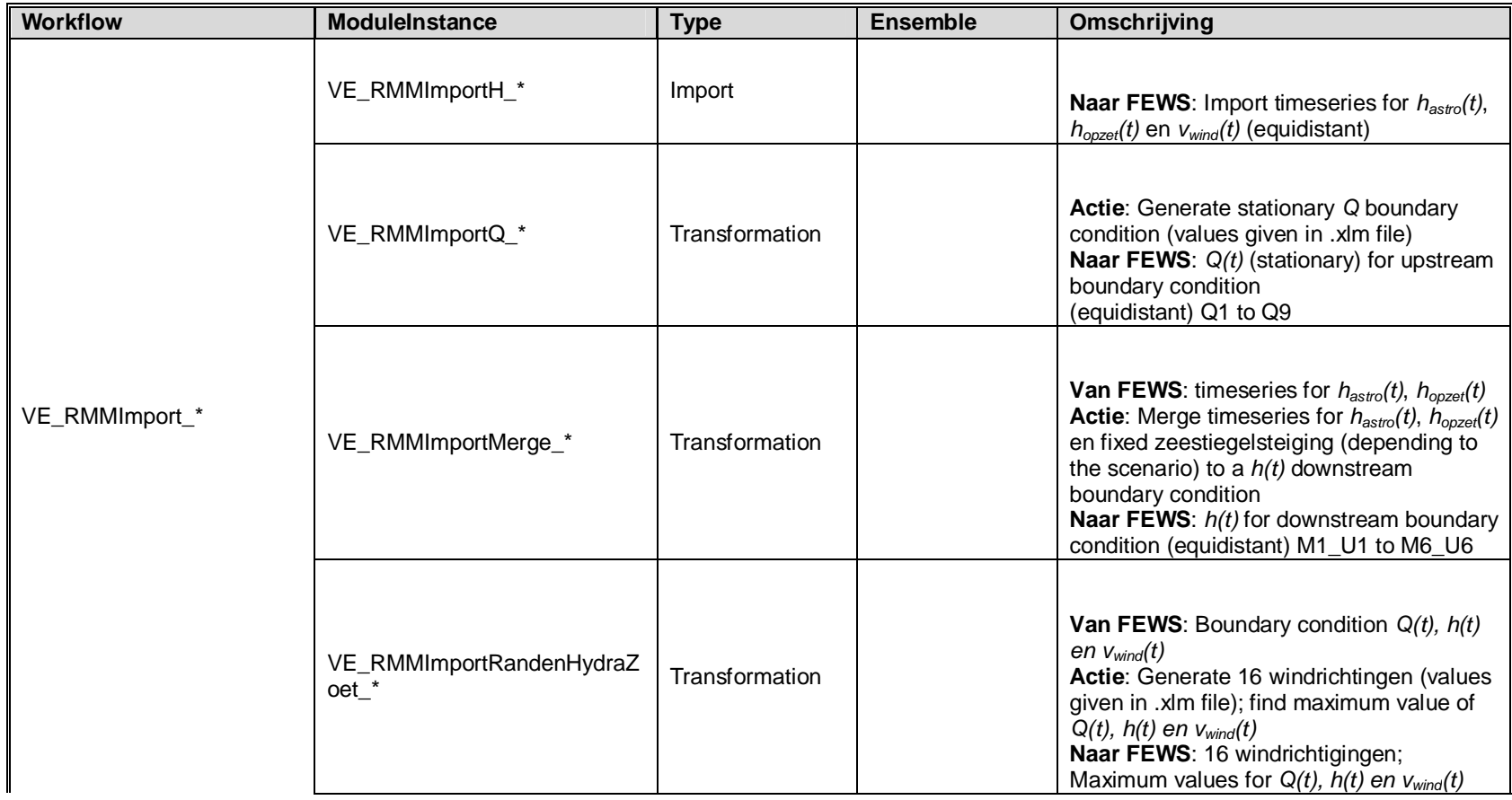

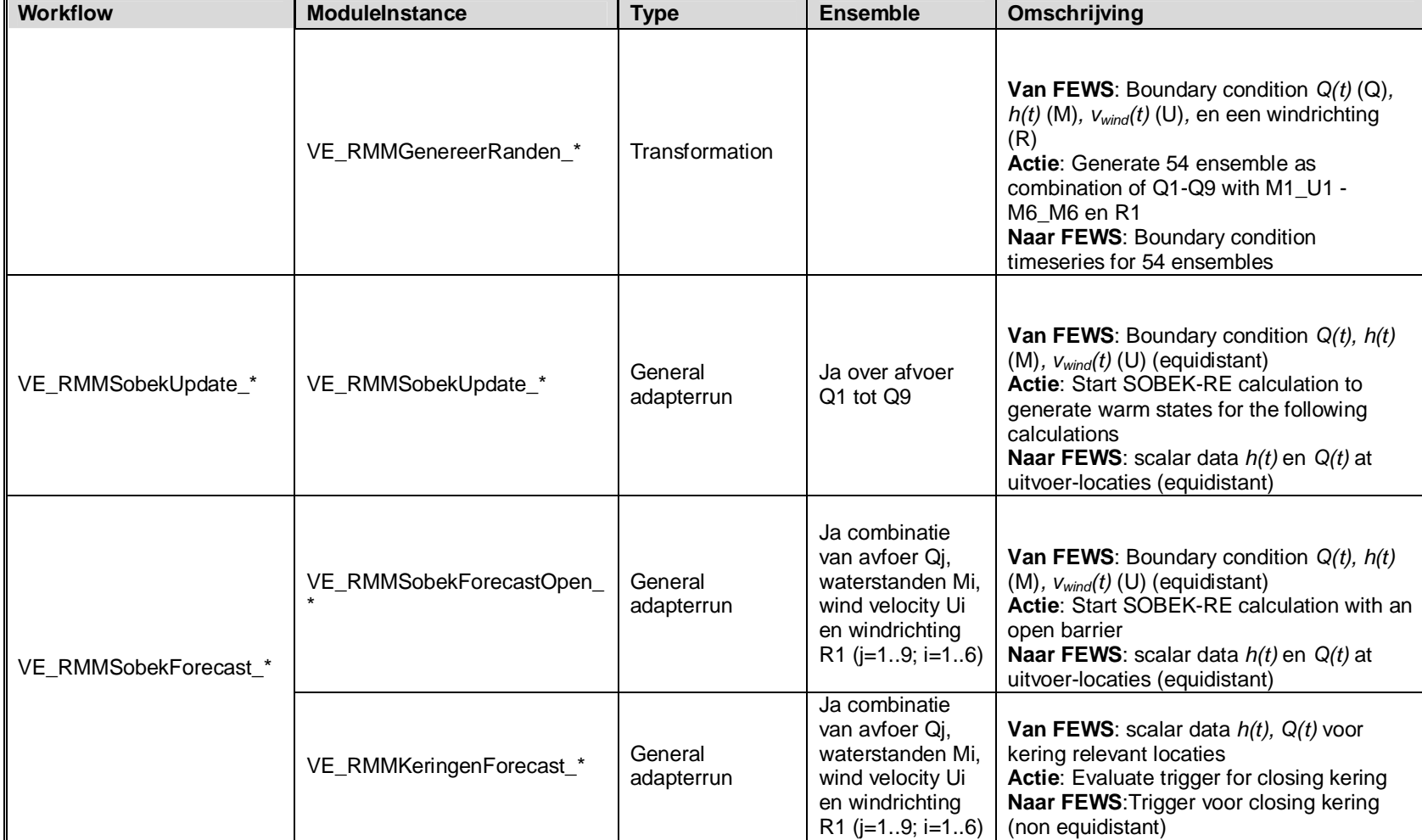

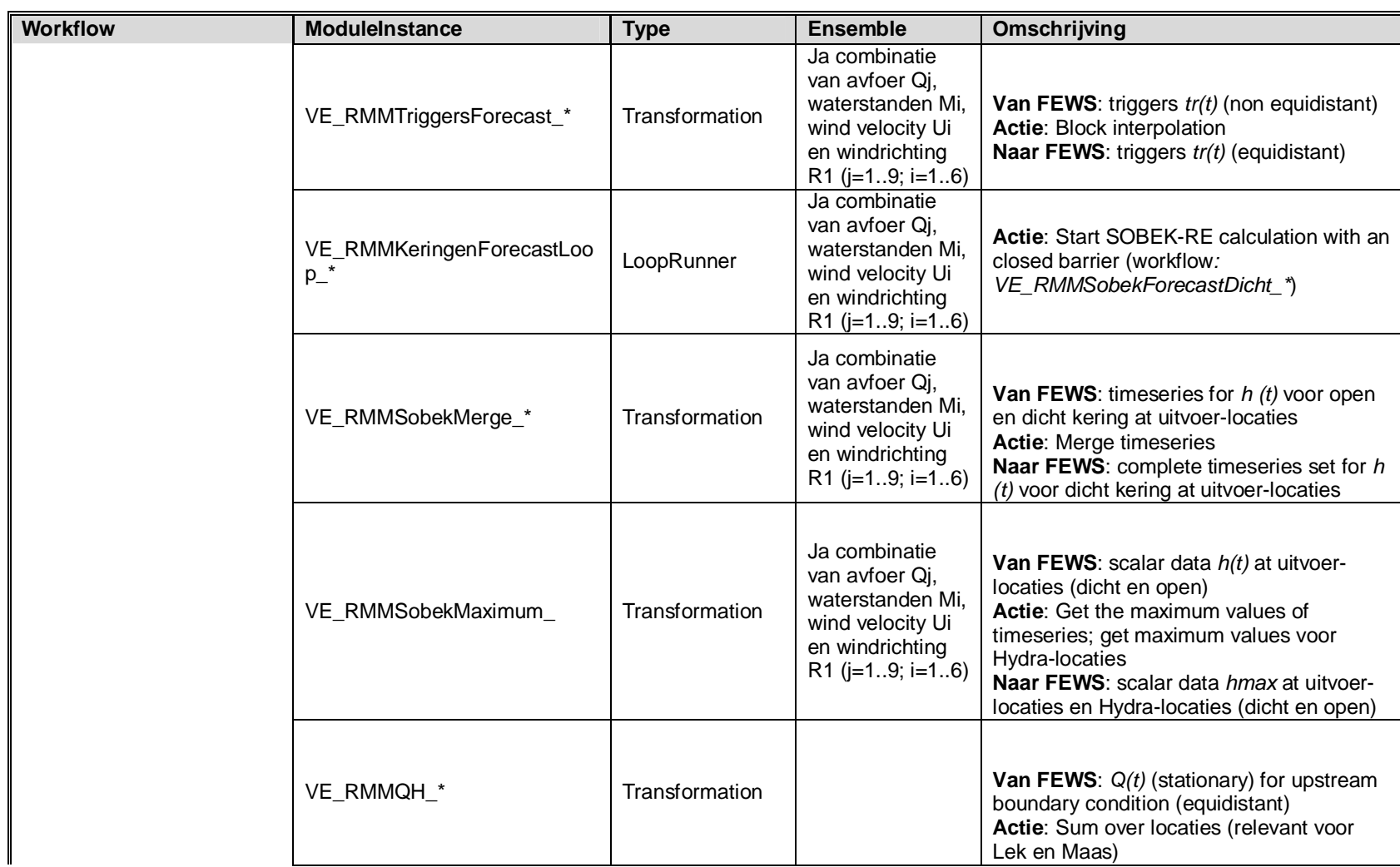

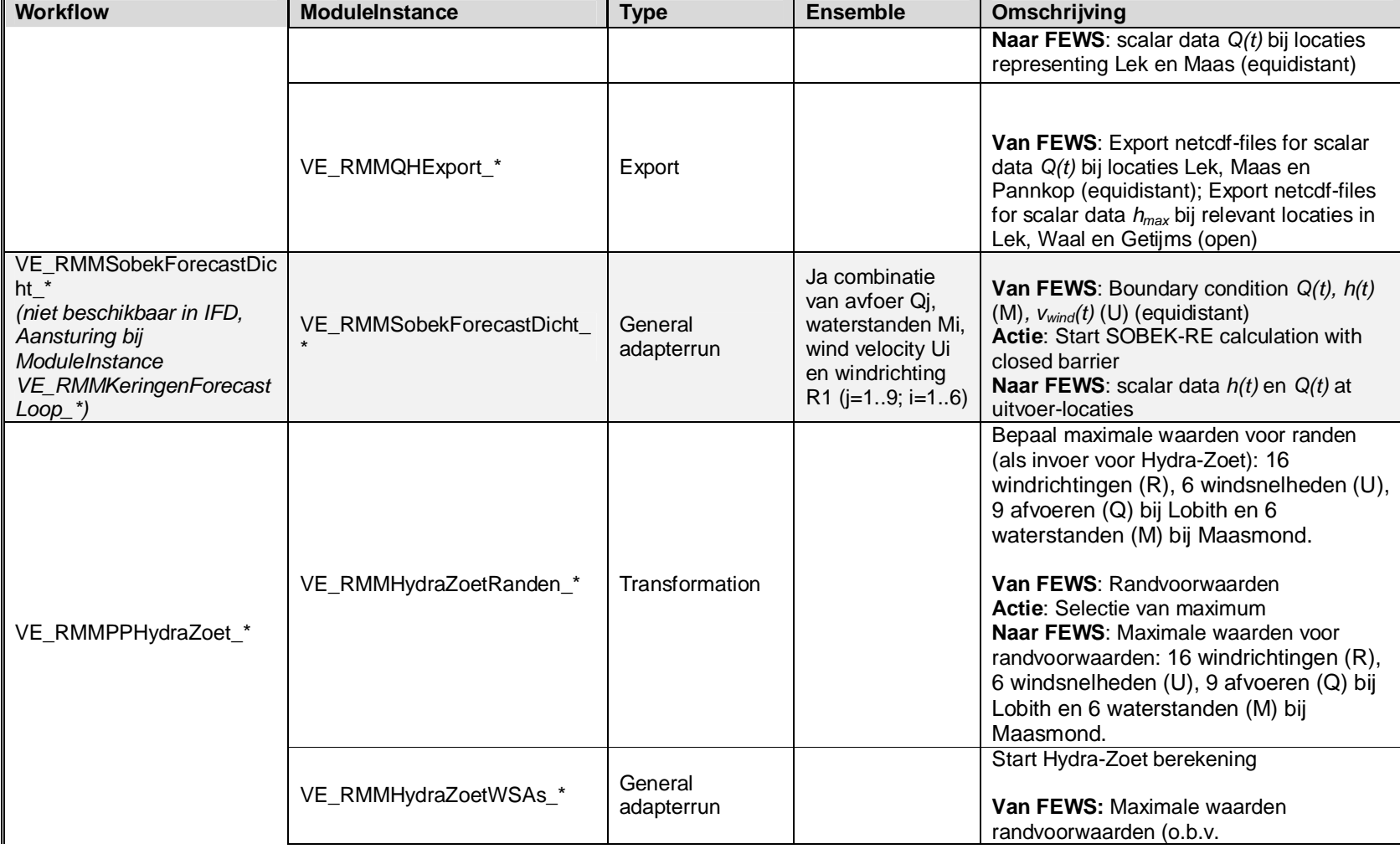

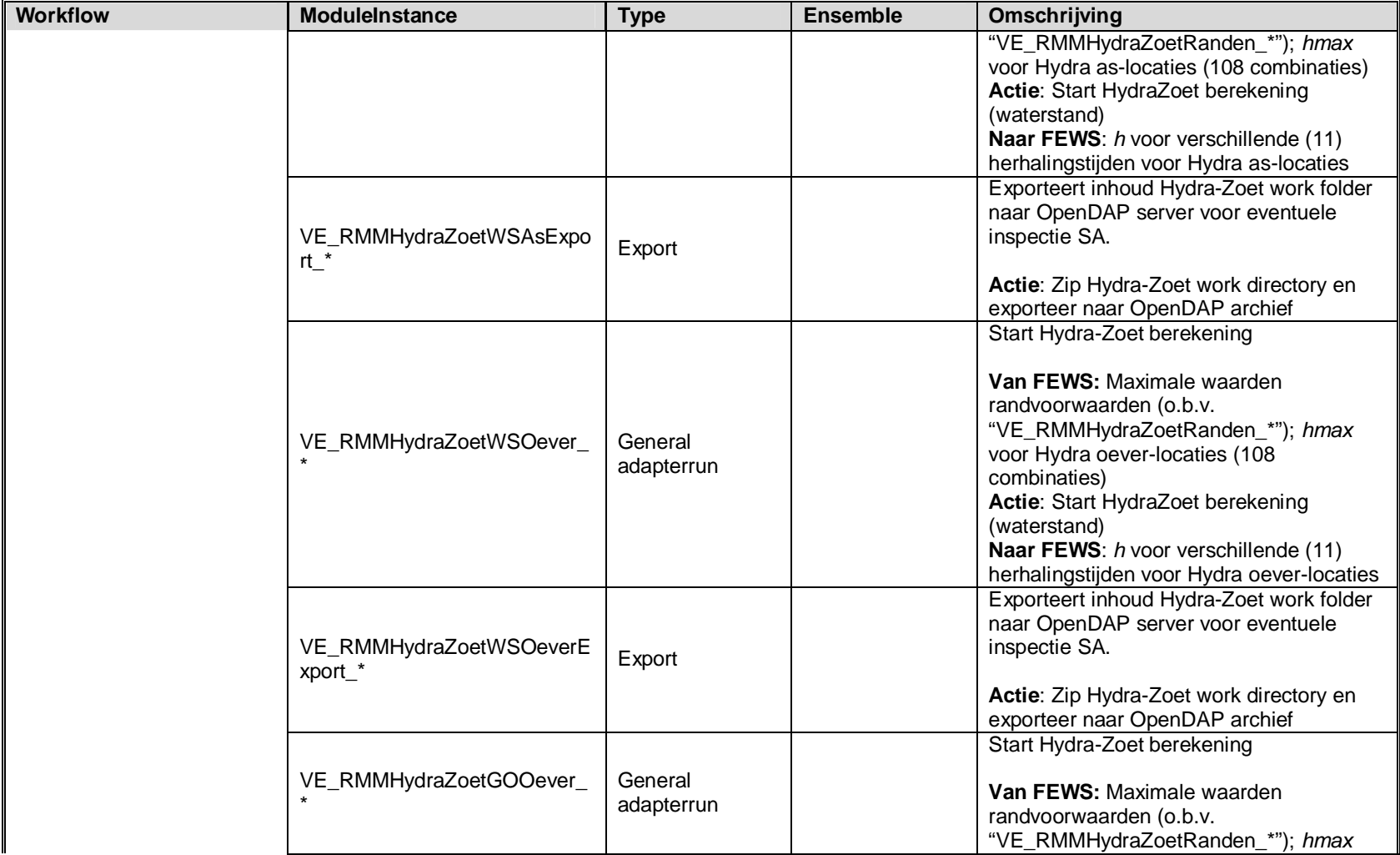

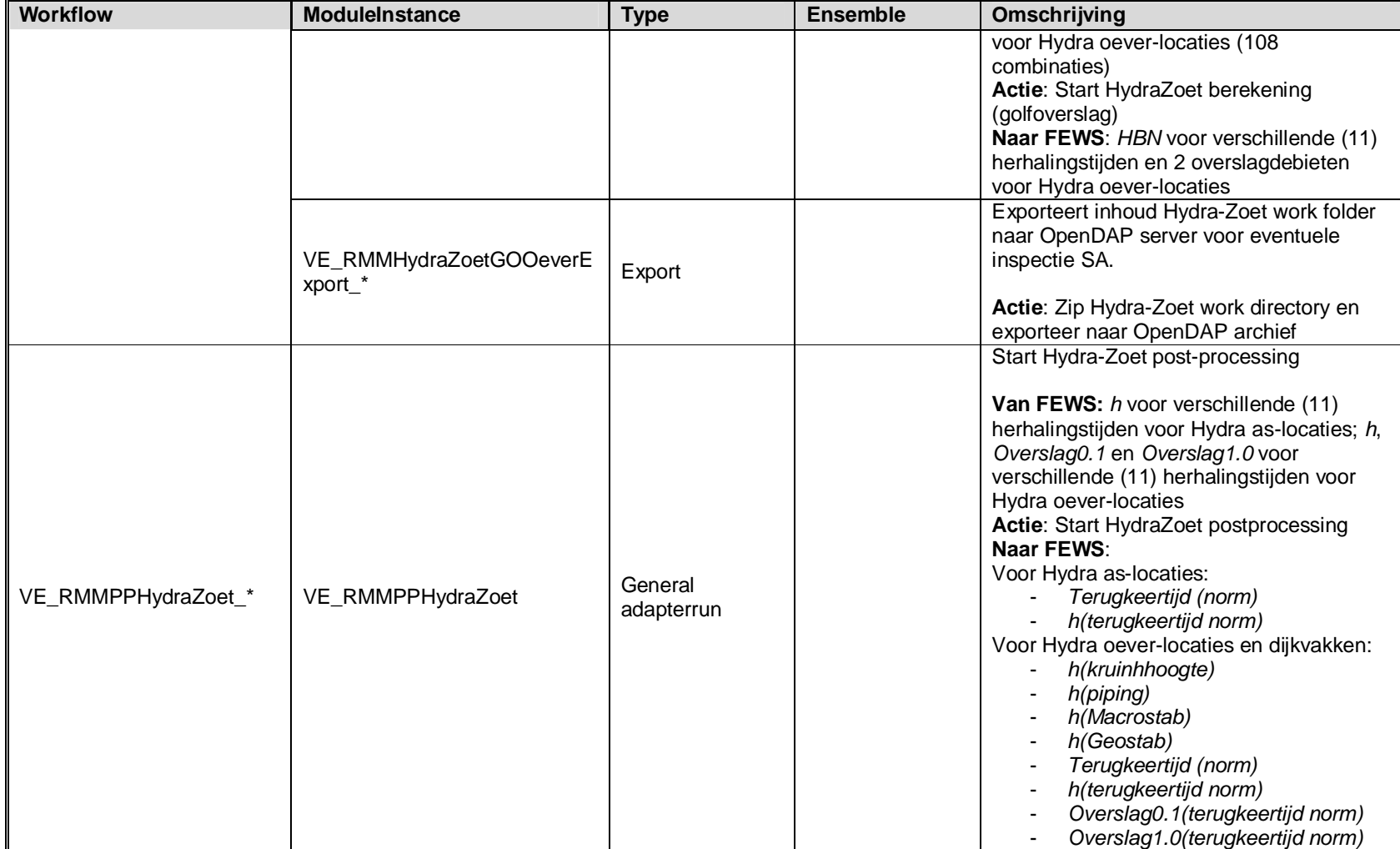
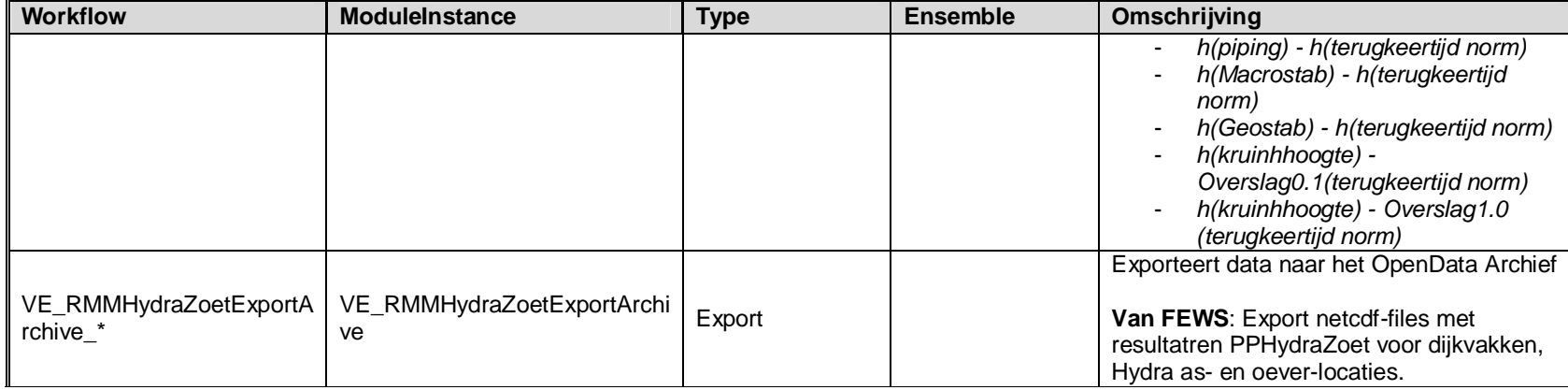

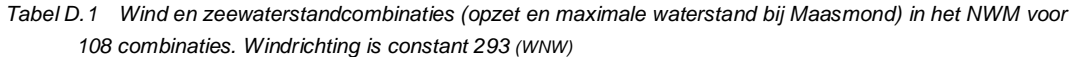

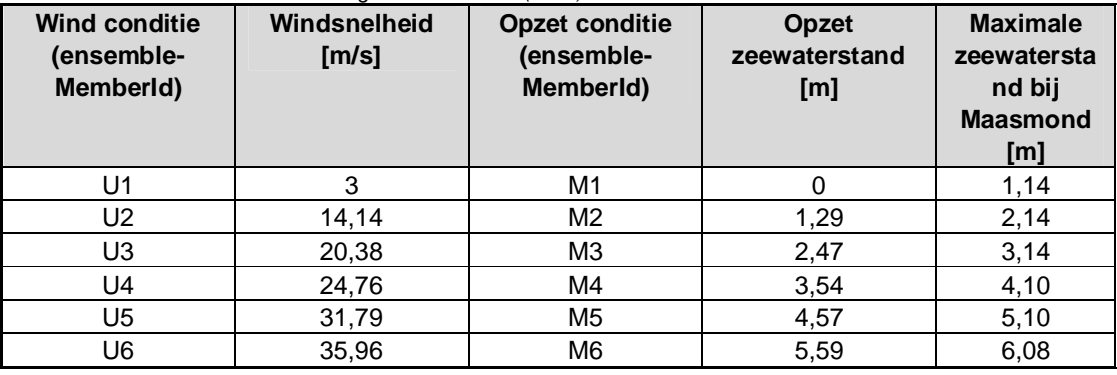

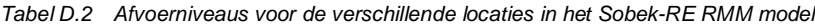

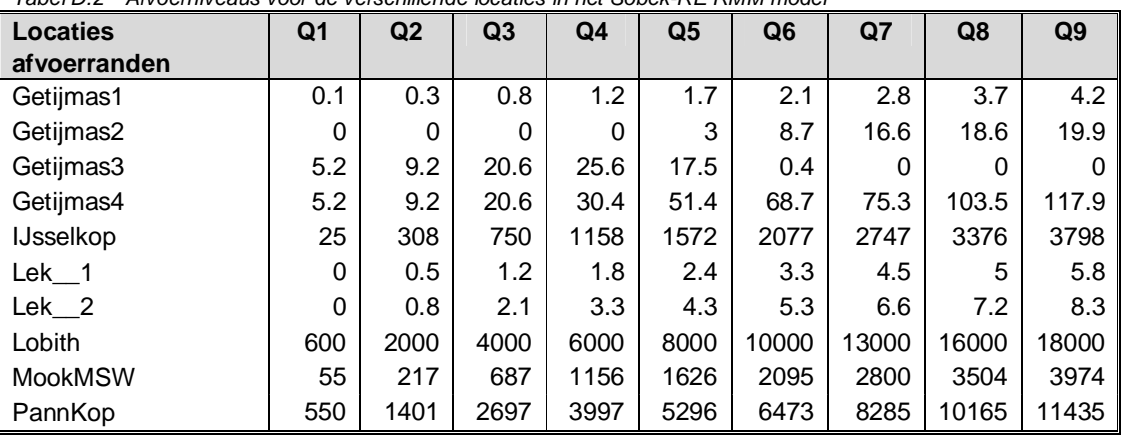

*Tabel D.3 Locaties van zeeranden in het Sobek-RE RMM model*

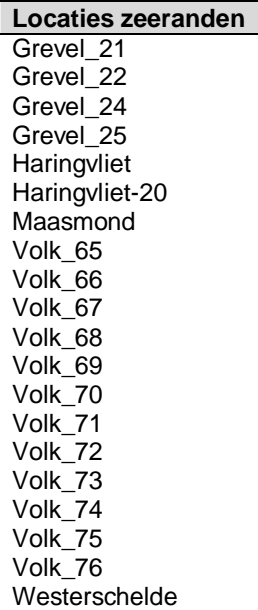

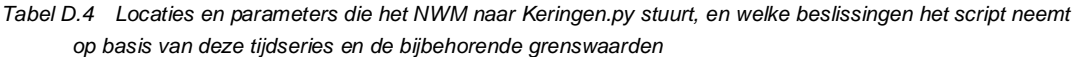

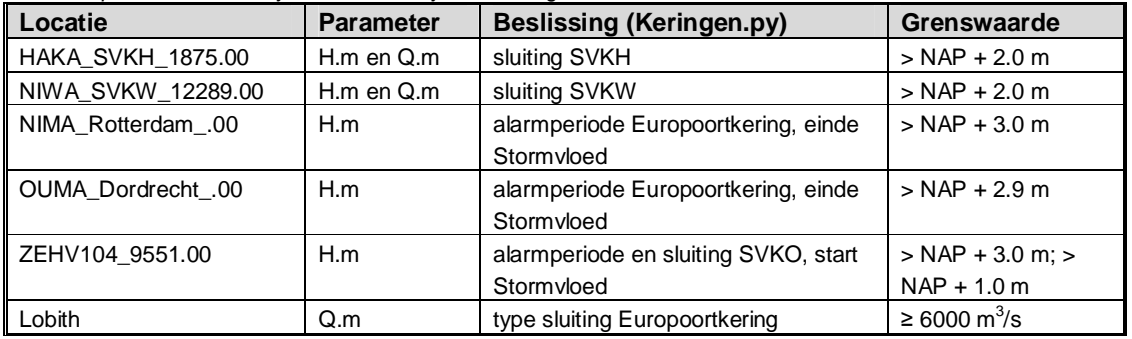

 <header> <type>instantaneous</type> <locationId>MasterSVKO</locationId> <parameterId>trigger</parameterId> <timeStep unit="nonequidistant"/> <startDate date="1991-01-06" time="04:40:00"/> <endDate date="1991-01-06" time="16:00:00"/> <missVal>-999.0</missVal> </header> <event date="1991-01-06" value="0.0" time="04:40:00"/> <event date="1991-01-06" value="1.0" time="16:00:00"/> </series>

*Figuur D.1 Voorbeeld van een gedeelte van de XML file die Keringen.py terugstuurt naar het NWM*

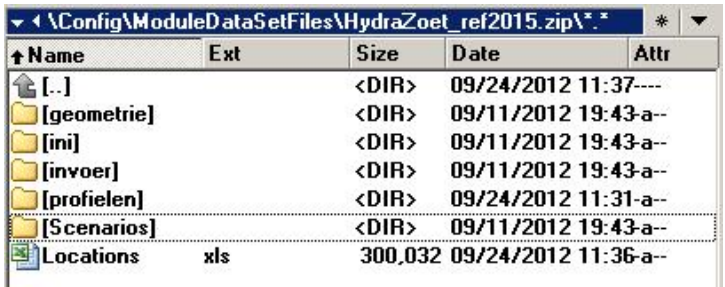

*Figuur D.2 Inhoud van de ModuleDataSetFile Hydra-Zoet\_ref2015.zip*

```
 <properties>
   <int key="watersysteem" value="11"/>
   <bool key="deining" value="false"/>
   <float key="overslagdebiet_1" value="0.1"/>
   <bool key="bretschneider" value="true"/>
   <float key="overslagdebiet_2" value="1.0"/>
   <bool key="seiches" value="false"/>
   <string key="klimaatscenario" value="Huidig klimaat"/>
   <int key="BERTYPE" value="0"/>
 </properties>
```
*Figuur D.3 Properties die het NWM naar de Hydra-Zoet adapter stuurt*

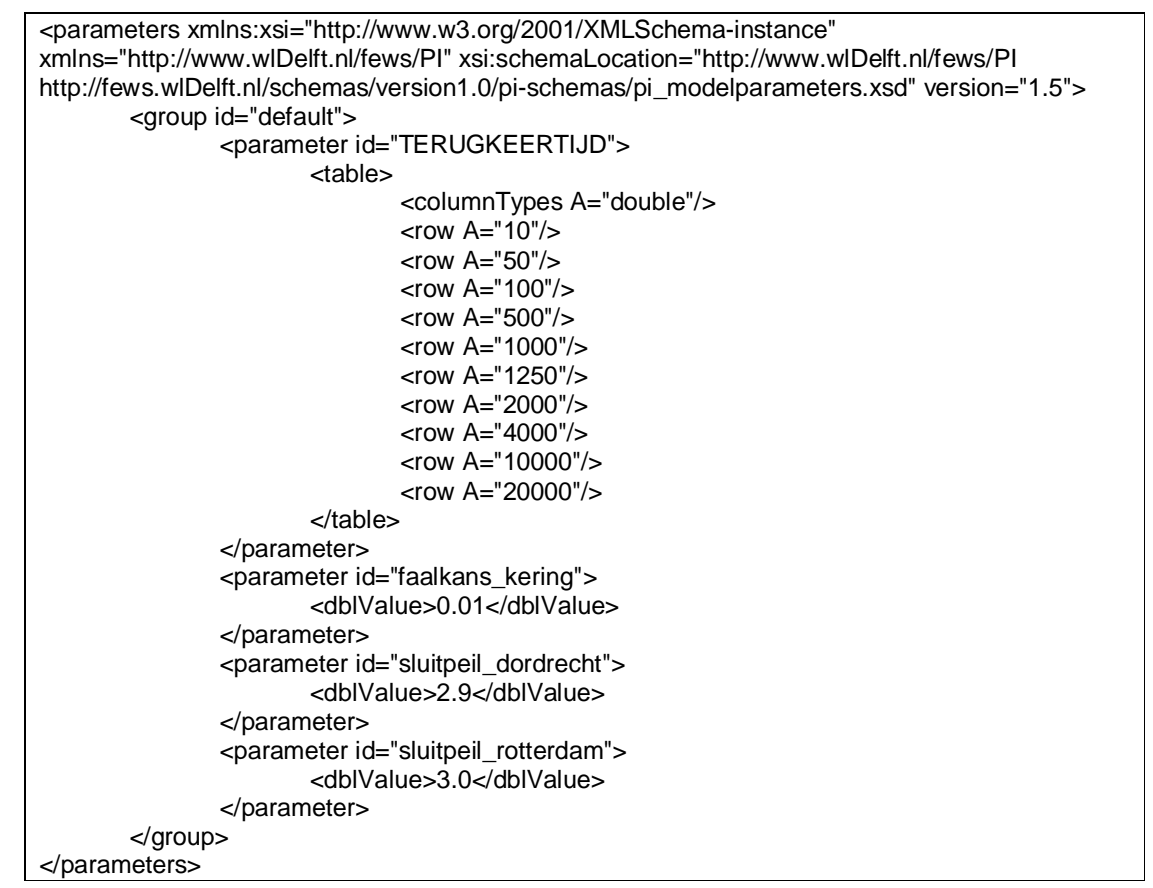

*Figuur D.4 Parameters voor de Hydra-Zoet adapter*

#### **E Workflows en ModuleInstances Veiligheid – IJsselmeer**

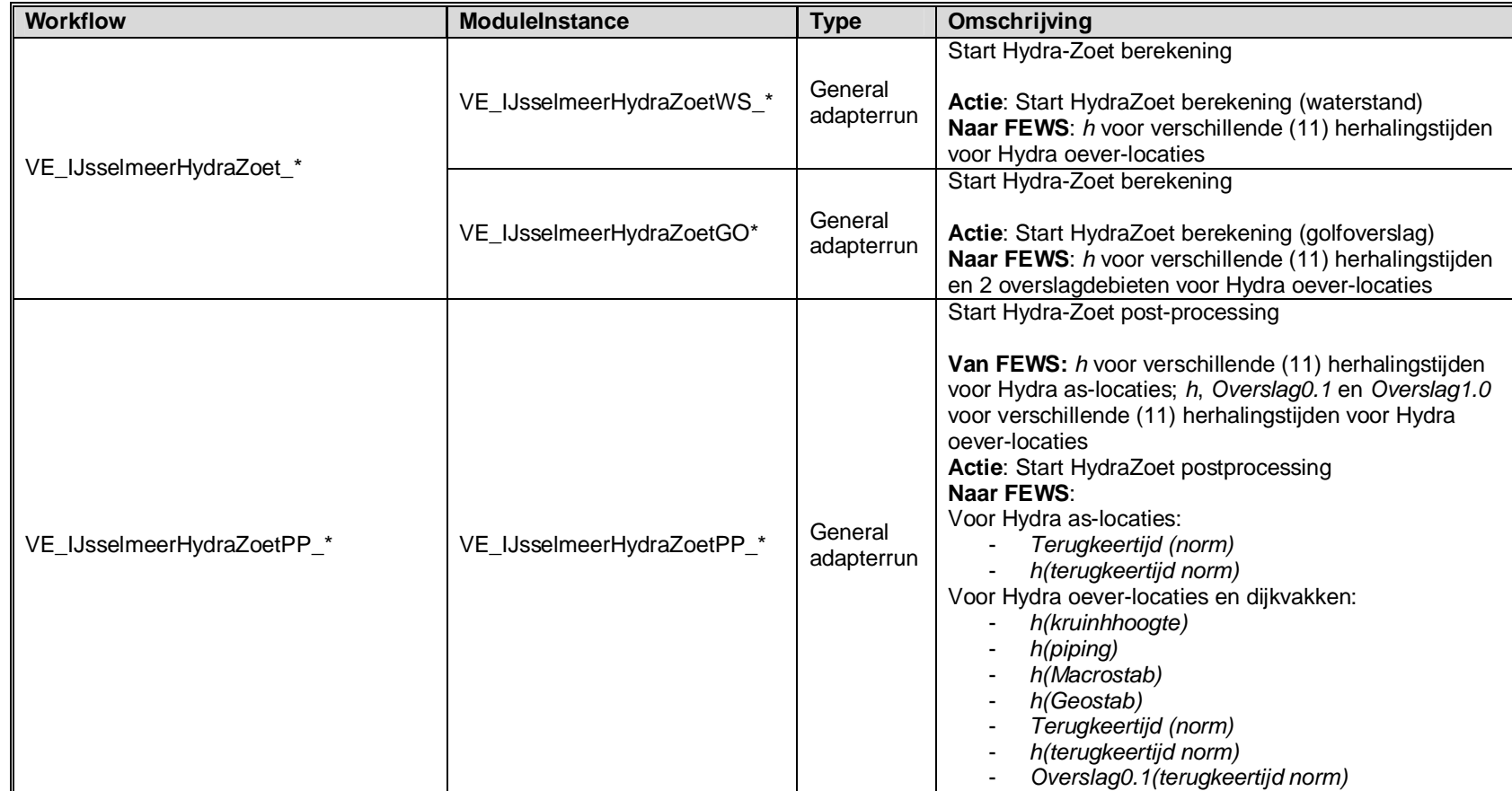

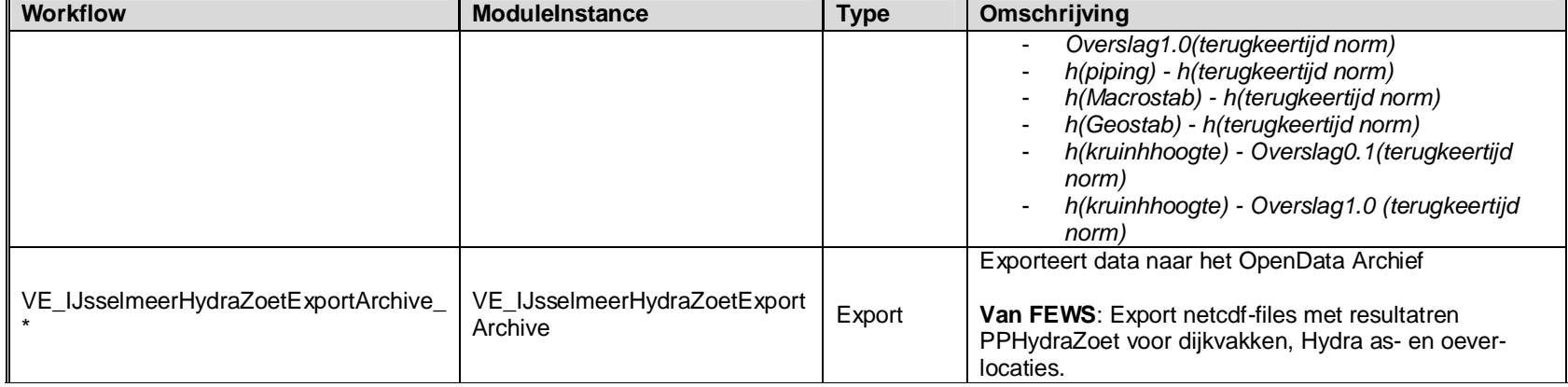

#### **F Workflows en ModuleInstances Veiligheid – Markermeer**

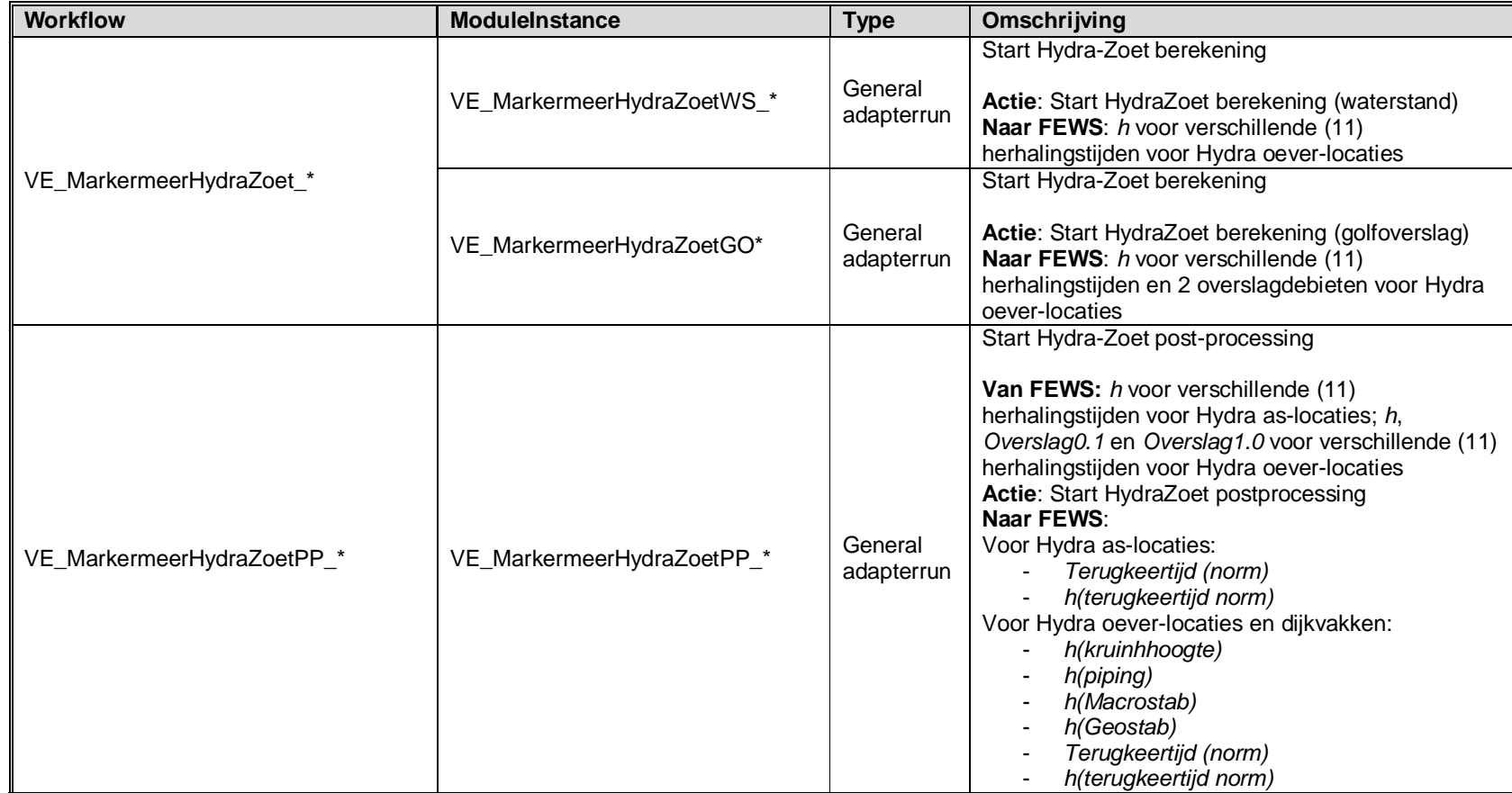

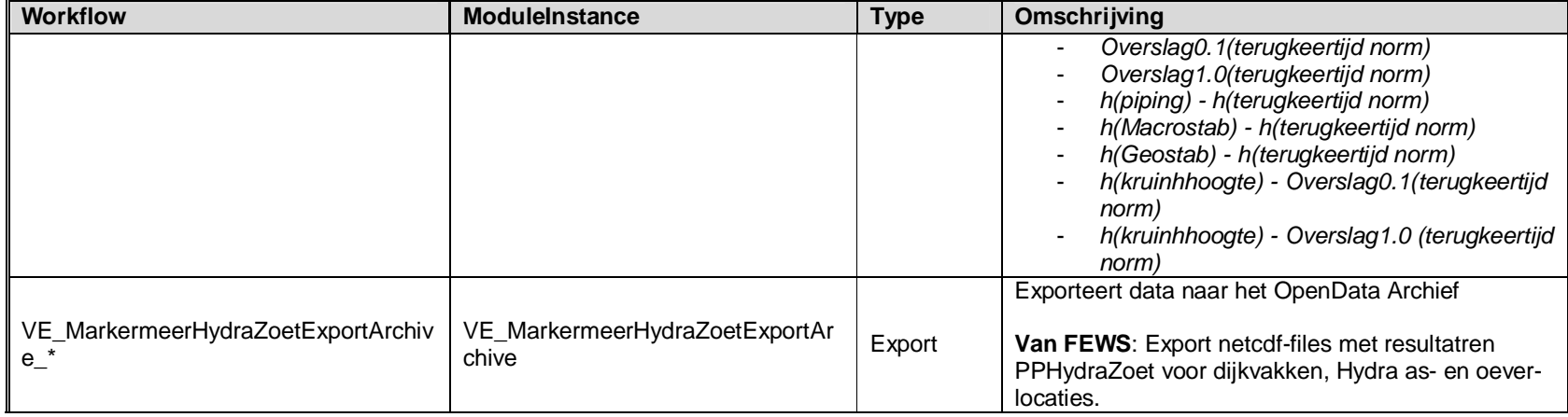

#### **G Workflows en ModueleInstances Veiligheid – IJVD**

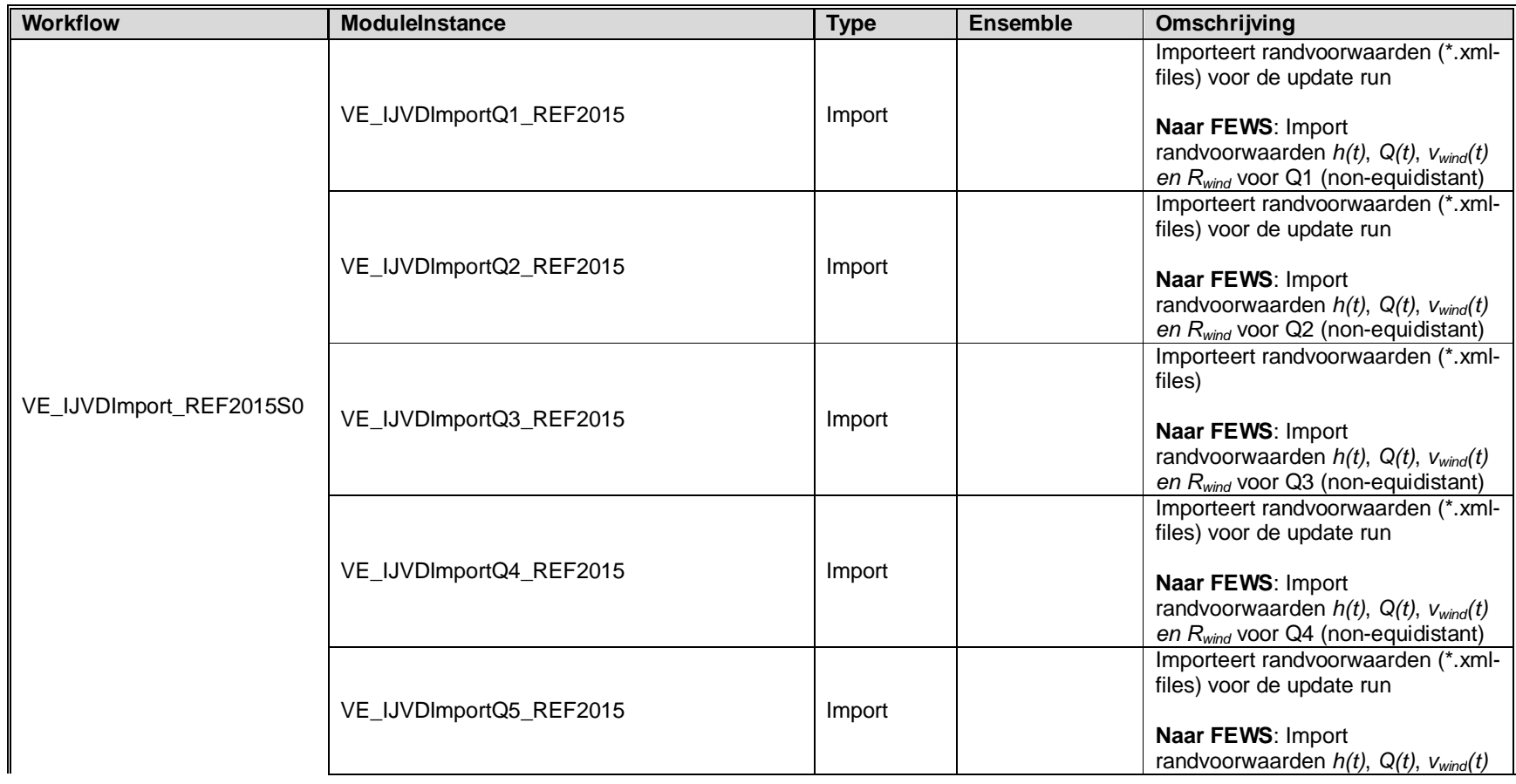

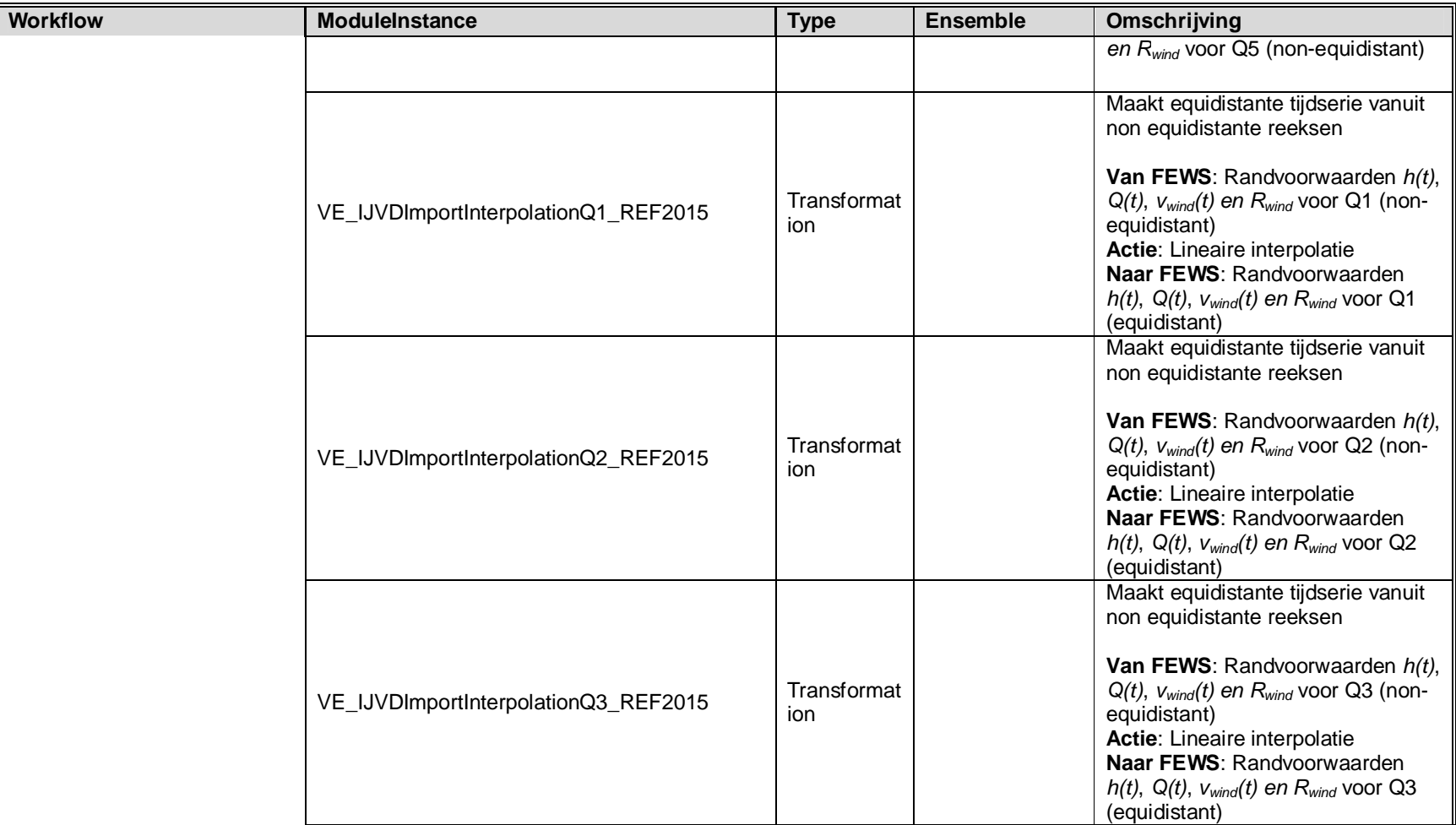

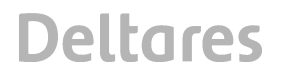

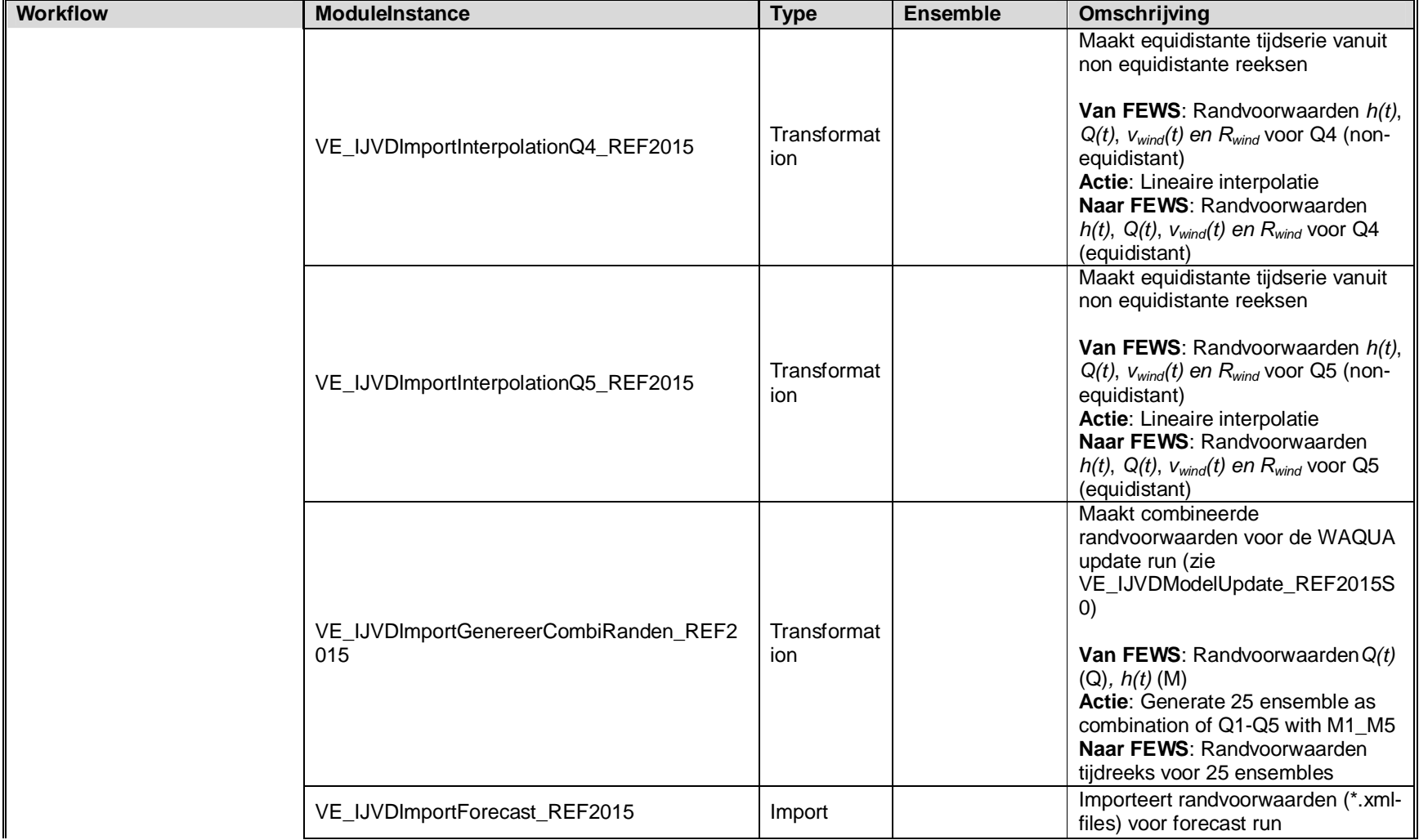

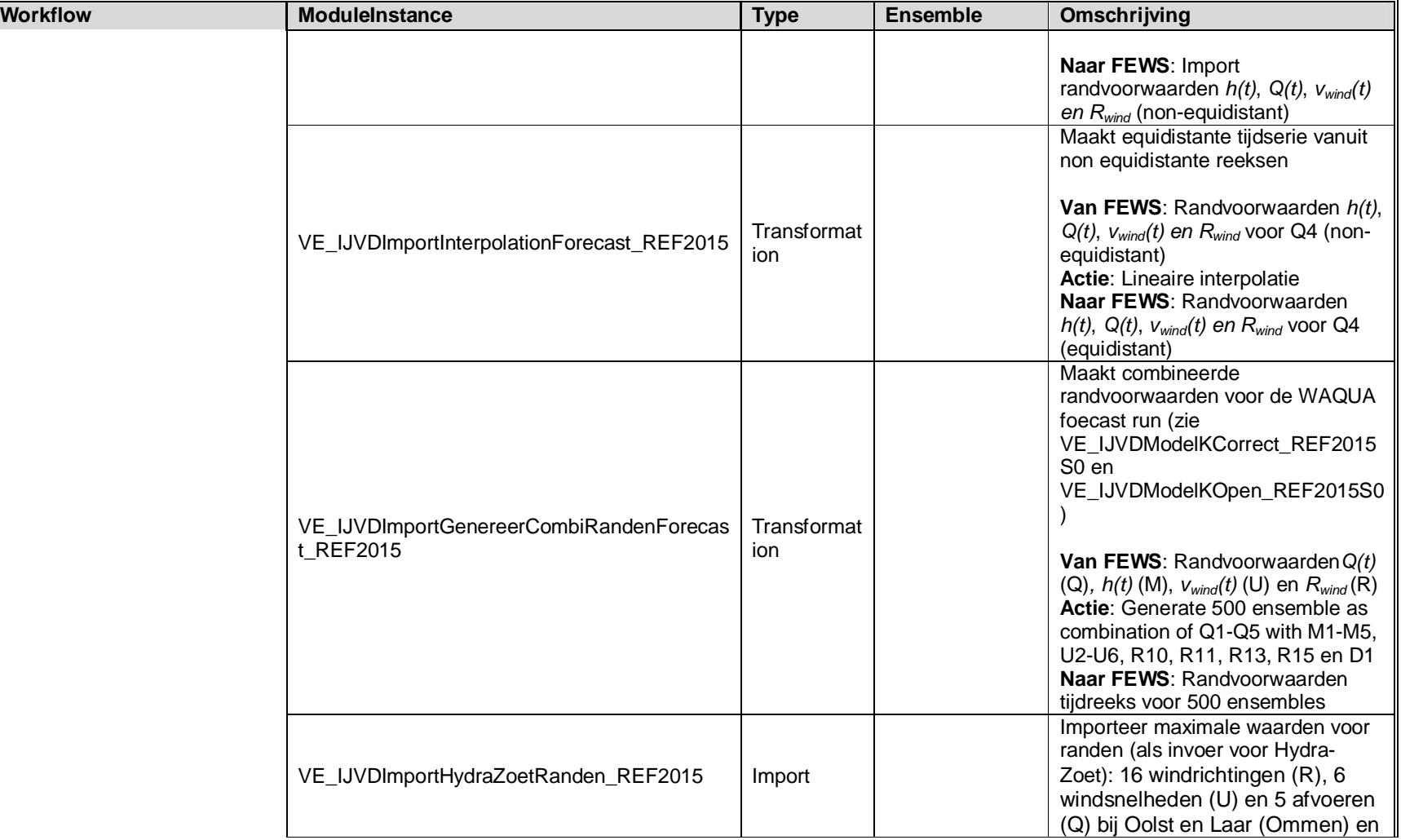

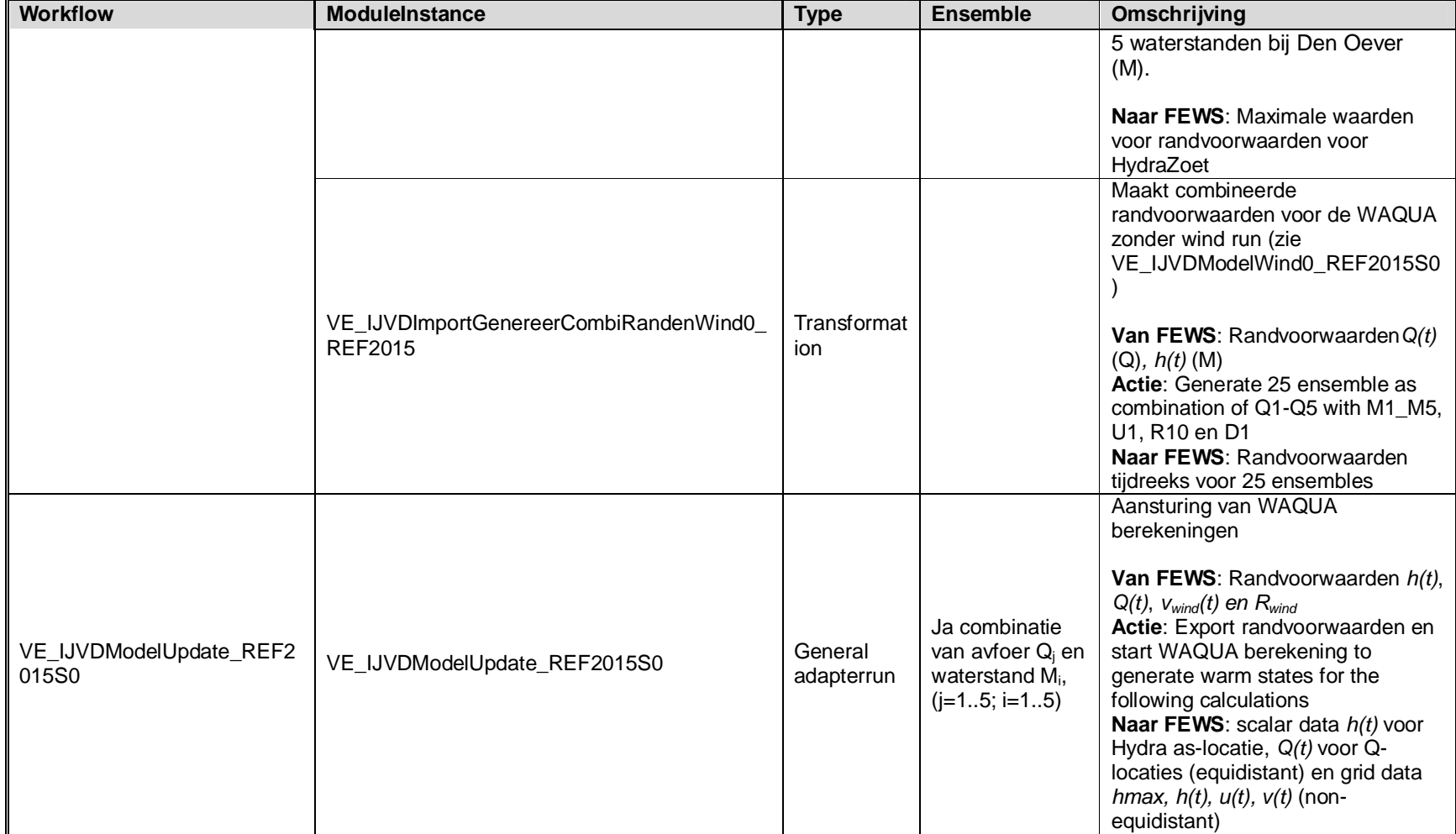

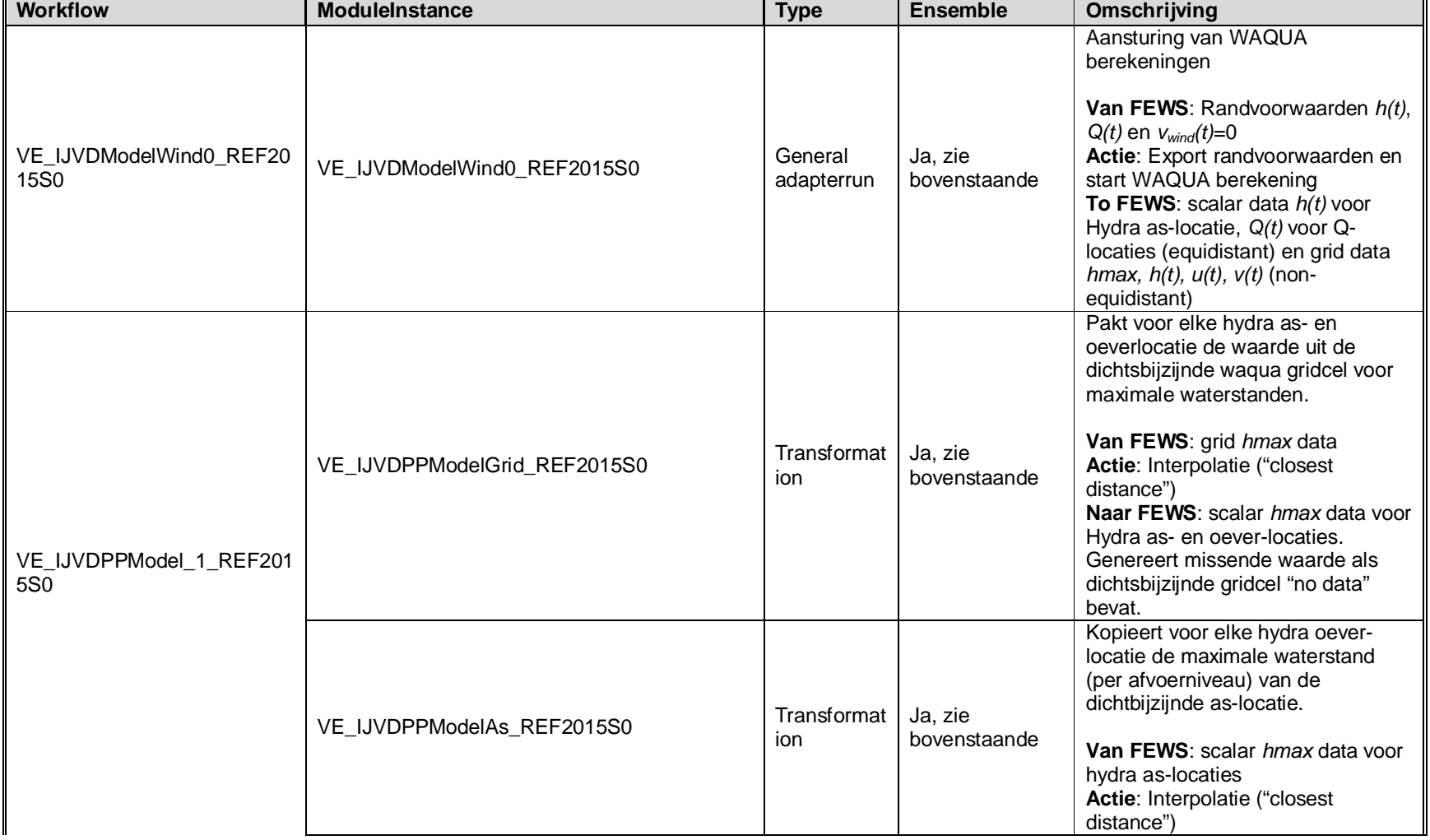

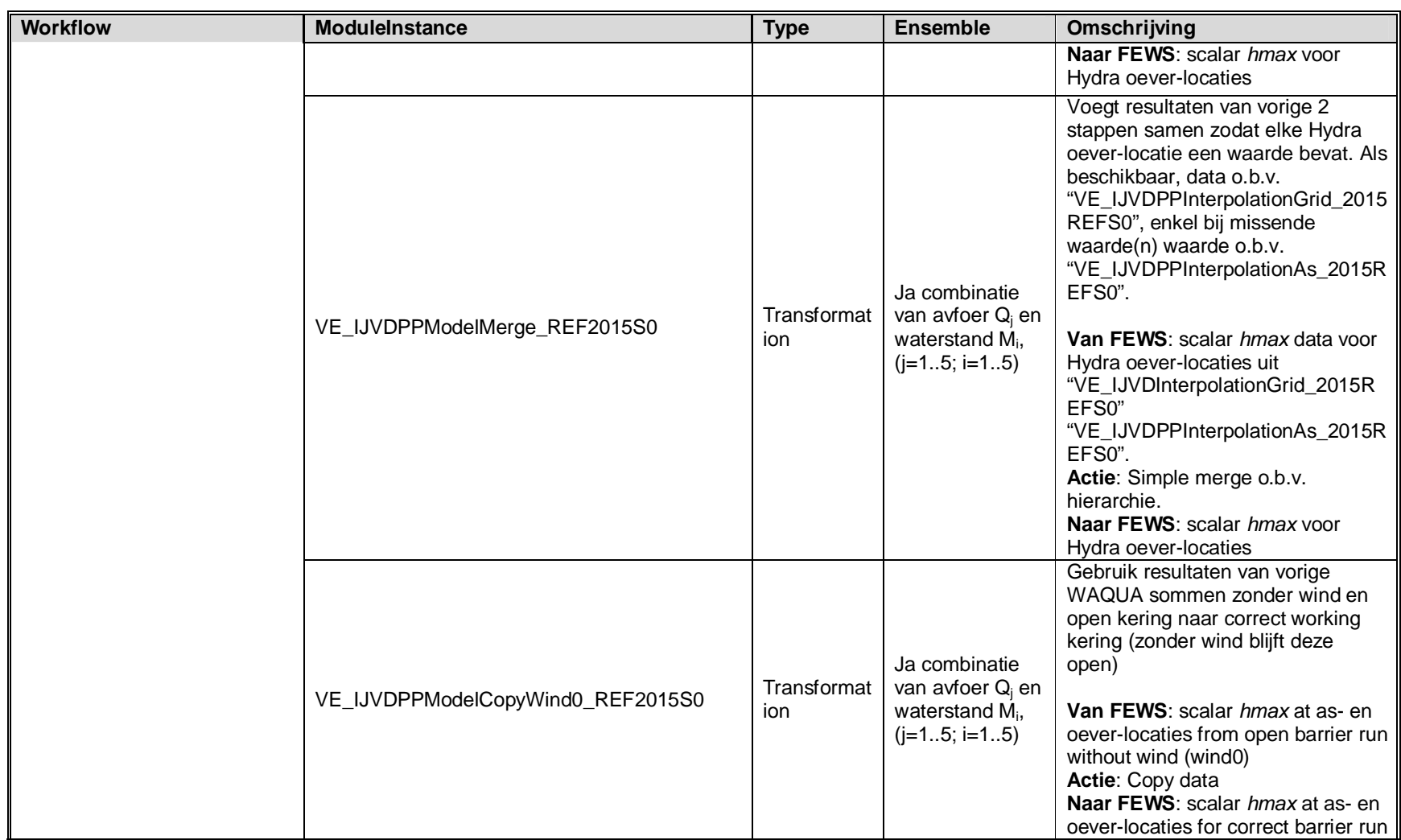

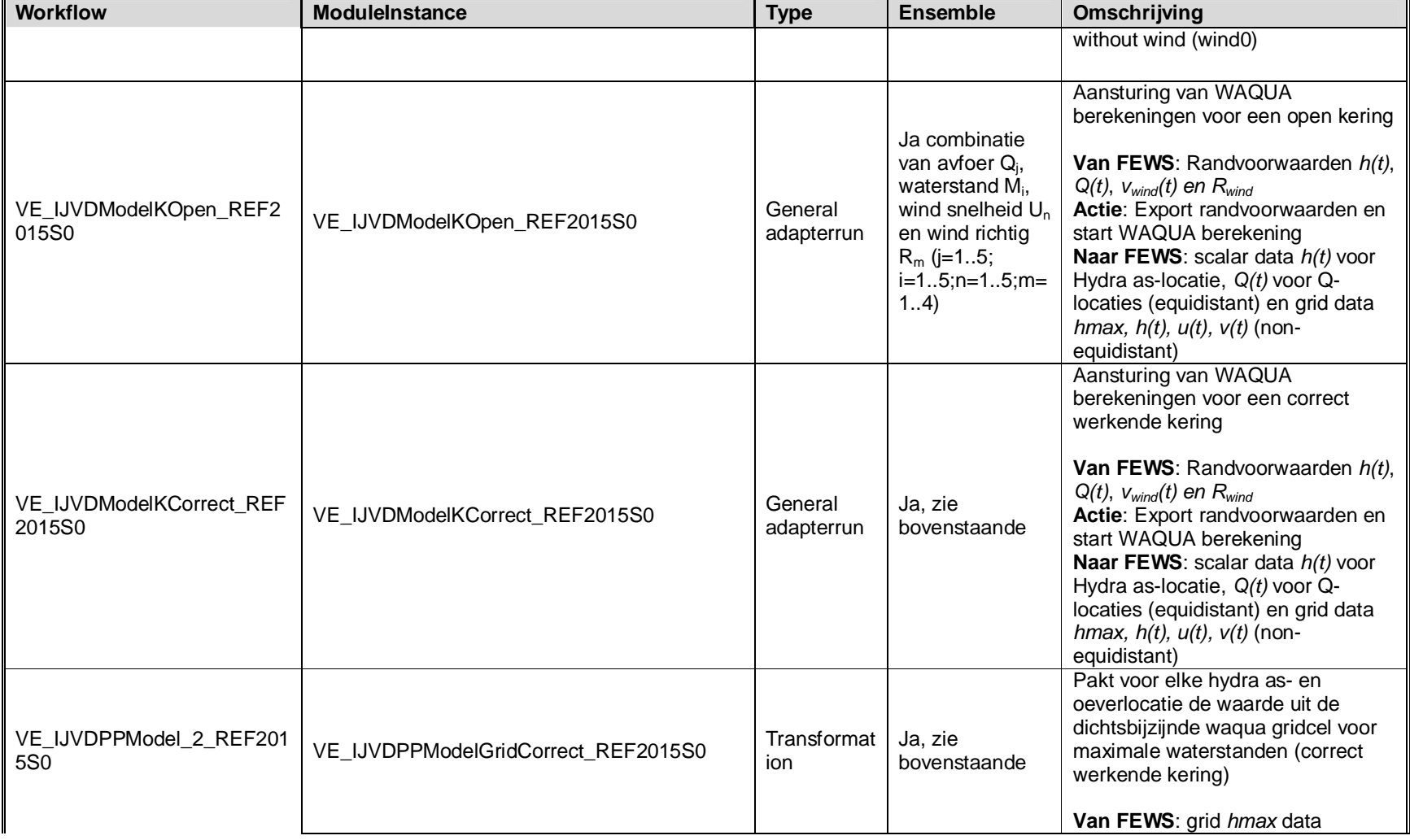

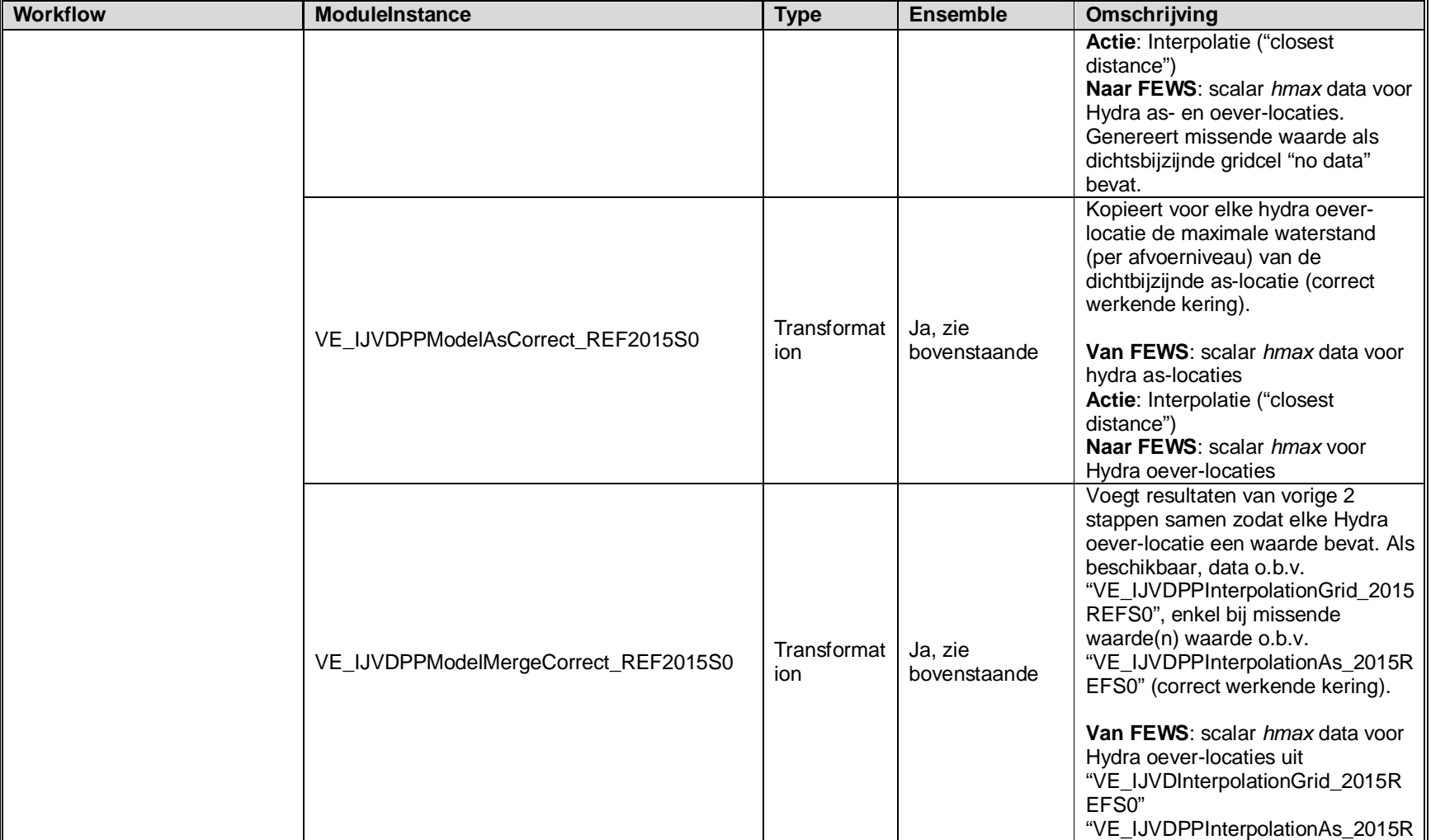

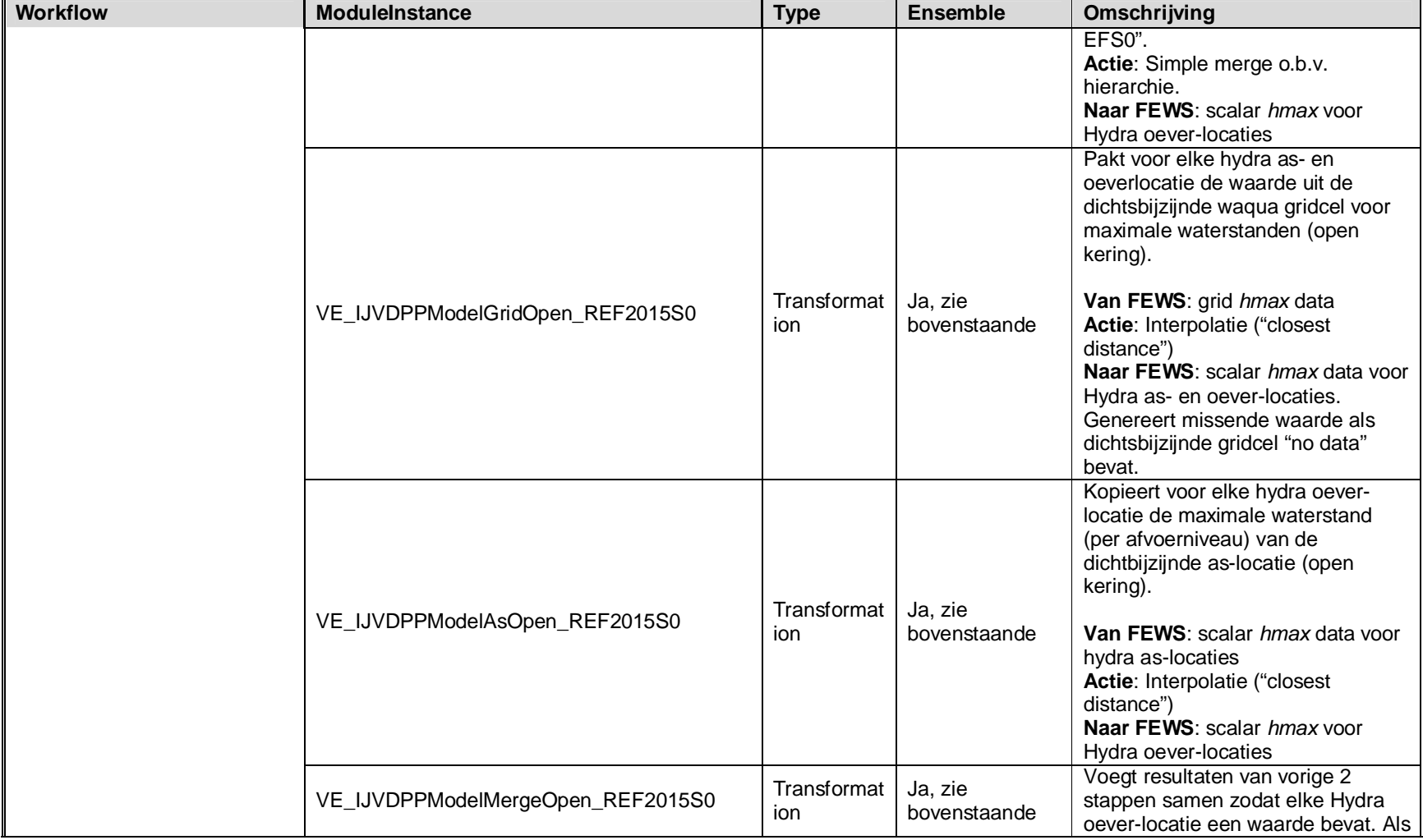

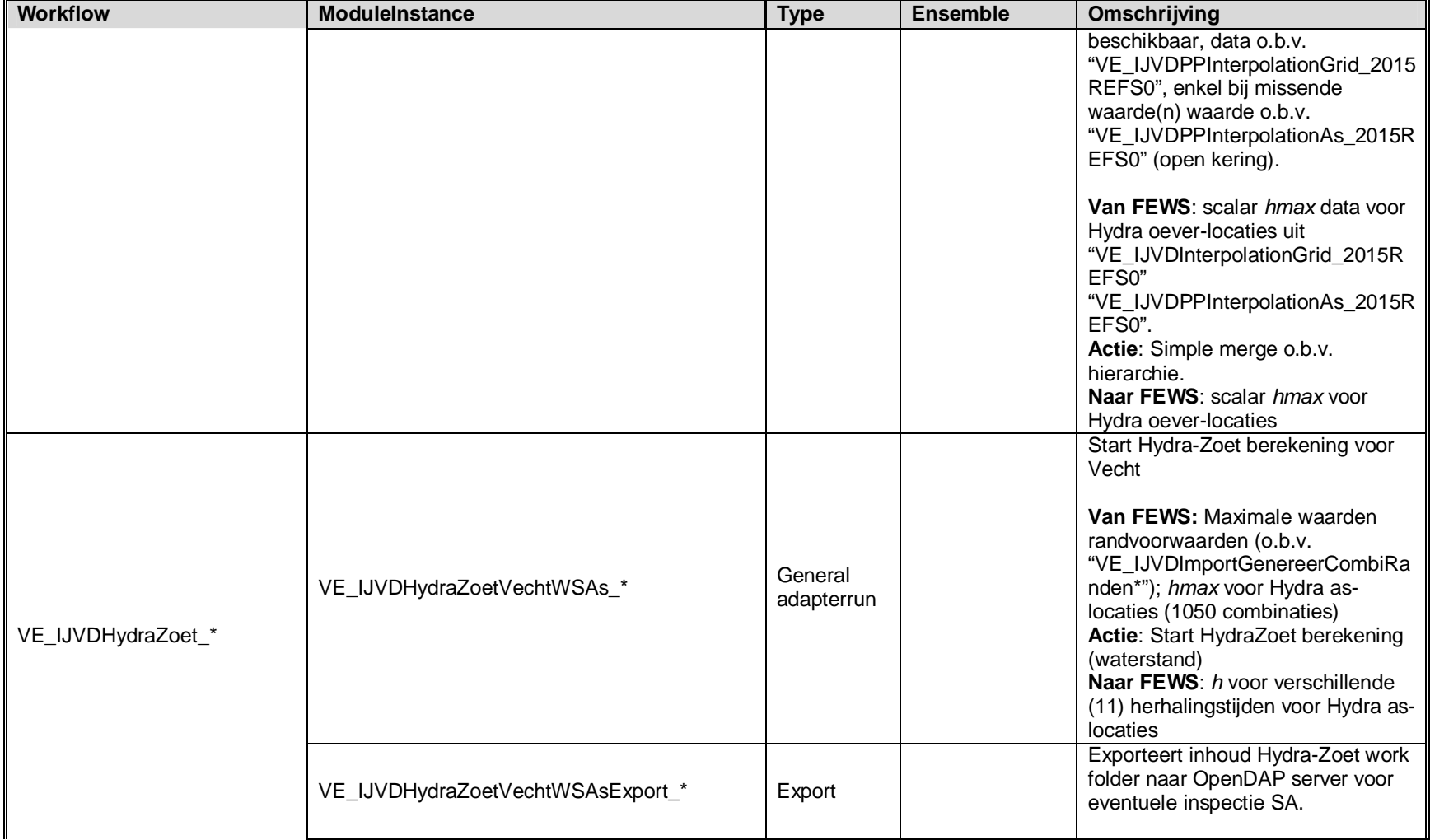

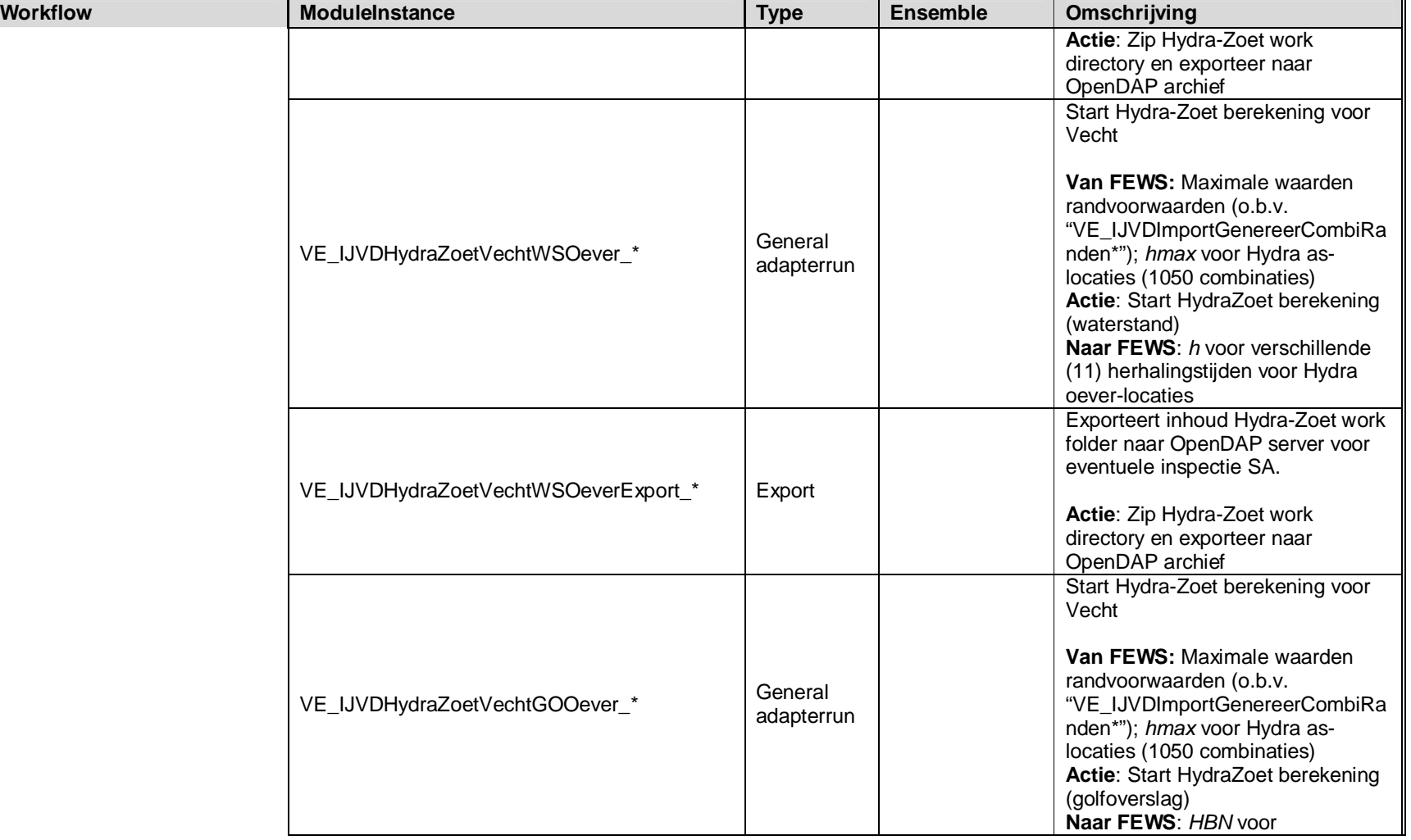

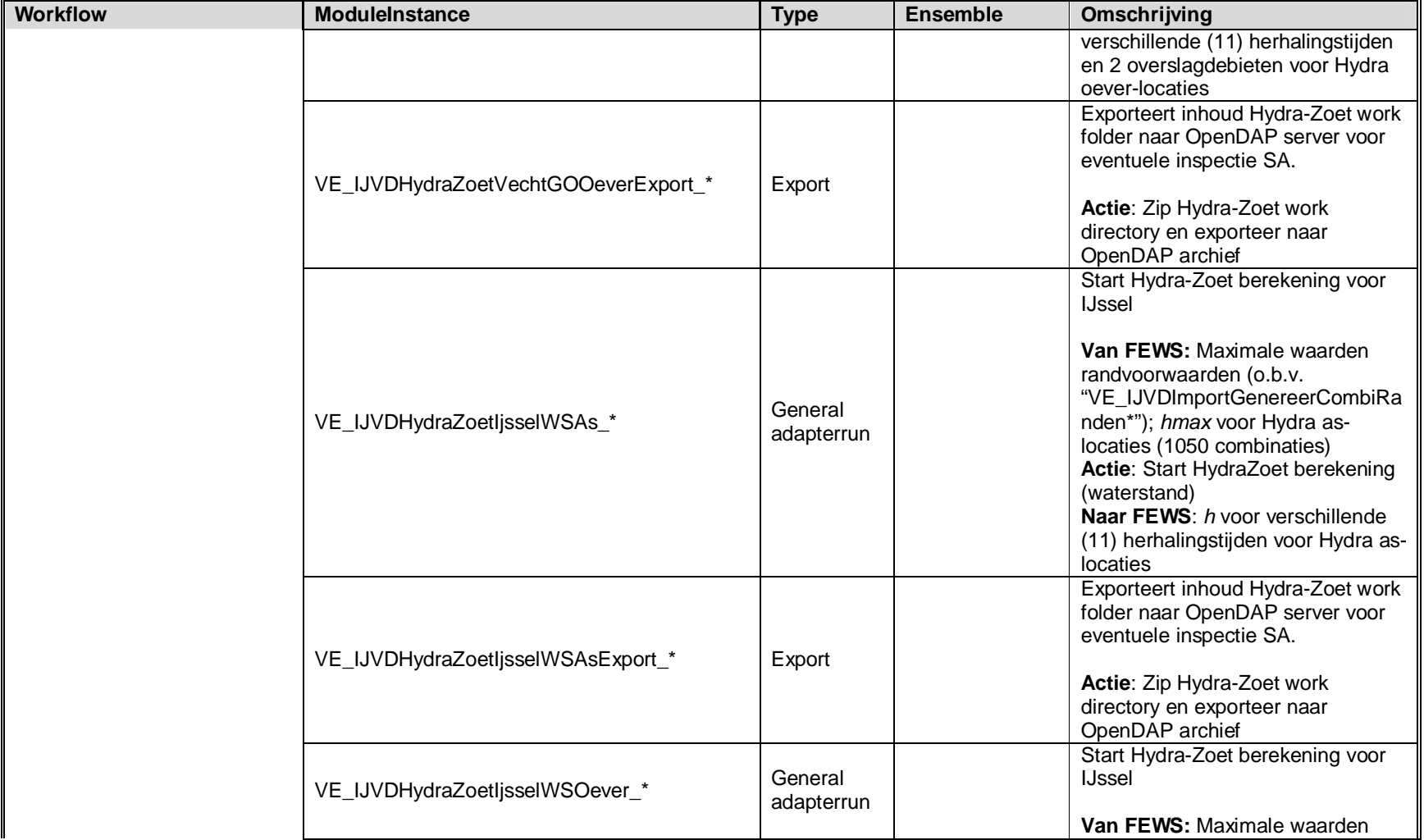

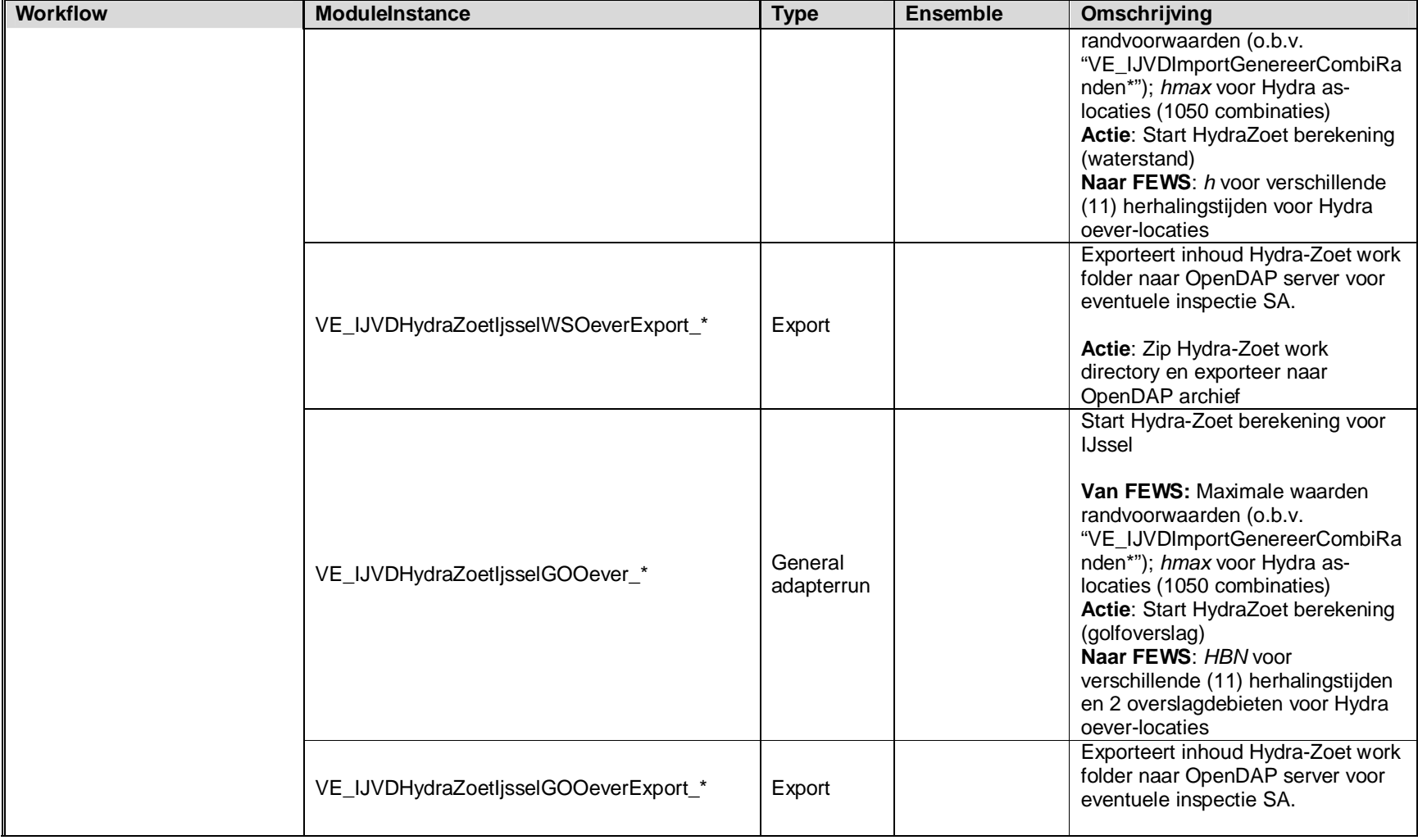

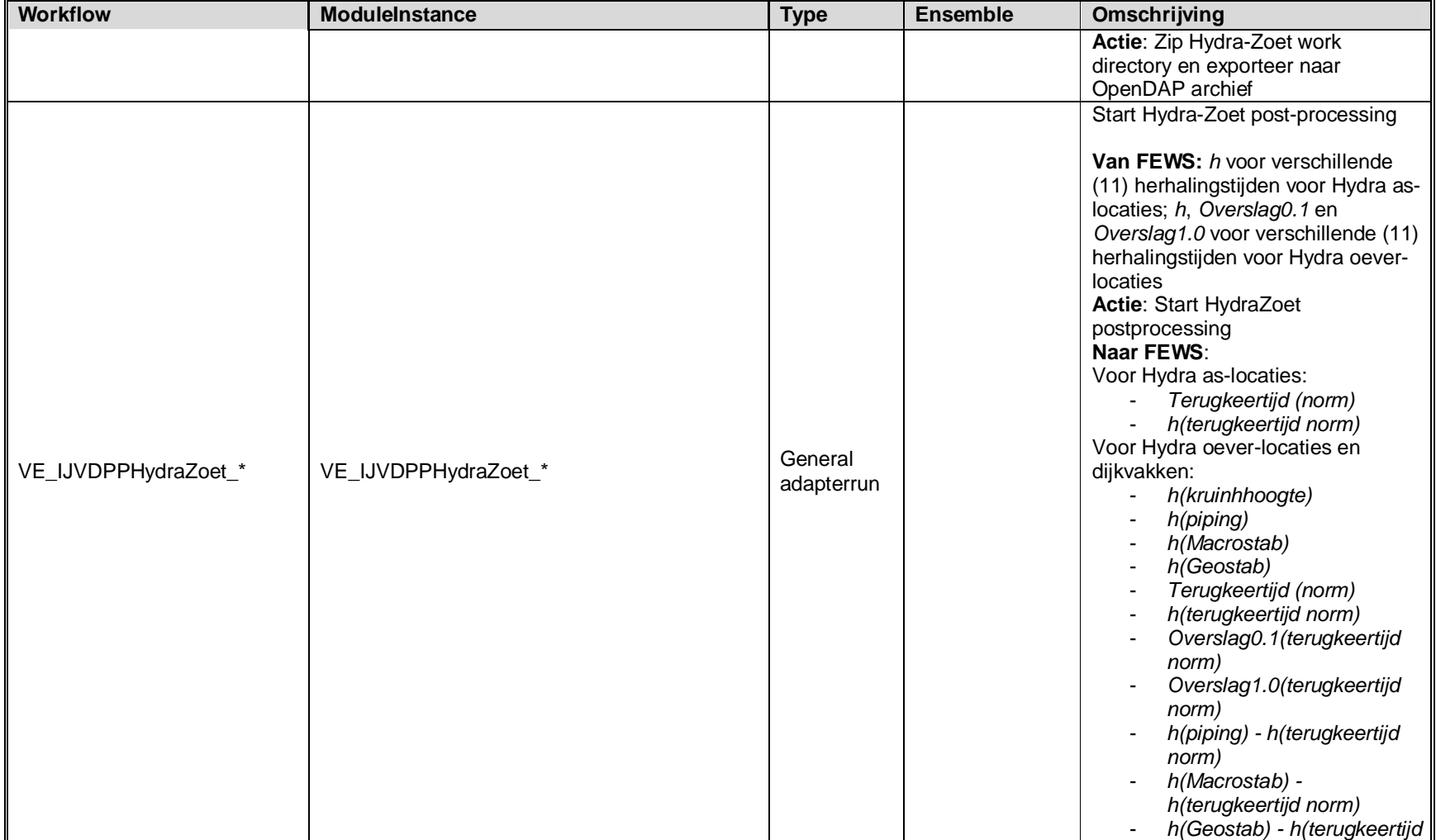

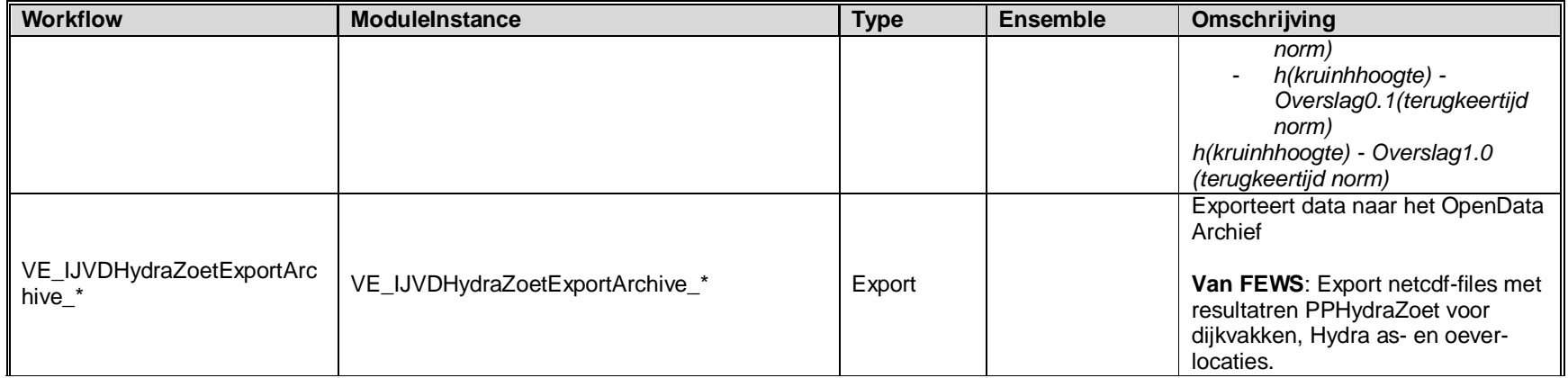

#### **H Tips and tricks**

Het inloggen op de Master Controller (MC) via de Operator Client (OC) kan op twee manieren geconfigureerd worden, namelijk met of zonder Direct Database Acces (DDA). Voor niet-DDA dient er zowel een clientConfig.xml bestand als een oc\_synchConfig.xml bestand aanwezig te zijn in de OC directory. Een voorbeeld van de configuratie van deze bestanden staat hieronder (stukken code die zelf gekozen moeten worden zijn geel gearceerd).

```
oc_synchConfig.xml:
<?xml version="1.0" encoding="UTF-8"?>
```

```
<fews-master-config xmlns="http://www.wldelft.nl/fews"
xmlns:xsi="http://www.w3.org/2001/XMLSchema-instance"
xsi:schemaLocation="http://www.wldelft.nl/fews
http://fews.wldelft.nl/schemas/version1.0/synchronisationConfiguration.xsd">
     <queueconnection>
        <factory jndi="ConnectionFactory"/>
     </queueconnection>
     <defaultMcId>DTDMMC00</defaultMcId>
     <mc id="DTDMMC00" name="DTDMMC00 server">
         <jndicontext factory="org.jnp.interfaces.NamingContextFactory"
provider="jnp://APP_SERVER:PORT"
prefixes="org.jboss.naming:org.jboss.interfaces"/>
        <queue>
             <root jndi="/DT/DM/MC00/"/>
            <synch jndi="External/JMSQueue/OCIncoming" timeout="180"/>
         </queue>
    \langle mc > <synchronisation>
         <messaging maxrecords="1000" maxlobdata="30000000"/>
         <processor maxlistsize="500000"/>
         <schema
location="nl/wldelft/fews/master/data/synchdata/synchronisation_schema.xsd"/>
     </synchronisation>
     <login timeout="10" />
</fews-master-config>
```
#### *clientConfig.xml:*

```
<?xml version="1.0" encoding="UTF-8"?>
<clientConfiguration xmlns="http://www.wldelft.nl/fews"
xmlns:xsi="http://www.w3.org/2001/XMLSchema-instance"
xsi:schemaLocation="http://www.wldelft.nl/fews
http://fews.wldelft.nl/schemas/version1.0/clientConfig.xsd">
     <clientType>Operator Client</clientType>
</clientConfiguration>
```
Wanneer echter wel voor DDA gekozen wordt dan dient *clientConfig.xml* anders geconfigureerd te worden. Daarnaast dient *oc\_synchConfig.xml* verwijderd te worden omdat dit anders tot een conflict leidt dat inloggen op de MC niet mogelijk maakt en FEWS de volgende error laat weergeven:

INFO - RemoteSession.login - Login.Started: Login to Master Controller WARN - FewsExplorerEnvironment\$9.run - Problems during login WARN - FewsExplorerEnvironment\$9.run - Kan niet inloggen op de Master Controller.

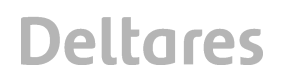

Een voorbeeld van de configuratie van *clientConfig.xml* voor DDA is hieronder weergegeven.

```
<?xml version="1.0" encoding="UTF-8"?>
<clientConfiguration xmlns="http://www.wldelft.nl/fews"
xmlns:xsi="http://www.w3.org/2001/XMLSchema-instance"
xsi:schemaLocation="http://www.wldelft.nl/fews
http://fews.wldelft.nl/schemas/version1.0/clientConfig.xsd">
    <databaseServer>
             <url>DATABASE_SERVER_FULL_URL</url>
        <user>dtdmmc00</user>
         <encryptedPassword>ENCRYPTED_PASSWORD</encryptedPassword>
    </databaseServer>
    <jmsServer>
         <appServerType>jboss</appServerType>
         <appServerName>APP_SERVER</appServerName>
         <appServerPort>PORT</appServerPort>
         <rootJNDI>/DT/DM/MC00/</rootJNDI>
       </jmsServer>
</clientConfiguration>
```
Voor het Nationaal Water Model wordt uitgegaan van DDA.